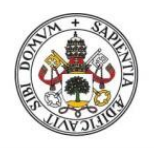

**Universidad deValladolid** 

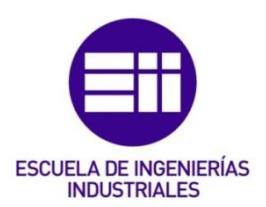

### UNIVERSIDAD DE VALLADOLID

## ESCUELA DE INGENIERIAS INDUSTRIALES

## Grado en Ingeniería en Tecnologías Industriales

# Evolución de diversos indicadores de la integridad estructural en un pórtico en función de la semirrigidez de sus nudos

Autor: De Andrés Fernández, Raquel

Tutor(es):

Magdaleno González, Álvaro Lorenzana Ibán, Antolín Construcciones Arquitectónicas, IT,MMC y T Estructuras

Valladolid, enero de 2024

# <span id="page-2-0"></span>Índice

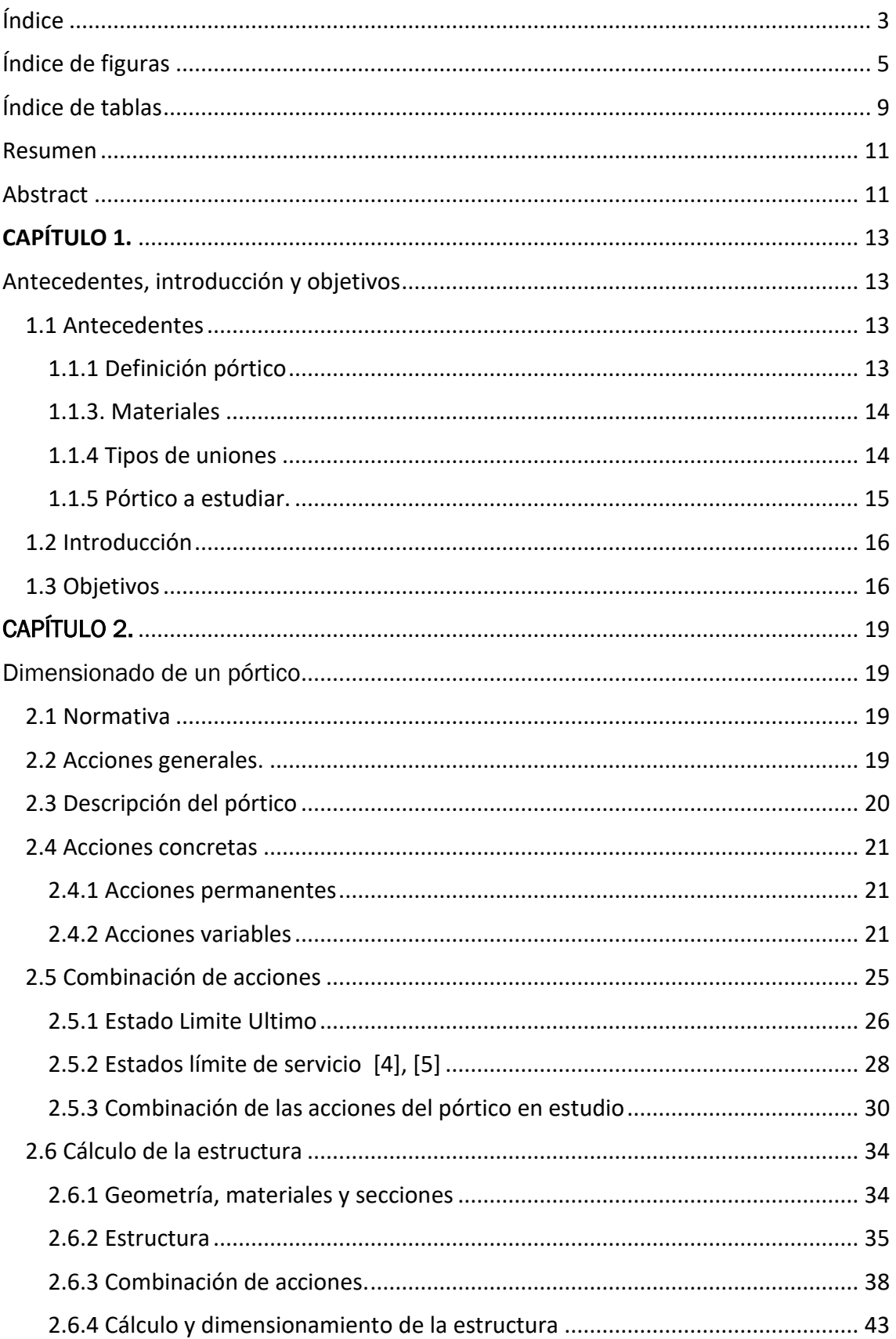

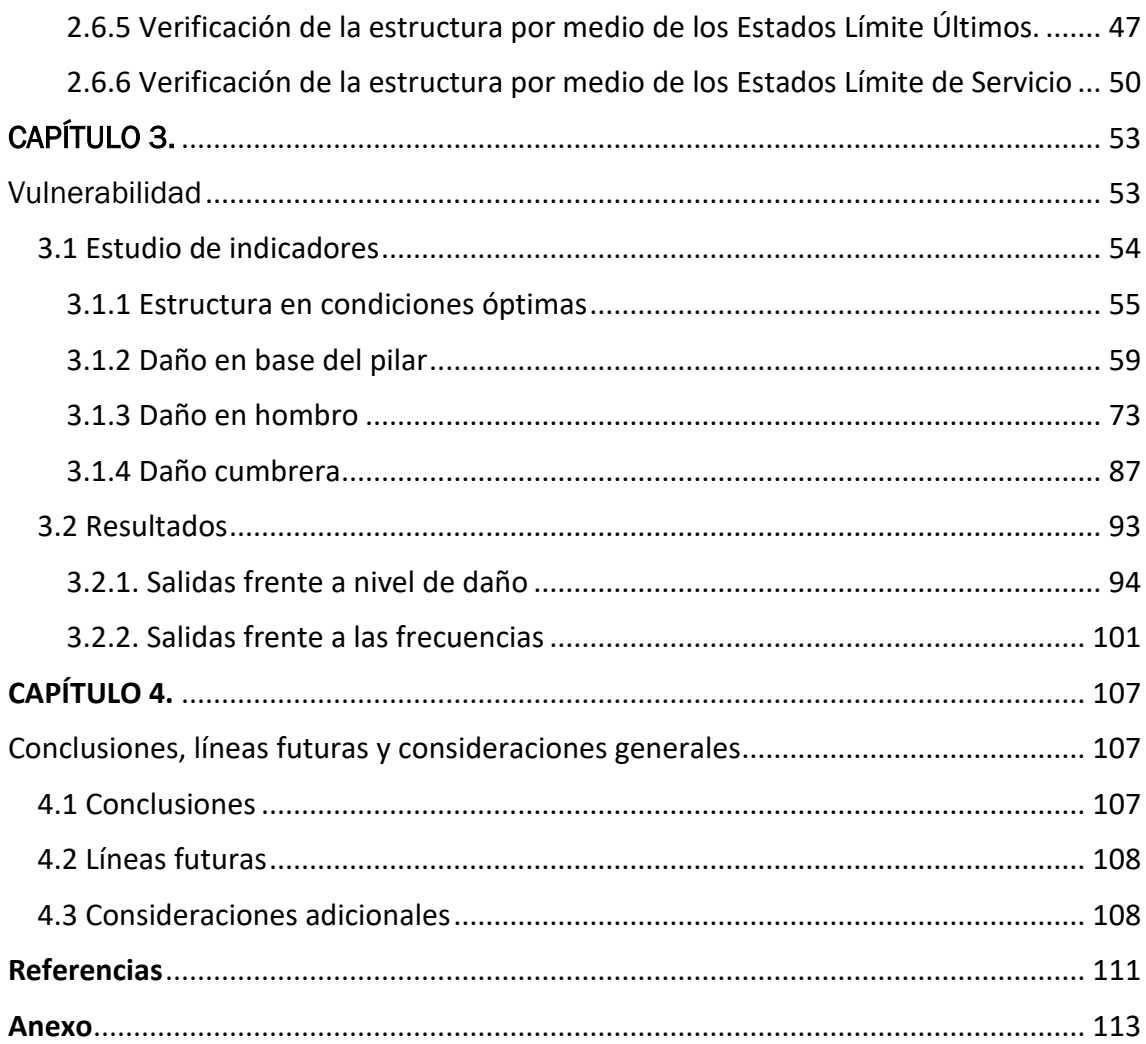

# <span id="page-4-0"></span>Índice de figuras

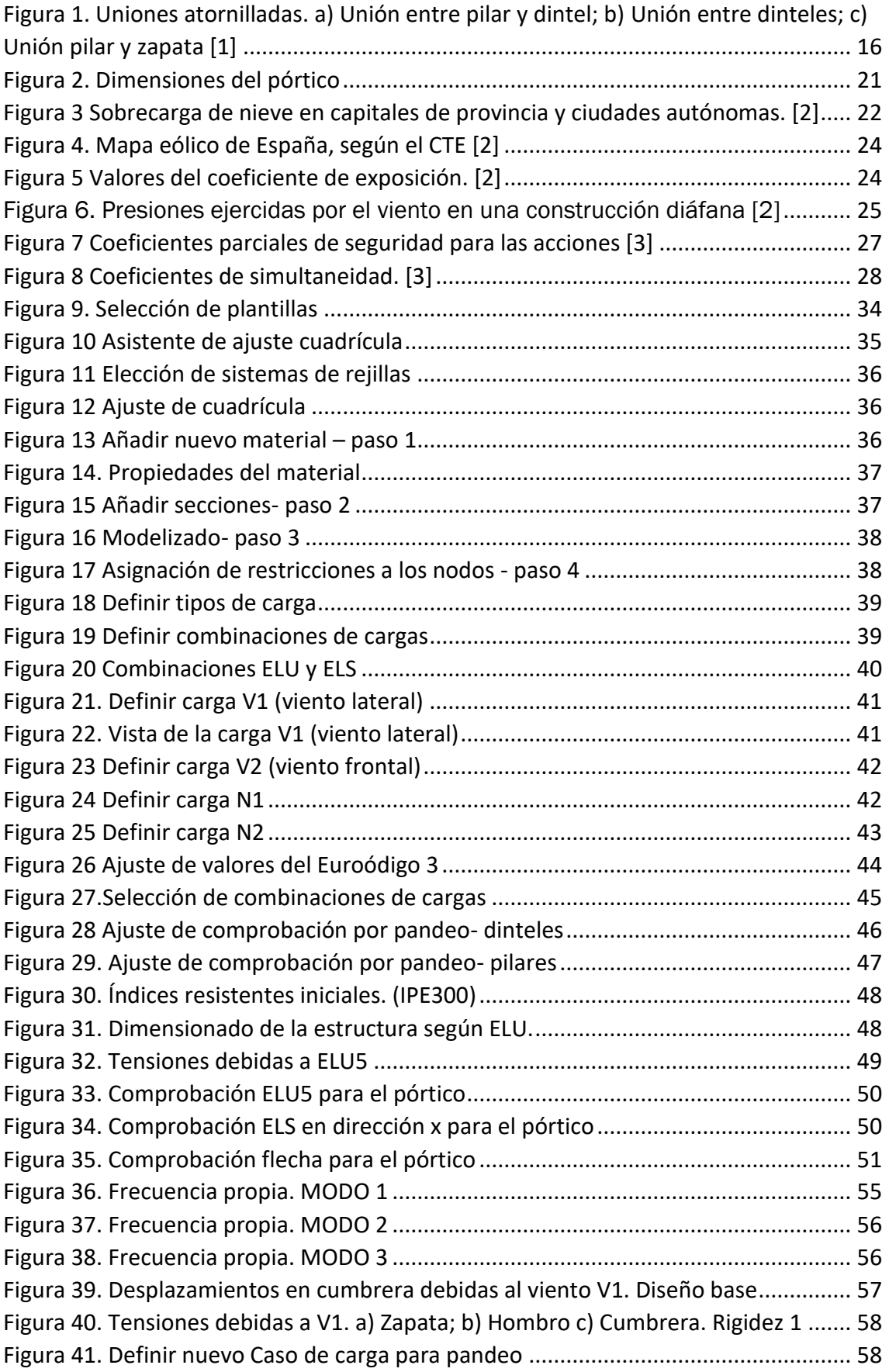

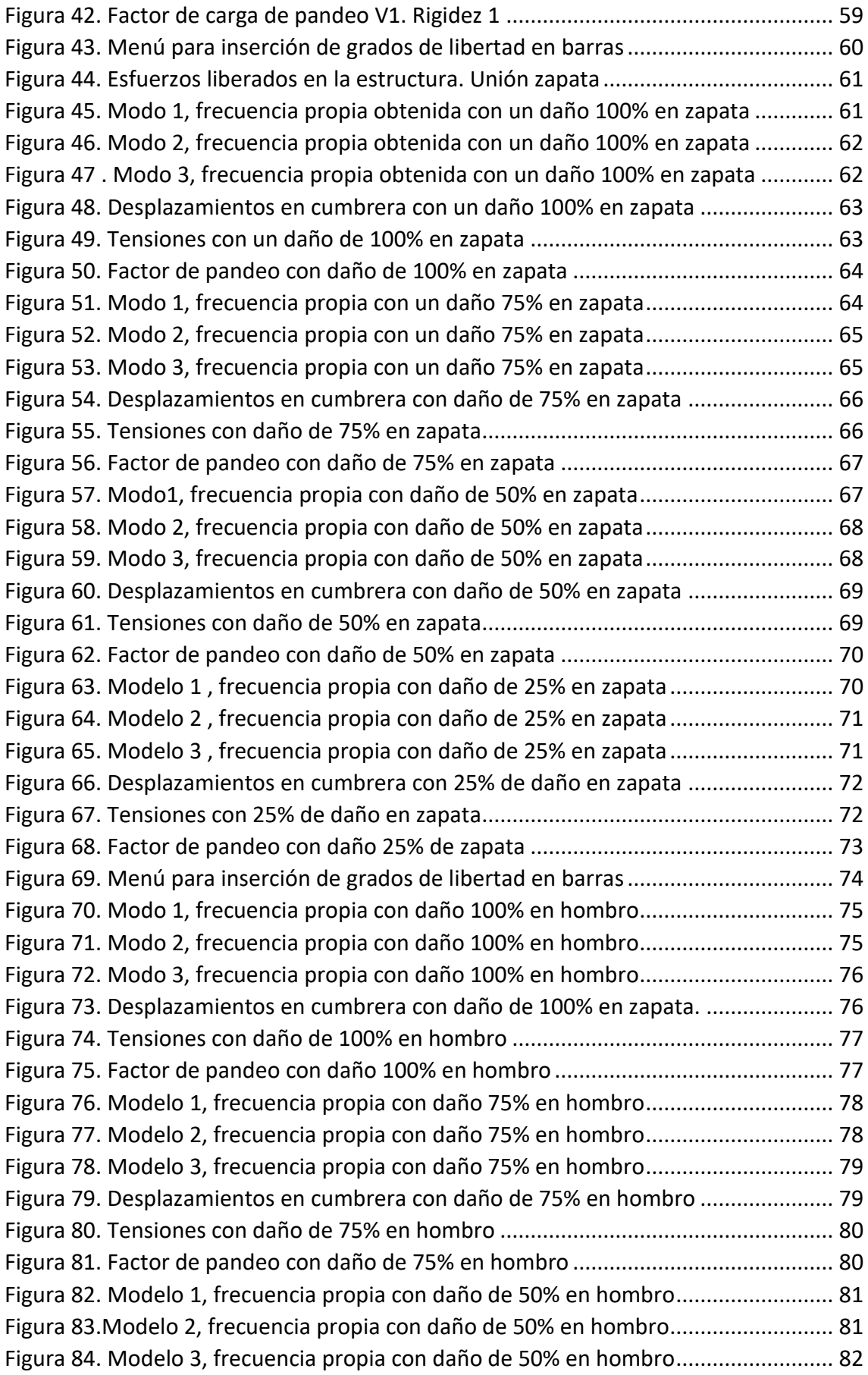

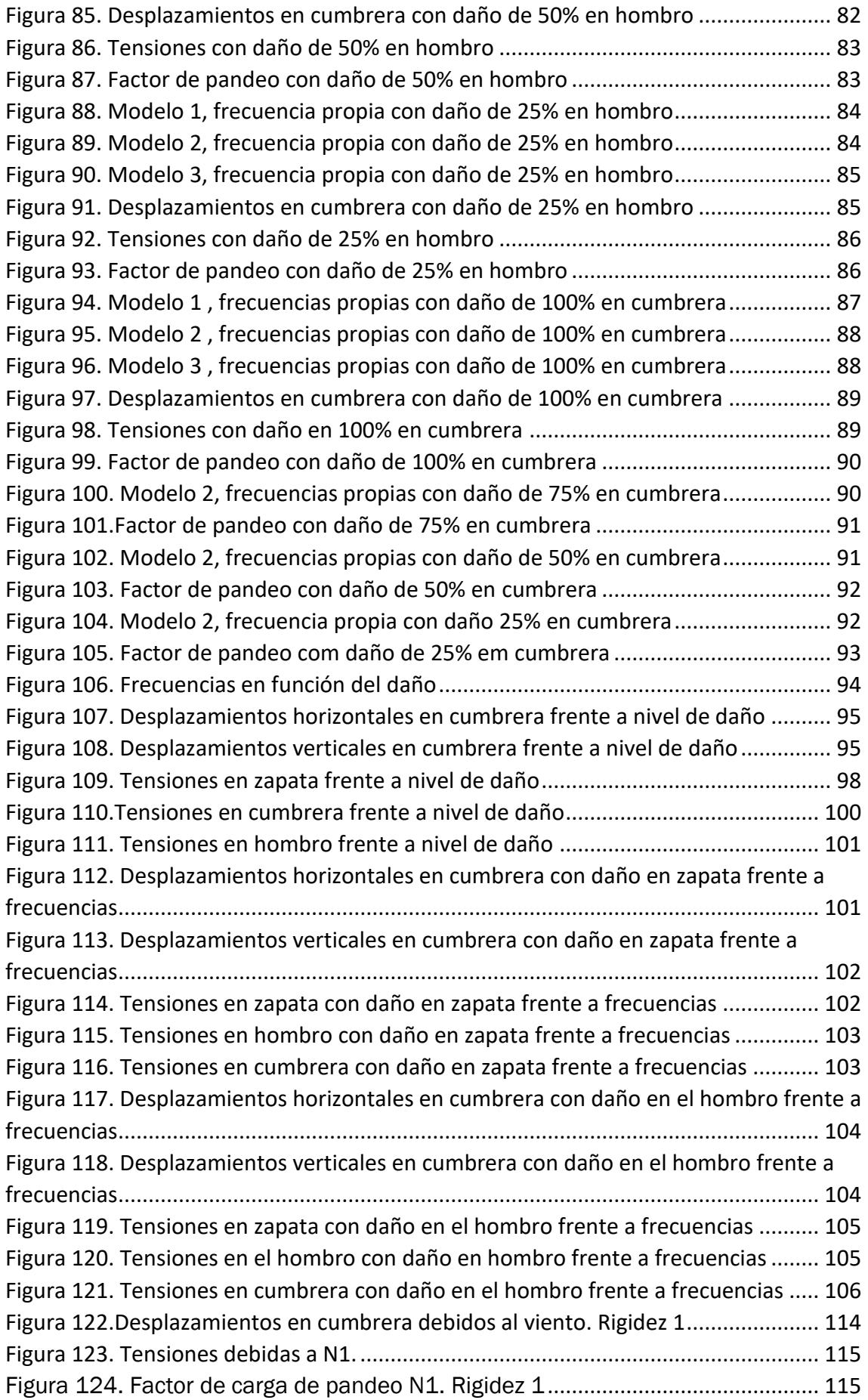

## <span id="page-8-0"></span>Índice de tablas

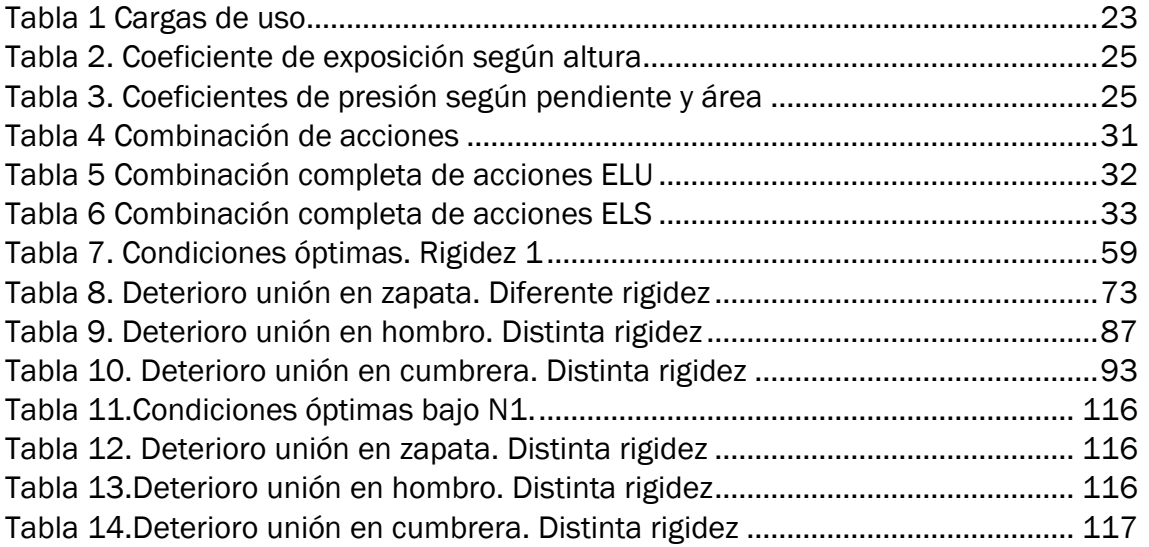

### <span id="page-10-0"></span>Resumen

Los pórticos de acero están formados por elementos estructurales tipo barra, por consecuencia, nace la necesidad de realizar uniones entre dichos elementos, que deberán transmitir los esfuerzos entre los diferentes componentes que conforman la estructura. En este Trabajo de Fin de Grado nos centramos en los cálculos y comprobaciones necesarias a la hora de dimensionar un pórtico de una nave industrial. En este apartado realizamos los cálculos necesarios, todos ellos según la normativa vigente.

La segunda parte del documento nos enfocamos en examinar la vulnerabilidad de un pórtico a través de simulación computacional. Analizamos la respuesta del pórtico ante una carga específica y diferentes tipos de daños deliberados en sus uniones.

Palabras clave: pórtico, dimensionamiento, uniones, vulnerabilidad y tendencias.

### <span id="page-10-1"></span>Abstract

Steel frames are made up of bar-type structural elements, and consequently, the need arises to make joints between these elements, which must transmit the stresses between the different components that make up the structure. This Final Degree Project is focused on the calculations and verifications necessary when dimensioning a gantry of an industrial building. In this section the necessary calculations will be carried out, all of them according to the current regulations.

The second part of the document focuses on studying the vulnerability of a frame through computational simulation. The response of the frame to a specific load and to different types of deliberate damage at its joints is analyzed.

Keyword: frames, sizing, joints, vulnerability, and structural trends

# CAPÍTULO 1.

# <span id="page-12-1"></span><span id="page-12-0"></span>Antecedentes, introducción y objetivos

#### <span id="page-12-2"></span>1.1 Antecedentes

#### <span id="page-12-3"></span>1.1.1 Definición pórtico

Un pórtico lo podemos definir como parte de una estructura, compuesto por elementos interconectados diseñados para resistir y distribuir las fuerzas externas de manera eficiente, manteniendo su integridad y forma original.

Al diseñar una estructura, es esencial considerar factores críticos para garantizar su desempeño óptimo y durabilidad a lo largo del tiempo.

En primer lugar, la resistencia juega un papel crucial. El dimensionamiento adecuado de los componentes estructurales es esencial para permitir que absorban y resistan las fuerzas a las que estarán expuestas, asegurando que la estructura pueda soportar cargas sin sufrir daños significativos. La rigidez y la estabilidad son igualmente importantes, ya que la estructura debe ser lo suficientemente rígida para mantener su forma y evitar deformaciones excesivas bajo carga. Además, debe ser estable para prevenir cualquier movimiento no deseado o el riesgo de volcar.

La durabilidad es otro factor crítico, ya que la estructura, como la parte resistente de la construcción, debe tener una vida útil más larga que otros componentes. Además, la economía desempeña un papel fundamental en cada proyecto, buscando la optimización de costos y evitando gastos innecesarios. Esto implica no sobredimensionar la estructura y utilizar recursos de manera eficiente, sin comprometer la seguridad.

En términos generales, los pórticos suelen estar conformados por diversos componentes cuidadosamente ensamblados para garantizar su correcto funcionamiento. Algunos elementos estructurales clave incluyen cimientos, encargados de distribuir el peso de la estructura de manera uniforme sobre el suelo; pilares, elementos verticales esenciales que soportan la carga total; y dinteles, que resisten fuerzas de flexión y son apoyados principalmente en los pilares.

#### <span id="page-13-0"></span>1.1.3. Materiales

Las estructuras pueden ser de muy diferentes materiales, si bien, los principales son el hormigón (regulado por el EHE) y el acero (regulado por el EAE). Tendremos que sopesar las ventajas e inconvenientes que nos ofrecen estos materiales, para elegir el que más se adapte a nuestras necesidades.

El hormigón armado presenta varias ventajas, como la continuidad en las estructuras al no requerir uniones, su bajo costo de mantenimiento, la adaptabilidad a diversas formas mediante encofrados, su precio económico en comparación con el acero, y su resistencia al fuego gracias a su baja conductividad térmica e incombustibilidad. Sin embargo, también tiene desventajas, como la lenta puesta en obra debido al tiempo de fraguado y endurecimiento, la necesidad de grandes secciones que aumentan las cargas por peso propio, y la no reciclabilidad de los materiales tras la demolición, limitando su sostenibilidad.

Por otro lado, el acero destaca por su alta resistencia por unidad de peso, proporcionando una reducción significativa de las cargas muertas. Además, ofrece uniformidad en sus propiedades a lo largo del tiempo, durabilidad indefinida con el mantenimiento adecuado, rapidez en el montaje gracias a la posibilidad de prefabricación, facilidad de unión mediante soldadura o tornillos, tenacidad al absorber energía antes de la rotura y es altamente reciclable sin perder propiedades mecánicas.

A pesar de sus beneficios, el acero presenta desafíos, como un elevado costo de mantenimiento debido a la susceptibilidad a la corrosión, mala resistencia al fuego al exponerse a altas temperaturas, susceptibilidad al pandeo en elementos largos y esbeltos sometidos a compresión, y la posibilidad de fractura frágil bajo ciertas condiciones, lo que puede llevar a fallos catastróficos.

#### <span id="page-13-1"></span>1.1.4 Tipos de uniones

Toda la estructura metálica está formada por diferentes elementos, que unimos entre sí para formar las estructuras. La resistencia global del conjunto solo la podemos conseguir si garantizamos la correcta unión de los elementos y la transmisión de esfuerzos de unos a otros. Para ello realizamos las uniones. Denominamos unión a todo aquel elemento cuya misión principal es transmitir las cargas de un perfil a otro, además de garantizar que estos los mantengamos unidos entre sí, formando una barra compuesta.[1]

En la construcción metálica solemos emplear exclusivamente dos métodos de unión: uniones atornillas y uniones soldadas.

- − Unión soldada: Consiste en la unión entre pilar y dintel. La soldadura crea una conexión sólida y permanente entre las piezas. Esta unión la realizamos en obra.
- − Unión por tornillos: Consiste en la unión entre pilar y dintel mediante elementos de sujeción. Al pilar le soldamos una placa de testa en el taller y es en obra donde realizamos la unión de los dos elementos.

Existen varias clasificaciones para estas uniones, entre ellas las que atienden a su rigidez. Dentro de esta clasificación encontramos uniones articuladas, rígidas y semirrígidas. Las uniones articuladas permiten el giro entre las barras, las uniones rígidas no permiten modificar el ángulo inicial, por lo que desarrollan fuerzas y momentos para restringir el movimiento, y las uniones semirrígidas permiten el giro parcialmente y restringen el restante transmitiendo fuerzas y momentos.

#### <span id="page-14-0"></span>1.1.5 Pórtico a estudiar.

A lo expuesto anteriormente, resulta evidente que las ventajas ofrecidas por el acero, en comparación con el hormigón, son lo bastantes persuasivas como para optar por una estructura metálica en la construcción del pórtico.

En España, las especificaciones técnicas relacionadas con el acero se fundamentan en criterios similares a los del Eurocódigo 3 y se encuentran detalladas en el Documento Básico SE-A del Código Técnico de la Edificación (CTE)[2] Este documento brinda directrices y normativas para el diseño y la construcción de estructuras de acero en el país.

La denominación de los aceros está regida por las normas UNE EN 10025 y UNE EN 10210-1. Estos aceros se identifican mediante la letra S (Steel), seguida de un número (235, 275 o 355) que indica el límite elástico (fy) en N/mm2.

Dado que nuestra estructura demanda altas prestaciones de resistencia, la elección del acero S355 JR se presenta como la más adecuada. La justificación de esta elección se verá más adelante.

En consecuencia, las propiedades de nuestro acero serán las siguientes:

- Límite elástico (fy)  $\rightarrow$  355 N/mm2
- Límite de rotura último (fu)  $\rightarrow$  410 N/mm2
- Módulo de Elasticidad (E)  $\rightarrow$  210.000 N/mm2
- Coeficiente de Poisson  $(v) \rightarrow 0,3$
- Coeficiente de dilatación térmica  $(α) \rightarrow 1,2x10-5$  ( $°C$ )-1
- Densidad ( $\rho$ )  $\rightarrow$  7.850 kg/m3

Asimismo, decidimos que el pórtico estará compuesto por uniones atornilladas, que consisten en la conexión entre el pilar y el dintel mediante elementos de fijación. En el taller, soldamos una placa de testa al pilar, siendo en el lugar de la obra donde llevamos a cabo la unión de ambos elementos.

En la figura 1 mostramos los tres tipos de uniones con los que contamos : unión entre pilar y dintel, unión entre dinteles y unión entre pilar y zapata.

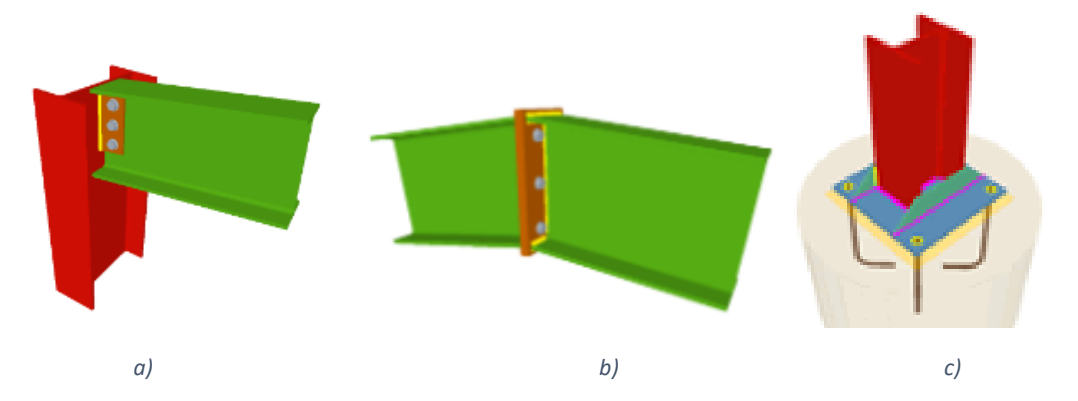

<span id="page-15-2"></span>*Figura 1. Uniones atornilladas. a) Unión entre pilar y dintel; b) Unión entre dinteles; c) Unión pilar y zapata*[3]

### <span id="page-15-0"></span>1.2 Introducción

En el ámbito de la ingeniería estructural, el dimensionamiento de pórticos emerge como un elemento clave en la concepción y ejecución de estructuras, particularmente en el contexto de edificaciones industriales. En este contexto, la tipología estructural preeminente se manifiesta a través de la estructura metálica a dos aguas, caracterizada por sus partes desmontables, tales como placas de testa y tornillos.

No obstante, a pesar de su ingeniosa configuración, estas uniones no están exentas de posibles fallos debidos a patologías y daños que pueden manifestarse a lo largo del tiempo, originados por fenómenos como la fatiga, la corrosión y cargas aplicadas. Este entorno dinámico añade un elemento de complejidad y desafío a la integridad estructural de estas edificaciones industriales.

En el trasfondo de esta problemática, en nuestro trabajo de fin de grado (TFG) nos centramos en el estudio detallado de la evolución de diversos indicadores de la integridad estructural y las posibles fallas asociadas a estas uniones.

### <span id="page-15-1"></span>1.3 Objetivos

El objetivo principal de este Trabajo de Fin de Grado es estudiar la evolución de distintos indicadores de la integridad estructural de un pórtico frente a una carga específica después de experimentar degradación o daño en algunas de sus uniones. Emplearemos la simulación computacional, específicamente a través de herramientas como SAP2000, para visualizar virtualmente la evolución de las frecuencias, desplazamientos y tensiones ante diferentes daños "intencionados" en las uniones.

Además, planteamos otros objetivos secundarios, tales como:

- Familiarizarnos con el uso de un software altamente potente y ampliamente utilizado en la actualidad, como lo es SAP2000, para llevar a cabo cálculos estructurales.
- Adquirir competencia en el manejo de las normativas vigentes relacionadas con la construcción, tales como el Código Técnico de la Edificación (CTE), la Instrucción de Acero Estructural (EAE) o los Eurocódigos.
- Y profundizar en la evaluación de las cargas y fuerzas que influyen en una estructura, entendiendo su impacto y relevancia en el diseño y comportamiento de esta.

# CAPÍTULO 2.

# Dimensionado de un pórtico

#### <span id="page-18-2"></span><span id="page-18-1"></span><span id="page-18-0"></span>2.1 Normativa

El diseño y cálculo del pórtico lo proyectamos conforme a la normativa vigente. Siendo esta la que mostramos a continuación:

- − Código Técnico de la Edificación:
	- o CTE-DB-SE: Documento Básico de Seguridad Estructural
	- o CTE-DB-SE-AE: Documento Básico de Seguridad Estructural - Acciones en la Edificación.
	- o CTE-DB-SE-A: Documento Básico de Seguridad Estructural Acero.
- − EAE: Instrucción de Acero Estructural.
- − Eurocódigos Estructurales:
	- o EC1: Eurocódigo 1. Acciones.
	- o EC2: Eurocódigo 3. Estructuras de acero.

#### <span id="page-18-3"></span>2.2 Acciones generales.

Las acciones a las que está sometida una estructura podemos clasificar en: [4]

- 1. Acciones permanentes. Aquellas que actúan de forma continua sobre la estructura.
	- a) Peso propio. Carga debida al peso de todos los elementos de la construcción, desde los elementos estructurales hasta los elementos que forman los cerramientos.
	- b) Pretensado. Introducimos un esfuerzo de compresión para aumentar la resistencia a tracción
	- c) Acciones del terreno. Acciones derivadas del empuje del terreno.
- 2. Acciones variables. Aquellas que actúan, o pueden actuar, en algún momento de la vida útil de la estructura alcanzando valores importantes.

- a) Sobrecarga de uso. Peso de todo lo que puede gravitar sobre el edificio por razón de su uso.
- b) Viento. El viento ejerce acciones de presión y de succión tanto en las superficies verticales como en la cubierta.
- c) Nieve. La acumulación de nieve en cubierta produce cargas significativas.
- 3. Acciones accidentales. Aquellas cuya probabilidad de ocurrir no es grande, pero que podrían suponer daños importantes a la estructura.
	- a) Sismo. Las producidas por las aceleraciones de las sacudidas sísmicas.
	- b) Incendio. Las producidas por un posible incendio que afecte a la estructura.
	- c) Impacto. Las acciones causadas por un impacto contra un elemento estructural.

Una estructura deberá de soportar la combinación de cargas más desfavorable que se pueda dar.

### <span id="page-19-0"></span>2.3 Descripción del pórtico

El emplazamiento del pórtico propuesto lo llevamos a cabo en la ciudad de León, y hemos tenido en cuenta la idoneidad de la infraestructura existente para el proyecto. Es fundamental destacar que el terreno seleccionado para la construcción del pórtico ha sido objeto de una evaluación, confirmando su aptitud para la cimentación. Esta confirmación desempeña un papel esencial para garantizar la estabilidad y seguridad integral de la estructura.

Respecto al diseño del pórtico, este lo configuramos a dos aguas, siguiendo medidas específicas que describiremos detalladamente a continuación:

La figura 2 ilustra un pórtico diseñado para una nave industrial con un módulo de 6 metros. La disposición a dos aguas implica que el techo presenta dos pendientes inclinadas desde el punto central hacia ambos lados, creando así una forma en V. La altura máxima de 10.45 m es alcanzada en el punto culminante del pórtico, mientras que la altura mínima de 7.2 m es situada en los extremos de la cubierta. La luz, que equivale a la distancia horizontal entre los puntos de apoyo de la estructura en sus extremos opuestos, la establecemos en 18.36 m.

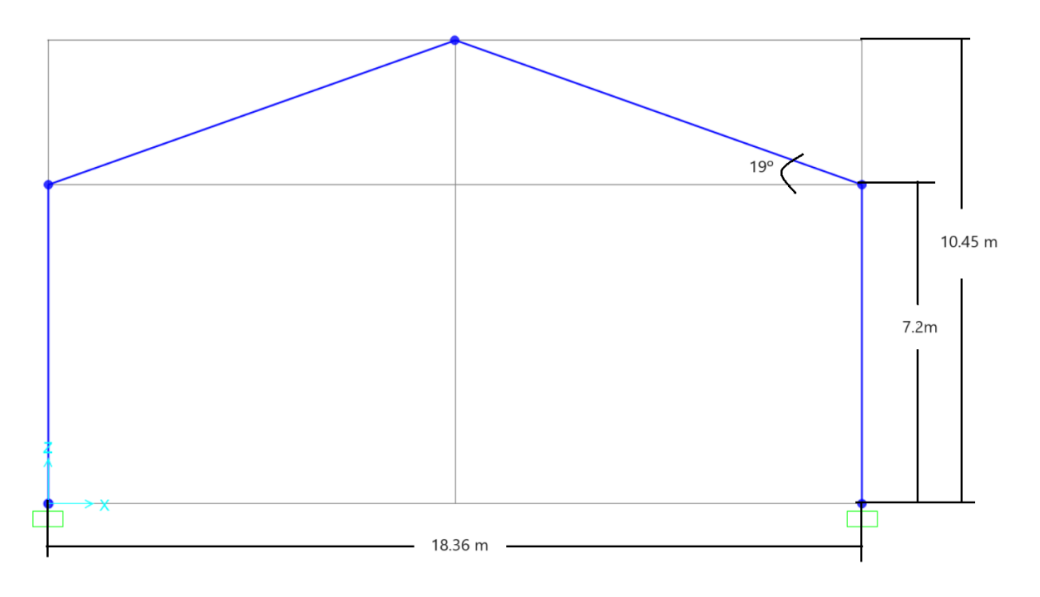

*Figura 2. Dimensiones del pórtico*

#### <span id="page-20-3"></span><span id="page-20-0"></span>2.4 Acciones concretas

#### <span id="page-20-1"></span>2.4.1 Acciones permanentes

Como ya dijimos en el 2.2 *Acciones en estructura*, las acciones permanentes son aquellas que actúan de forma continua sobre la estructura. En nuestro caso serán relativas al peso propio del pórtico.

#### *2.4.1.1 Peso Propio de la estructura*

En cuanto al peso propio de la estructura, dependerá de los elementos que utilizamos. Por tanto, desconocemos este dato a priori. Sin embargo, el programa que utilizaremos para el cálculo y dimensionado de la estructura (SAP2000) asignará ese valor automáticamente, según el perfil usado en cada caso.

#### <span id="page-20-2"></span>2.4.2 Acciones variables

En el 2.2 *Acciones en estructura*, ya las definimos como aquellas que actúan, o pueden actuar, en algún momento de la vida útil de la estructura alcanzando valores importantes.

En nuestro escenario particular, estas cargas están vinculadas específicamente a los efectos del viento y la acumulación de nieve, destacándose como los factores preeminentes que exigen una consideración detallada.

#### 2.4.2.1 Nieve

La acumulación de nieve sobre un edificio, o en particular sobre una cubierta, produce cargas que pueden llegar a ser significativas. Es por eso por lo que no podemos obviarla en nuestro cálculo. Según el apartado 3.5 del *CTE-DB-SE-AE* [4], como valor de carga de nieve por unidad de superficie en proyección horizontal,  $q_n$ , tomaremos:

$$
q_n = \mu * S_K \tag{1}
$$

Donde:

- − µ: Es el coeficiente de forma de la cubierta. En el apartado 3.5.3 del documento anterior citado nos dice que para cubierta con inclinación menor o igual que 30º (nuestro caso), el coeficiente de forma µ, tomará el valor 1.
- $S_K$ : Valor característico de la carga de nieve sobre un terreno horizontal. En la tabla 3.8 del CTE-DB-SE-AE, podemos encontrar el valor en las capitales de provincia y ciudades autónomas. En nuestro caso para León tenemos que  $S_K$  es igual a 1.2 kN/m $^2$ . Ver la figura 3.

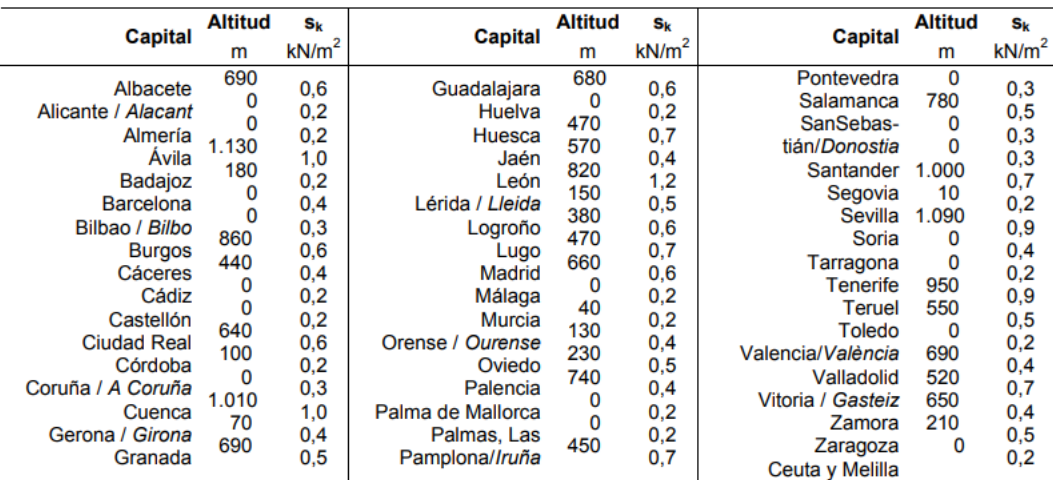

*Figura 3 Sobrecarga de nieve en capitales de provincia y ciudades autónomas.* [4]

<span id="page-21-0"></span>Por tanto, sustituyendo en la ecuación anterior, (1), nos quedará:

$$
q_n = 1 * 1.2 \frac{\text{kN}}{\text{m}^2} = 1.2 \frac{\text{kN}}{\text{m}^2}
$$
 (2)

En el apartado 3.5.3 del CTE-DB-SE-AE, advertimos de que el viento puede acompañar a las nevadas pudiendo originar un depósito irregular de la nieve en las cubiertas. Indicamos que para tener eso en cuenta, tenemos que reducir a la mitad el coeficiente de forma µ, en las partes en que la acción sea favorable.

En conclusión, tenemos 2 posibles distribuciones de nieve:

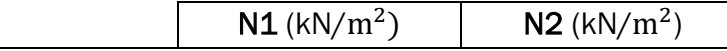

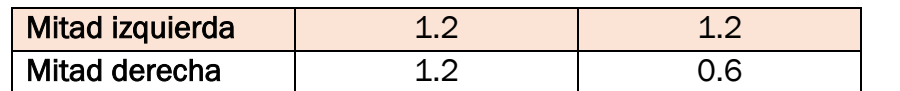

*Tabla 1 Cargas de uso*

#### <span id="page-22-0"></span>2.4.2.2 Viento

El cálculo de las acciones del viento sobre la estructura es, sin duda, el más tedioso de todos. Su distribución y valor dependerán tanto de la forma y dimensiones de la construcción, como de las características de su superficie y de la dirección, intensidad y racheo del viento.

En general será una fuerza perpendicular a la superficie de incidencia y viene dada por la presión estática,  $q_e$ , que expresamos como:

$$
q_e = q_b * c_e * c_p \tag{3}
$$

- −  $q_b$ : Presión dinámica del viento (kN/m<sup>2</sup>), función del emplazamiento geográfico de la obra.
- − ce: Coeficiente de exposición (adimensional), función de la altura del punto considerado y del grado de aspereza del entorno.
- $c_n$ : Coeficiente eólico (adimensional), función de la forma y orientación de la superficie y de la posición del punto respecto del borde de la superficie.

#### *2.4.2.2.1.* Presión dinámica del viento

El valor básico de la presión dinámica del viento la obtenemos con la expresión:

$$
q_b = 0.5 * \delta * V_b^2 \tag{4}
$$

Siendo  $\delta$  la densidad del aire y  $V_b$  el valor básico de la velocidad del viento. La densidad del viento depende entre otros factores, de la altitud, temperatura, fracción de agua, ect… El valor de la velocidad del viento es el valor característico de la velocidad media del viento a lo largo de 10 minutos, tomada de una zona plana y desprotegida frente al viento a una altura de 10 m sobre el suelo.

De una forma resumida, el CTE divide España en 3 zonas: A, B y C; correspondiendo el valor de la presión dinámica del viento a  $0.42$  (kN/m<sup>2</sup>), 0.45 (kN/m<sup>2</sup>)  $y$  0.52 (kN/m<sup>2</sup>), respectivamente.

Ver la figura 4, que muestra el mapa eólico de España, según el CTE.

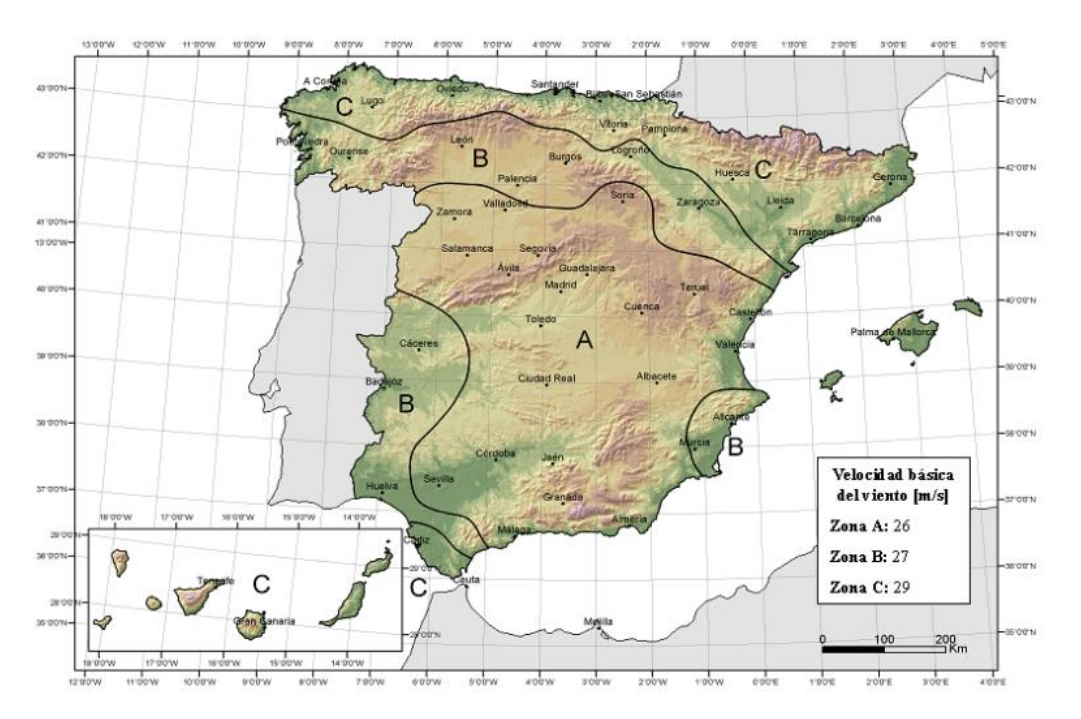

*Figura 4. Mapa eólico de España, según el CTE* [4]

<span id="page-23-0"></span>En nuestro caso, León lo situamos en la zona B y por tanto le corresponde una presión dinámica de 0.45 kN/m<sup>2</sup>.

#### *2.4.2.2.2 Coeficiente de exposición*

Este coeficiente, tendrá en cuenta los efectos de las turbulencias originadas por relieve y la topografía del terreno. El valor lo sacaremos de la tabla 3.4 del *CTE-DB-SE-AE,* en nuestro documento figura 5.

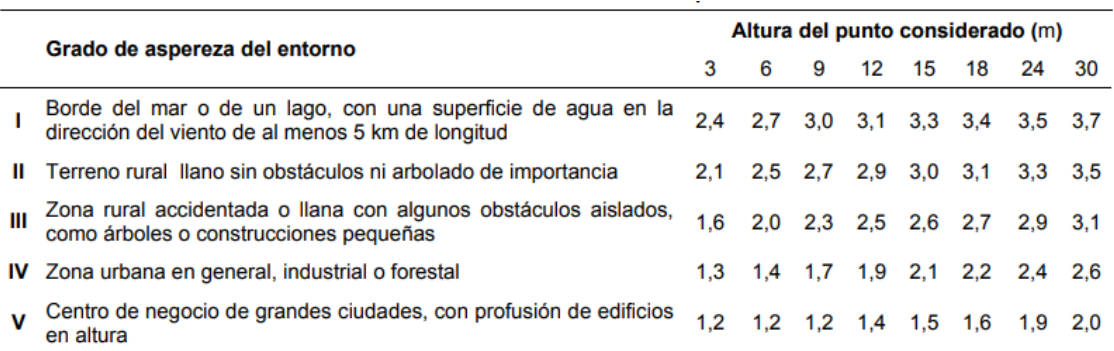

*Figura 5 Valores del coeficiente de exposición.* [4]

<span id="page-23-1"></span>Tenemos que interpolar para conseguir el valor del coeficiente de exposición correspondiente a las alturas concretas.

La zona en la que situamos la construcción corresponde con la Zona IV: Zona urbana en general, industrial o forestal.

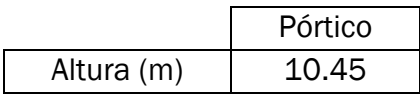

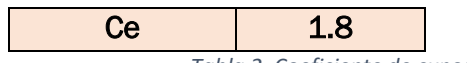

*Tabla 2. Coeficiente de exposición según altura*

#### <span id="page-24-2"></span>*2.4.2.2.3 : Coeficiente eólico*

El CTE-DB-SE-AE en el apartado 3.3.5 nos indica que, para naves el coeficiente eólico, debemos individualizar para cada elemento de la superficie exterior.

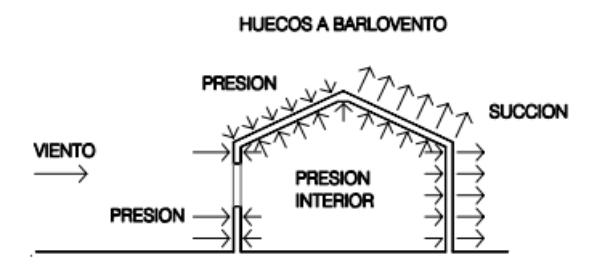

*Figura 6. Presiones ejercidas por el viento en una construcción diáfana* [4]

<span id="page-24-1"></span>Nos centramos en el coeficiente eólico de presión exterior. Este dependerá de la dirección relativa del viento y de la forma del edificio.

Utilizamos los epígrafes necesarios, que van desde el D.3- D.13, de documento mencionado anteriormente.

Con la intención de identificar una única hipótesis de viento, simple pero suficiente significativa, que pueda englobar tanto vientos laterales como frontales y para distintos escenarios de índices de huecos, consideramos:

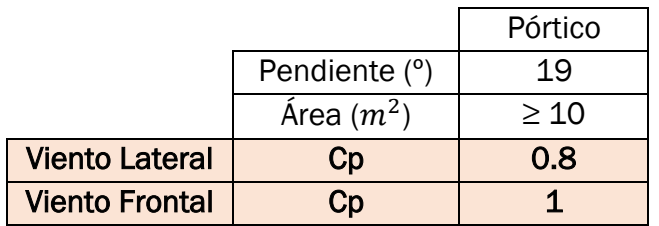

*Tabla 3. Coeficientes de presión según pendiente y área*

### <span id="page-24-3"></span><span id="page-24-0"></span>2.5 Combinación de acciones

Una vez determinadas todas las acciones debemos combinar entre sí, con el fin de comprobar que la estructura cumpla con una serie de requisitos mínimos para la combinación más desfavorables de cargas que podamos tener.

La combinación de acciones las hacemos en base al Documento Básico de Seguridad Estructural, CTE-DB-SE. De acuerdo con el apartado 3 del DB-SE, requerimos dos tipos de verificaciones, relativas a:

- − La resistencia y estabilidad (Estados Límite Últimos)
- − La aptitud para el servicio (Estados Límite de Servicio)

#### <span id="page-25-0"></span>2.5.1 Estado Limite Ultimo

Los estados límite últimos, ELU, engloban a todos aquellos que produzcan el fallo de la estructura, ya sea por colapso o por rotura de esta o de una parte de ella. Debemos considerar los debidos a:

- − La pérdida del equilibrio de la estructura o parte de ella.
- − El fallo por agotamiento de la resistencia de la estructura o de las secciones de los elementos estructurales que constituyen la misma.
- − El fallo por deterioro progresivo bajo la actuación de cargas repetidas.

#### *2.5.1.1 Verificaciones ELU* [5]

1. Estabilidad: Consideramos que hay suficiente estabilidad si para las distintas combinaciones de cargas, cumplimos que el efecto de las acciones desestabilizadoras es menor o igual que el efecto de las acciones estabilizadoras.

$$
E_{d,dst} < E_{d,stb} \tag{5}
$$

Siendo:

 $E_{d,dst}$ : valor de cálculo del efecto de las acciones desestabilizadoras

 $E_{d,stb}$ : valor de cálculo del efecto de las acciones estabilizadoras

2. Resistencia: Consideramos que hay suficiente resistencia si para las distintas combinaciones de cargas, cumplimos que el efecto de las acciones es menor o igual que la resistencia del elemento correspondiente.

$$
E_d < R_d \tag{6}
$$

Siendo:

 $E_d$ : valor de cálculo del efecto de las acciones  $R_d$ : valor de cálculo de la resistencia correspondiente

### *2.5.1.2 Combinación de acciones ELU* [5]

1. Para determinar el valor de cálculo de los efectos producidos por una situación persistente o transitoria:

$$
\sum\nolimits_{j\geq 1}\gamma_{G,j}\ast G_{k,j}+\gamma_{P}\ast P+\gamma_{Q,1}\ast Q_{k,1}+\sum\nolimits_{i>1}\gamma_{Q,i}\ast \psi_{0,i}\ast Q_{k,i} \qquad \qquad (7)
$$

Siendo:

 $\gamma$ : Coeficiente parcial de seguridad. El subíndice G lo referimos a las acciones permanentes, el P al pretensado y el Q a las acciones variables. El valor de este coeficiente lo encontramos en la tabla 4.1 del CTE-DB\_SE, para los distintos casos; en nuestro documento, la figura 7.

 $\Psi$ : Coeficiente de simultaneidad. Si actúa más de una acción variables, tomamos una como principal ( $\gamma_{0,1}\!\cdot Q_{k,1}$ ), debiendo adoptar como principal una tras otra sucesivamente, y el resto de las acciones variables en combinación  $(\gamma_{Q,i}\cdot \varPsi_{0,i}|Q_{k,i})$ . El valor de este coeficiente lo encontramos en la tabla 4.2 del CTE-DB\_SE, para los distintos casos; en nuestro documento, la Figura 8.

: Valor de las acciones permanentes.

- : Valor del pretensado.
- : Valor de una acción variable.

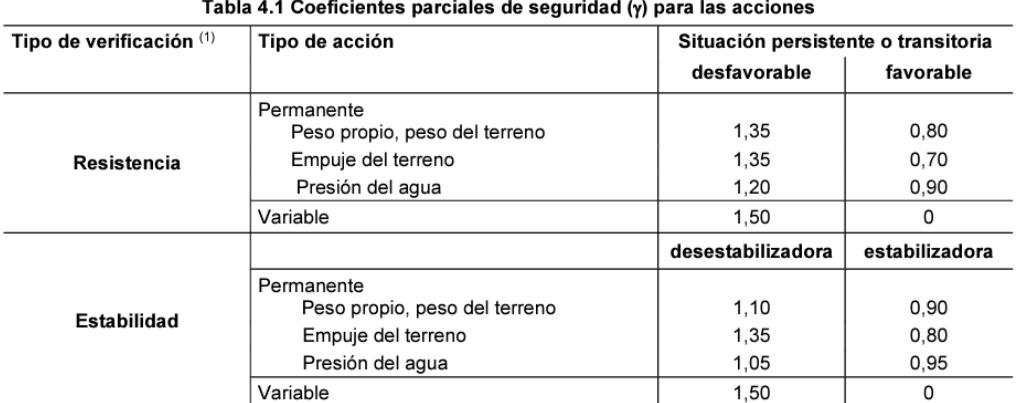

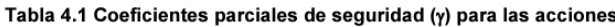

<span id="page-26-0"></span>(1) Los coeficientes correspondientes a la verificación de la resistencia del terreno se establecen en el DB-SE-C

*Figura 7 Coeficientes parciales de seguridad para las acciones* [5]

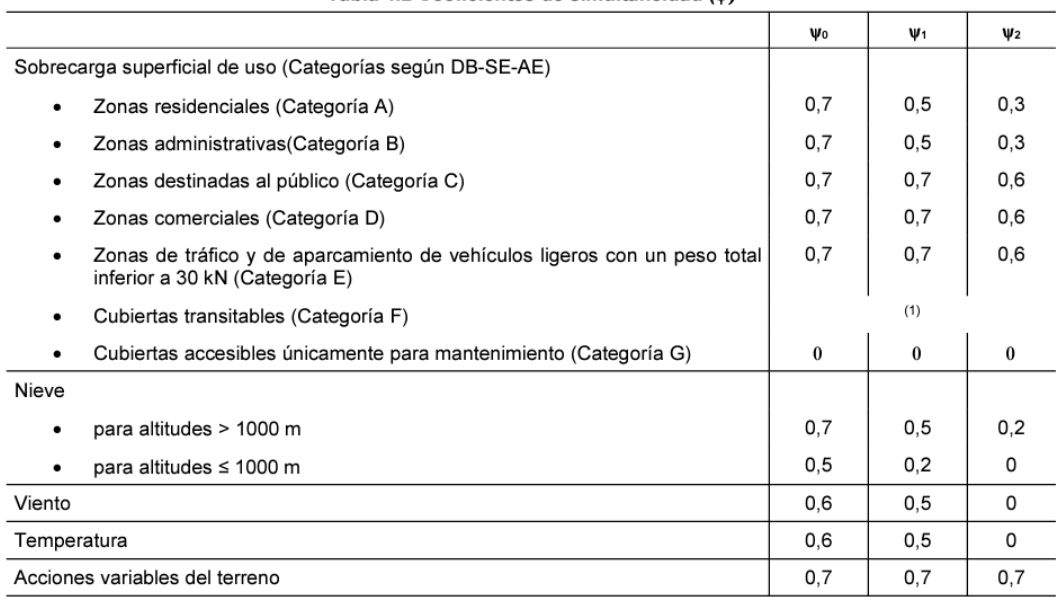

Tabla 4.2 Coeficientes de simultaneidad (u)

<sup>(1)</sup> En las cubiertas transitables, se adoptarán los valores correspondientes al uso desde el que se accede.

*Figura 8 Coeficientes de simultaneidad.* [5]

<span id="page-27-1"></span>2. Para determinar el valor del cálculo de los efectos de las acciones producidos por una situación extraordinaria:

$$
\sum_{j\geq 1} \gamma_{G,j} * G_{k,j} + \gamma_P * P + A_d + \gamma_{Q,1} * \Psi_{1,1} * Q_{k,1} + \sum_{i>1} \gamma_{Q,1} * \Psi_{2,i} * Q_{k,i}
$$
 (8)

3. Para los casos en los que la acción accidental sea una acción sísmica, todas las acciones variables concomitantes, que actúan en el mismo sentido, tenemos en cuenta con su valor casi permanente:

$$
\sum_{j\geq 1} G_{k,j} + P + A_d + \sum_{i>1} \Psi_{2,i} * Q_{k,i}
$$
 (9)

Con objeto de simplificar los cálculos, consideramos que las acciones y situaciones serán del carácter persistente o transitorio. Lo que corresponde con el primer punto de los anteriormente expuestos.

#### <span id="page-27-0"></span>2.5.2 Estados límite de servicio [4], [5]

Los estados límite de servicio, ELS, son los que, de ser superados, afectaran al confort y bienestar de los usuarios, al correcto funcionamiento del edificio o a la apariencia de la construcción. Los estados límite de servicio pueden ser

reversibles o irreversibles, su reversibilidad dependerá de si se exceden los límites especificados como admisibles. Como ELS debemos considerar los relativos a:

- Deformaciones (flechas, asientos o desplomes) que afecten a la apariencia de la obra, al confort de los usuarios, o al funcionamiento de equipos de instalaciones.
- Vibraciones que causen una falta de confort de las personas, o que afecten a la funcionalidad de la obra.
- Daños o deterioro que puedan afectar desfavorablemente a la apariencia, durabilidad o funcionalidad de la obra.

#### *2.5.2.1 Verificaciones ELS* [5]

Flechas: Admitimos una estructura como suficientemente rígida si, para cualquiera de sus piezas, ante cualquier combinación de cargas, considerando sólo las deformaciones que se producen después de la puesta en obra del elemento, la flecha relativa es menor que:

- a) 1/500 en pisos con tabiques frágiles o pavimentos rígidos sin juntas
- b) 1/400 en pisos con tabiques ordinarios o pavimentos rígidos con juntas
- c) 1/300 en el resto de los casos

\*En el caso de voladizos consideraremos como luz el doble del vuelo.

Desplazamientos horizontales: Admitimos que la estructura global tiene suficiente rigidez lateral, si ante cualquier combinación de cargas casi permanentes, el desplome relativo es menor de:

- a) Desplome total: 1/500 de la altura del edificio
- b) Desplome local: 1/250 de la altura de la planta, en cualquiera de ellas

#### *2.5.2.2 Combinación de acciones ELS* [5]

1. Para determinar los efectos debidos a las acciones de corta duración que puedan resultar irreversible:

$$
\sum_{j\geq 1} G_{k,j} + P + Q_{k,1} + \sum_{i>1} \Psi_{0,i} * Q_{k,i}
$$
 (10)

Consideramos la actuación simultanea de:

- a) Todas las acciones permanentes ( $G_{k,j}$ ) y de pretensado (P).
- b) Una acción variable cualquiera  $(Q_{k,1})$ , debiendo adoptar como tal una tras otra sucesivamente.
- c) El resto de las acciones variables, en valor de combinación ( $\mathsf{W}_{0,\vec{\bf i}}\!\cdot\!\mathsf{Q}_{k,\vec{\bf i}})$

2. Para determinar los efectos debidos a las acciones de corta duración que puedan resultar reversibles:

$$
\sum_{j\geq 1} G_{k,j} + P + \Psi_{1,1} * Q_{k,1} + \sum_{i>1} \Psi_{2,i} * Q_{k,i}
$$
\n(11)

Consideramos la actuación simultánea de:

- a) Todas las acciones permanentes ( $\boldsymbol{\mathsf{G}}_{k,j}$ ) y de pretensado (P).
- b) Una acción variable cualquiera ( $\Psi_{1,1} * Q_{k,1}$ ), debiendo adoptar como tal una tras otra sucesivamente.
- c) El resto de las acciones variables, en valor de combinación ( $\Psi_{2,i}*\mathrm{Q}_{k,i}$ ).
- 3. Para determinar los efectos debidos a las acciones de larga duración:

$$
\sum_{j\geq 1} G_{k,j} + P + \sum_{i>1} \Psi_{2,i} * Q_{k,i}
$$
 (12)

Consideramos:

- a) Todas las acciones permanentes ( $\boldsymbol{\mathsf{G}}_{k,j}$ ) y de pretensado (P).
- b) Todas las acciones variables, en valor de combinación ( $\Psi_{2,i}*\mathrm{Q}_{k,i}$ ).

Con objeto de simplificar los cálculos, consideramos que las acciones y situaciones serán de corta duración y de carácter irreversible. Lo que corresponde con el primer punto de los anteriormente expuestos.

#### <span id="page-29-0"></span>2.5.3 Combinación de las acciones del pórtico en estudio

Una vez expuestas las bases de cálculo que son exigidas desde el Código Técnico de la Edificación, procedemos a aplicarlo a nuestro problema en concreto. Comenzamos con un resumen de las cargas consideradas:

Peso propio:

• Peso propio de la estructura: Por definir.

Viento:

• V1. Viento lateral

$$
V_1 = C_e * C_p * q = 1.8 * 0.8 * 450 = 648.8 \frac{\text{N}}{\text{m}^2} * 5.4 \text{ m} = |3503.52 \frac{\text{N}}{\text{m}}| \quad (13)
$$

• V2. Viento frontal

$$
V_2 = C_e * C_p * q = 1.8 * 1 * 450 = 810 \frac{\text{N}}{\text{m}^2} * 5.4 \text{ m} = |4374 \frac{\text{N}}{\text{m}}|
$$
 (14)

Nieve:

- N1. Lado derecho e izquierdo:  $1.2 \text{ kN/m}^2$
- N2. Lado izquierdo 1.2 kN/m<sup>2</sup> y en lado derecho 0.6 kN/m<sup>2</sup>

Una vez definidas todas las cargas, pasamos a definir los coeficientes necesarios, según la figura 7, Coeficientes parciales de seguridad  $(y)$  para las acciones y la figura 9, Coeficientes de simultaneidad (Ψ):

Coeficientes parciales de seguridad,  $\nu$ :

- Peso propio:  $\gamma_G = 1.35$
- Acciones variables:  $\gamma_0 = 1.50$

Coeficientes de simultaneidad, Ψ:

- − Nieve: Para altitudes ≤ 1000m:  $\Psi_{0,i} = 0.5$
- $-$  Viento:  $\Psi_{0,i} = 0.6$

Una vez tenemos los coeficientes, comenzamos a combinar las distintas hipótesis que podrán ocurrir:

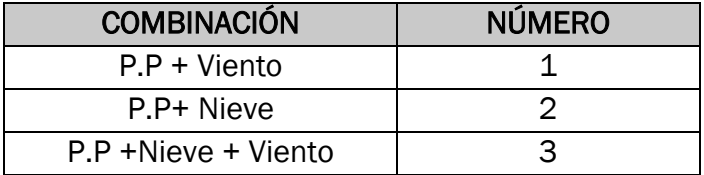

*Tabla 4 Combinación de acciones*

<span id="page-30-0"></span>El objetivo es encontrar la combinación más desfavorable que podamos tener.

#### *2.5.3.1* Estados Límite Últimos

Para el caso de estados límite últimos, como ya dijimos anteriormente, asumimos que todas las acciones corresponden a situaciones persistentes o transitorias. Por tanto, para determinar el valor del cálculo de los efectos producidos por las acciones de nuestro problema, usamos la ecuación 8 y siguiendo las posibles combinaciones definidas anteriormente nos queda:

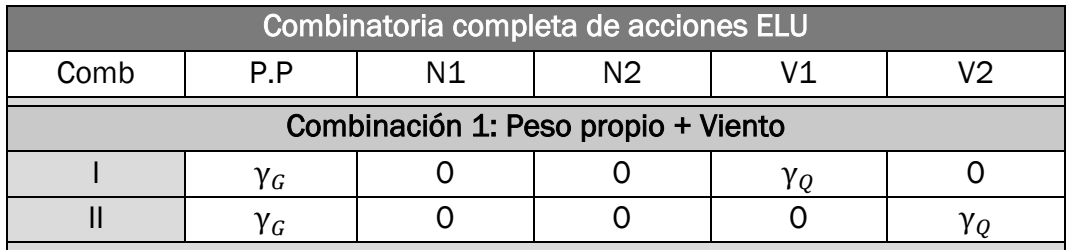

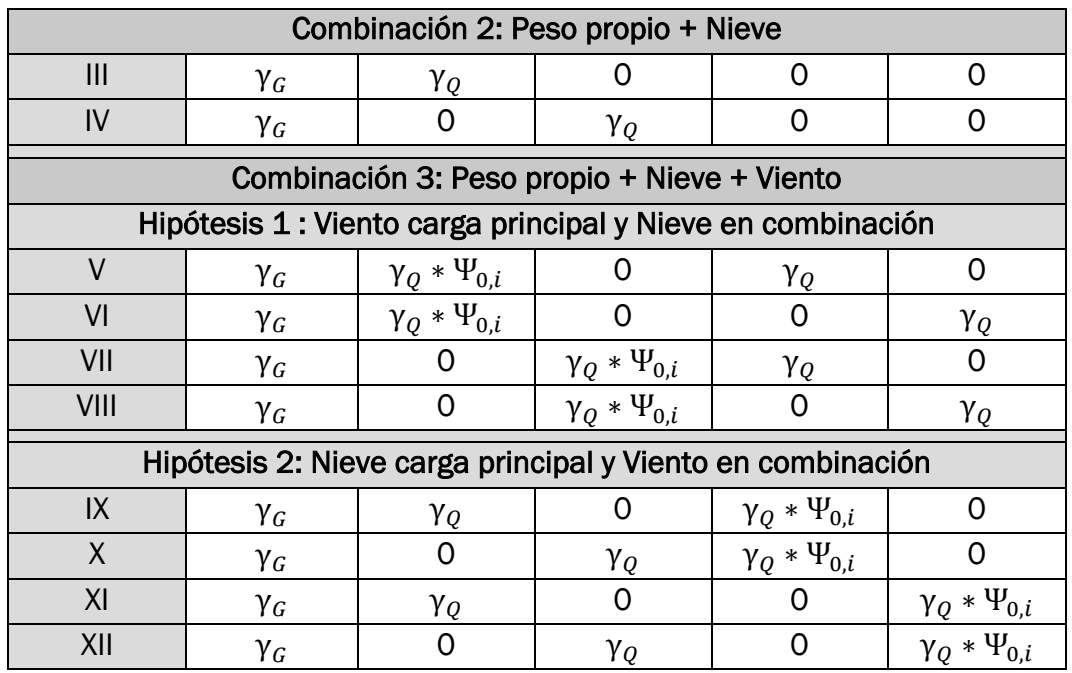

*Tabla 5 Combinación completa de acciones ELU*

#### <span id="page-31-0"></span>*2.5.3.2 Estados Límite de Servicio*

Para el caso de estados límite de servicio, como ya dijimos anteriormente, asumimos que todas las acciones y situaciones de corta duración y de carácter irreversible. Por tanto, para determinar el valor del cálculo de los efectos producidos por las acciones de nuestro problema, usamos la ecuación 11 y siguiendo las posibles combinaciones definidas anteriormente nos queda:

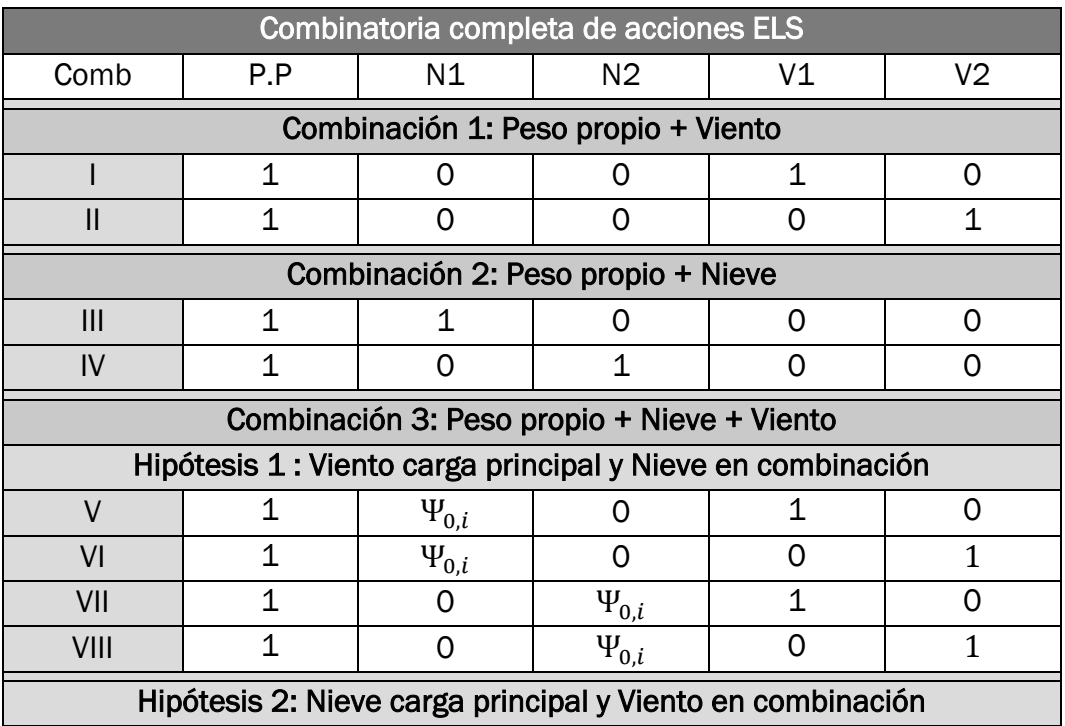

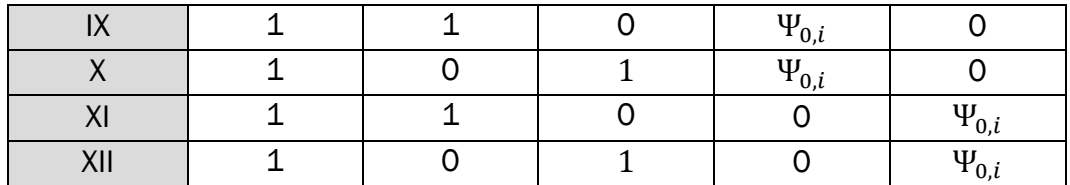

*Tabla 6 Combinación completa de acciones ELS*

<span id="page-32-0"></span>Vemos que en total tenemos 12 combinaciones para el criterio de estados límite últimos y otras 12 para el criterio de estados límite de servicio. En el programa SAP2000, introducimos todas estas posibles combinaciones para lograr un correcto dimensionado de nuestra estructura.

#### <span id="page-33-0"></span>2.6 Cálculo de la estructura

Como ya hemos anteriormente, utilizamos el programa SAP2000 para dimensionar la estructura. Es un programa muy potente, que nos permite calcular una gran cantidad de elementos de una manera mucho más rápida que si lo hiciésemos a mano. [6]

#### <span id="page-33-1"></span>2.6.1 Geometría, materiales y secciones

El primer paso es elegir plantilla que se ajuste a las necesidades de nuestra estructura y las unidades en las que vamos a trabajar. En nuestro caso, hemos optado por no escoger ninguna plantilla ya definida y empezar con una cuadricula, para poder trabajar con más libertad y elegir los valores específicos de nuestra estructura. Las unidades, aunque las podemos cambiar en cualquier momento, es recomendable definirlas desde el principio, en nuestro caso elegimos N, m y ºC. Todo lo anterior lo mostramos en la figura 9.

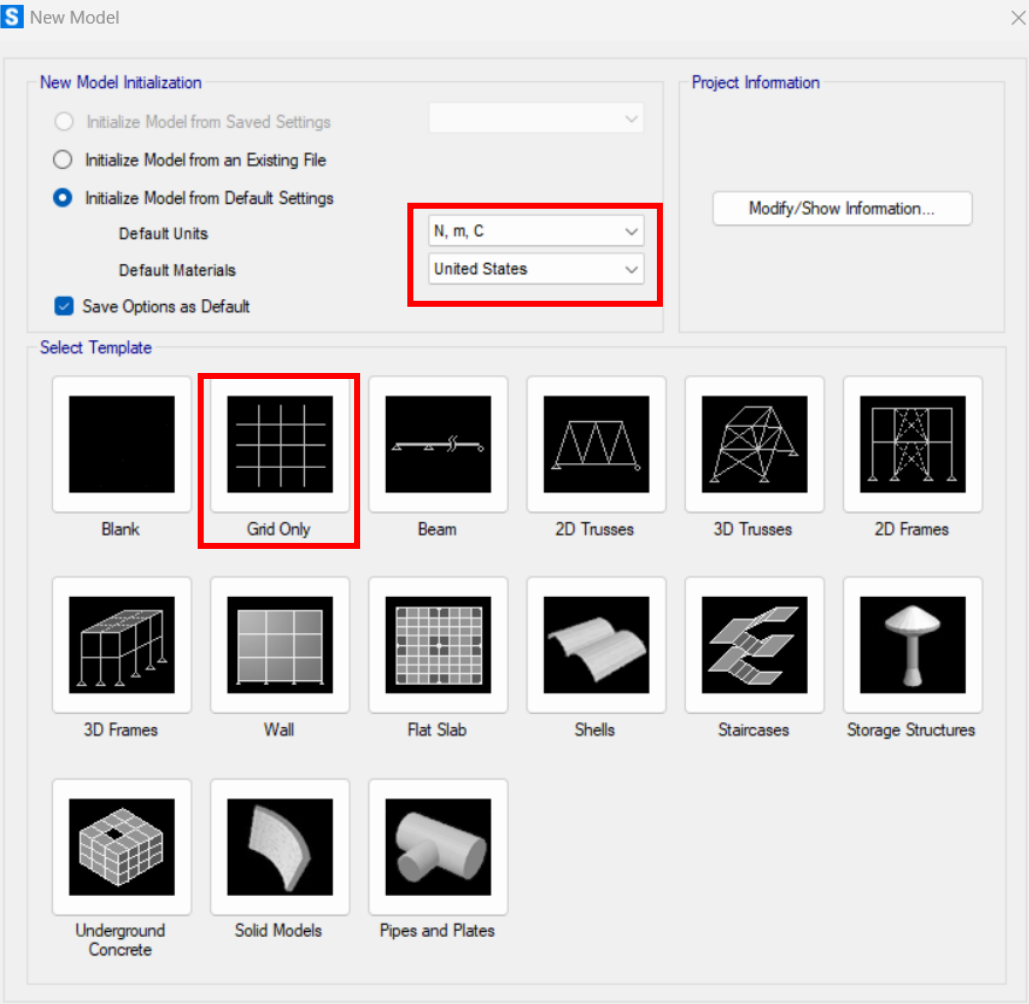

<span id="page-33-2"></span>*Figura 9. Selección de plantillas*

#### <span id="page-34-0"></span>2.6.2 Estructura

El siguiente paso es definir la rejilla. En dirección 'x', como nuestro pórtico está a dos aguas necesitaremos 3 puntos, separados 9.18 m. En dirección 'y' al contar con único pórtico no definimos ningún tramo. Y por último, en dirección 'z', necesitamos 2 tramos de distintas alturas, esto lo ajustamos después de haber aceptado la ventana actual, figura10.

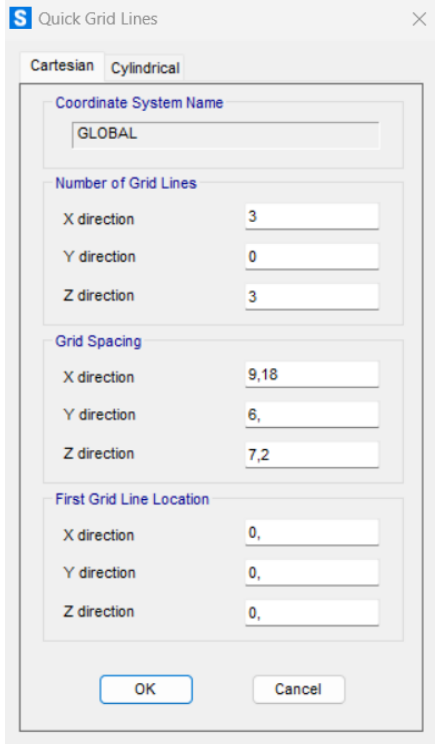

*Figura 10 Asistente de ajuste cuadrícula*

<span id="page-34-1"></span>Como decía, para ajustar la rejilla en la dirección 'z', tenemos que hacerlo desde *Define/ Coordinate Systems/Grid…* En esta ventana seleccionamos la cuadrícula que queremos modificar, en este caso solo tendemos el sistema GLOBAL y le damos al botón *Modify/Show System…* aquí ajustamos las distintas alturas que tiene el pórtico, como observamos en la figura 11.

<span id="page-35-0"></span>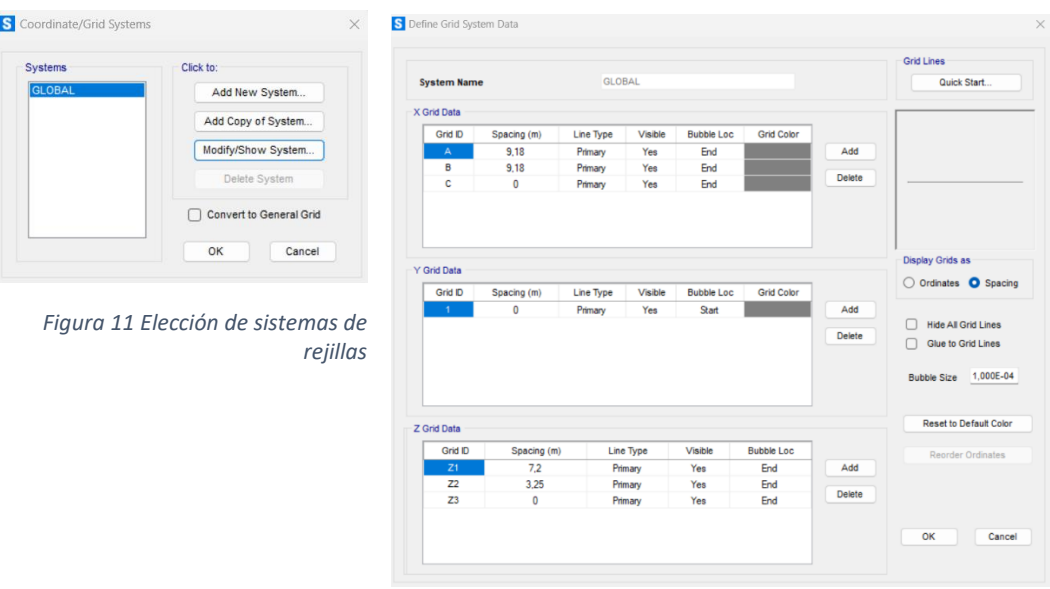

*Figura 12 Ajuste de cuadrícula*

Con esto, ya tenemos definida la rejilla y antes de comenzar a modelar la estructura debemos definir el material y las secciones.

Primero debemos definir el material, pulsando en *Define/Materials…* Por defecto vienen un par, que eliminamos. Para introducir el que queremos, lo hacemos pulsando Add New Material… y elegimos el acero S355 y comprobamos que las propiedades son las adecuadas (*Modify/Show Material):*

<span id="page-35-1"></span>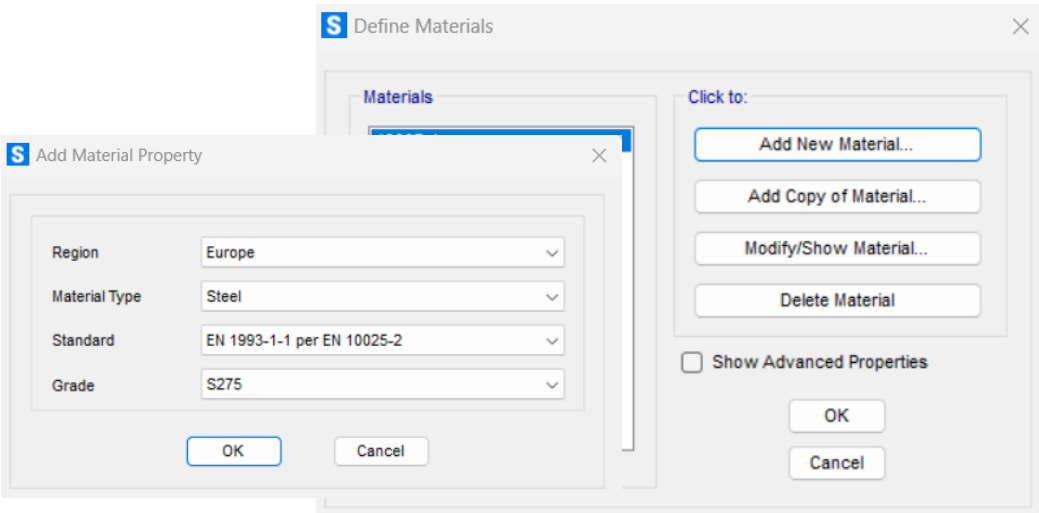

*Figura 13 Añadir nuevo material – paso 1*
#### Dimensionado de un pórtico

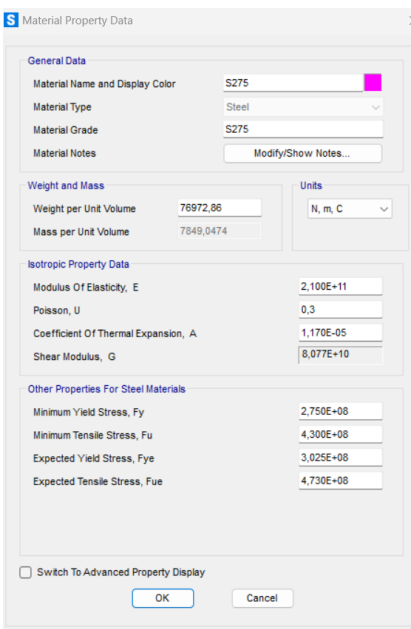

*Figura 14. Propiedades del material*

Aprovechamos para definir todas las secciones que vamos a necesitar: tanto pilares y dinteles serán IPEs. Estas se añaden *desde Define/ Section Properties /Frame Sections…* Usamos la biblioteca de SAP2000 para agregar las secciones, clicamos en *Import New Property*… en el tipo de sección que queramos y seleccionamos el archivo Euro.pro y en la ventana que abrimos marcamos las secciones que deseamos importar. Añadimos más de una para poder dimensionar más adelante. (Ver figura 15).

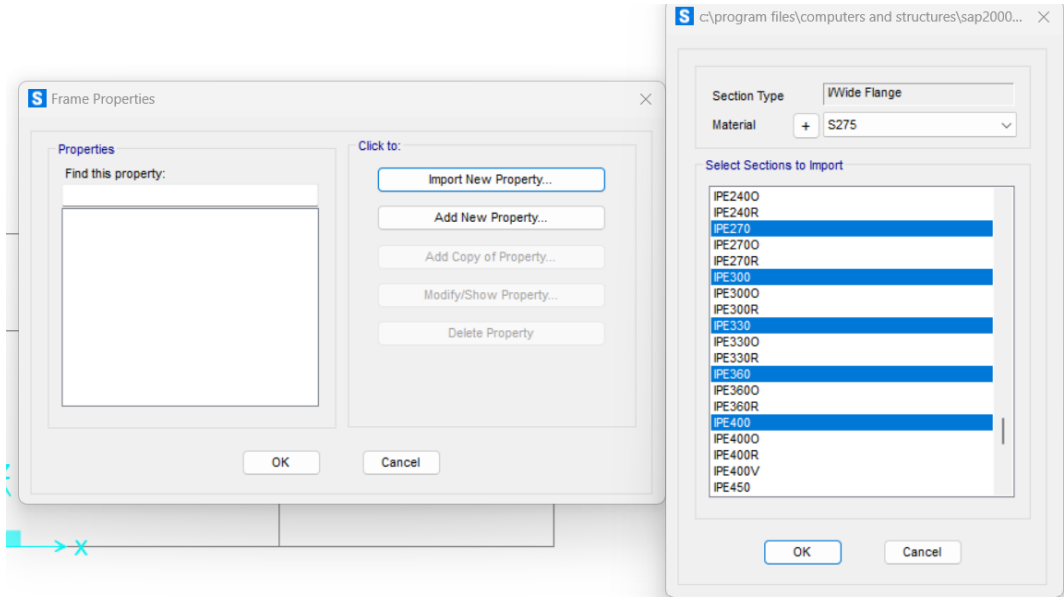

*Figura 15 Añadir secciones- paso 2*

Ahora sí, comenzamos a modelar la estructura. Usamos el comando Draw Frame/Cable y clicando en los puntos de las rejillas, iremos definiendo la

estructura. Podemos elegir el tipo de sección que queremos aplicar, quedándonos:

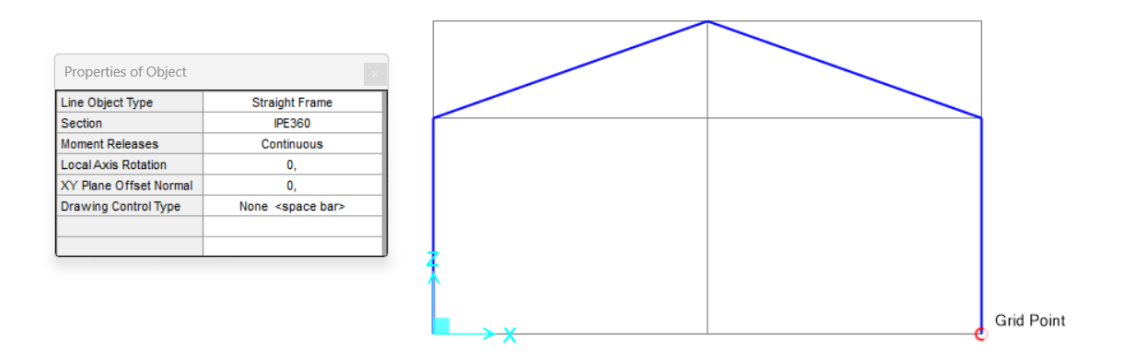

*Figura 16 Modelizado- paso 3*

A continuación, definimos los apoyos de los pilares, en nuestro caso tenemos dos empotramientos. Esto lo hacemos seleccionando los nodos correspondientes y pulsando en *Assign/Joint/Restrains*… y en la ventana que aparece (figura 17), seleccionar las restricciones correspondientes:

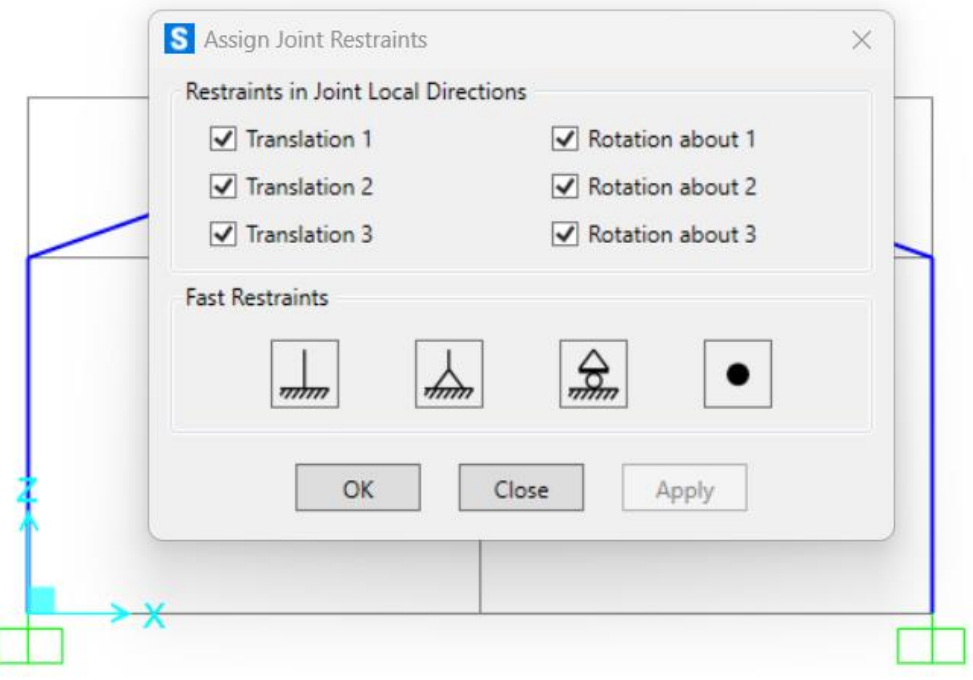

*Figura 17 Asignación de restricciones a los nodos - paso 4*

## 2.6.3 Combinación de acciones.

Una vez definida la geometría, pasamos a enumerar las distintas combinaciones de cargas que existen. Para ello pulsamos en Define/Load Patterns y en la ventana que aparece, añadimos las distintas cargas que

debemos tener en cuenta, tal y como hemos definido en el capítulo *2.4.1 Acciones permanentes.* El peso propio lo añadimos como tipo Dead y lo asignamos un 1 en la casilla de Self Weight Multiplier, para que el programa tenga en cuenta el peso propio de cada elemento. En el resto de las acciones, en esta casilla debemos poner un 0, de lo contrario, el programa tendrá en cuenta el peso de los elementos más de una vez.

| <b>Load Patterns</b>             |              |                                  |                                     |                      | Click To:                   |
|----------------------------------|--------------|----------------------------------|-------------------------------------|----------------------|-----------------------------|
| <b>Load Pattern Name</b>         | Type         | Self Weight<br><b>Multiplier</b> | Auto Lateral<br><b>Load Pattern</b> |                      | Add New Load Pattern        |
| <b>DEAD</b>                      | Dead         | $\vee$ 1                         |                                     | $\sim$               | Add Copy of Load Pattern    |
| <b>DEAD</b><br>V <sub>1</sub>    | Dead<br>Wind | г<br>$\Omega$                    | None                                |                      | <b>Modify Load Pattern</b>  |
| V <sub>2</sub><br>N <sub>1</sub> | Wind<br>Snow | ٥                                | None                                | $\bullet$            | Modify Lateral Load Pattern |
| N <sub>2</sub>                   | Snow         |                                  |                                     | $\ddot{\phantom{0}}$ | <b>Delete Load Pattern</b>  |
|                                  |              |                                  |                                     |                      | Show Load Pattern Notes     |

*Figura 18 Definir tipos de carga*

Con los distintos tipos de acciones ya definidos, pasamos a definir las combinaciones de cargas que expusimos en los apartados 2.*5.1.2 Combinación de acciones* y 2.*5.2.2 Combinación de acciones.* Esto lo hacemos pulsando en Define/Load Combinations… en la ventana emergente, al añadir una combinación nueva, debemos asignar los coeficientes correspondientes para cada caso:

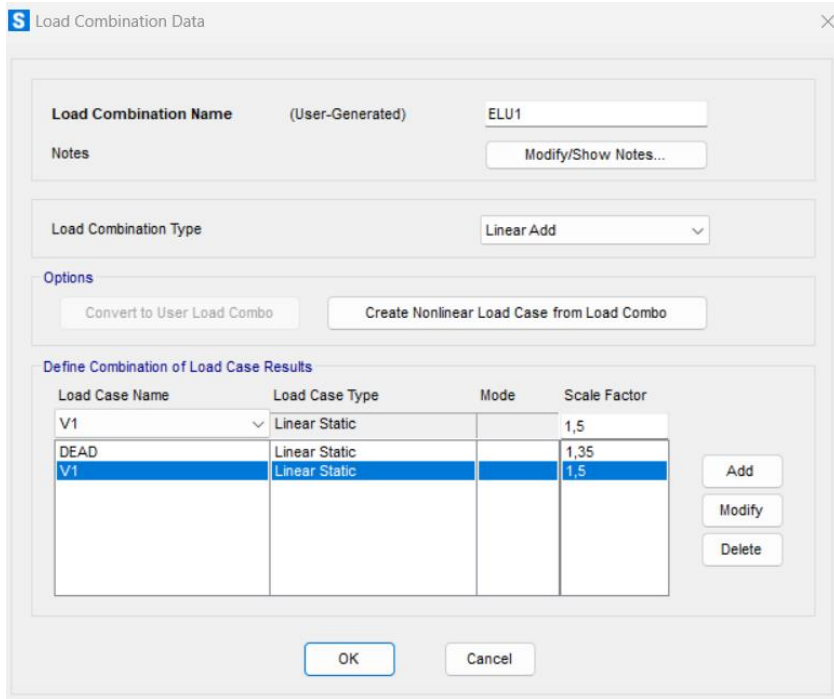

*Figura 19 Definir combinaciones de cargas*

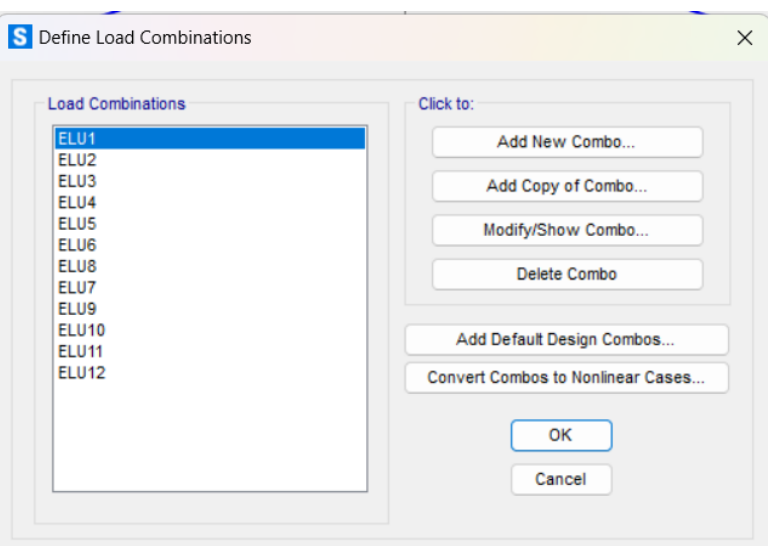

*Figura 20 Combinaciones ELU y ELS*

Una vez definidas todas las combinaciones posibles, comenzamos a asignar valor a todas las acciones definidas. El programa añade el peso propio de los elementos estructurales automáticamente, por lo que no hay que añadirlo.

Empezamos con el viento lateral (V1), que afecta a todos los componentes de nuestro pórtico, pilares y dinteles.

Para el pilar y dintel izquierdo introducimos una carga de presión uniforme de valor 3503.52 N/m. En concreto la carga del pilar sigue la dirección global X con signo positivo, y para el dintel, al ser perpendicular a la directriz de la barra, la definimos según los ejes locales, es decir, el eje 2, con signo negativo al ser de presión.

Esto lo hacemos pulsado en *Assign/FrameLoads/Distributed,* en la ventana emergente hay que definir la dirección de la carga, definir el valor de la carga y seleccionar la hipótesis a la que pertenece la carga V1, como mostramos en la figura 21.

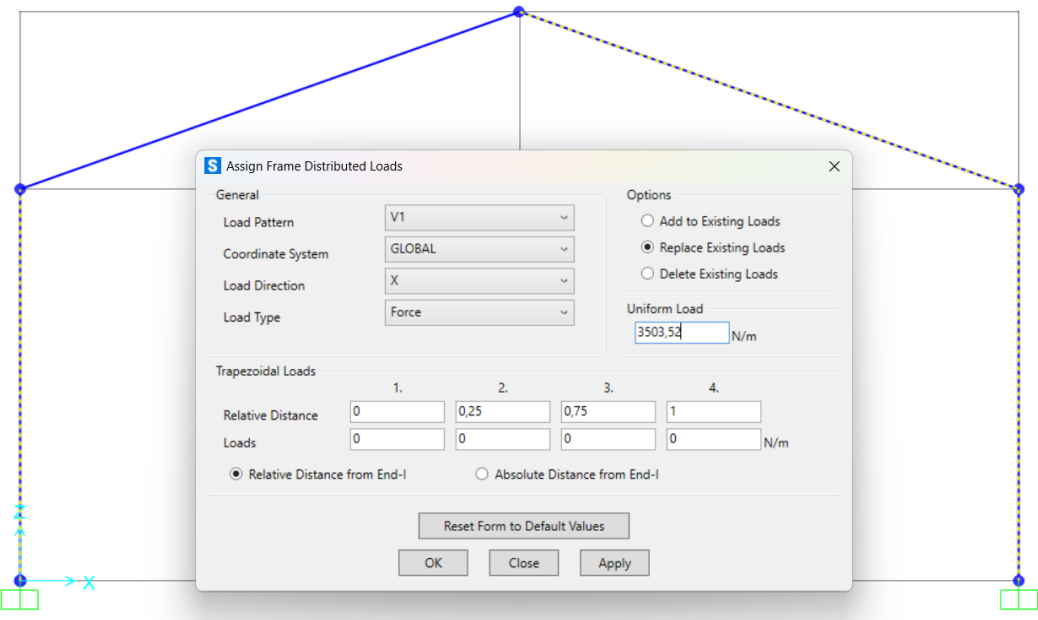

*Figura 21. Definir carga V1 (viento lateral)*

En lado derecho del pórtico introducimos una carga de succión de igual valor que la anterior. En este caso la carga del pilar sigue la dirección global X, con signo positivo y la carga del dintel la dirección del eje local 2, con signo positivo al ser de succión.

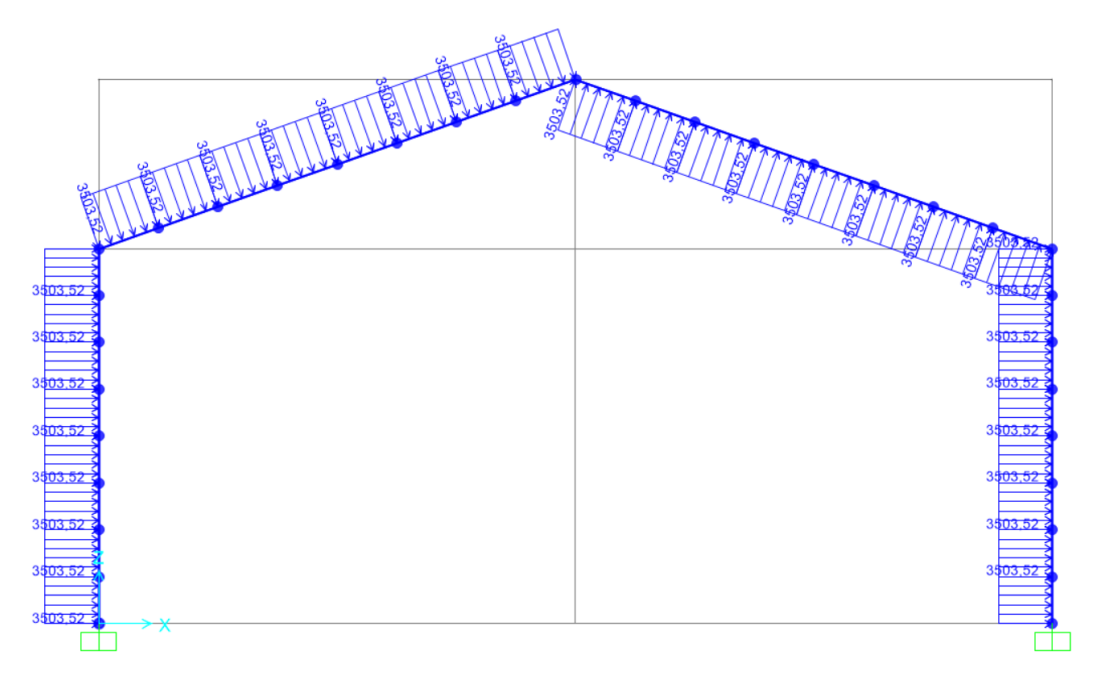

*Figura 22. Vista de la carga V1 (viento lateral)*

La siguiente carga por introducir es debida al viento frontal V2, asignamos la carga a los dinteles como hemos hecho con el viento lateral. En este caso es de succión en ambos dinteles, por ello los valores de las cargas los definimos con el signo positivo y en dirección del eje local 2.

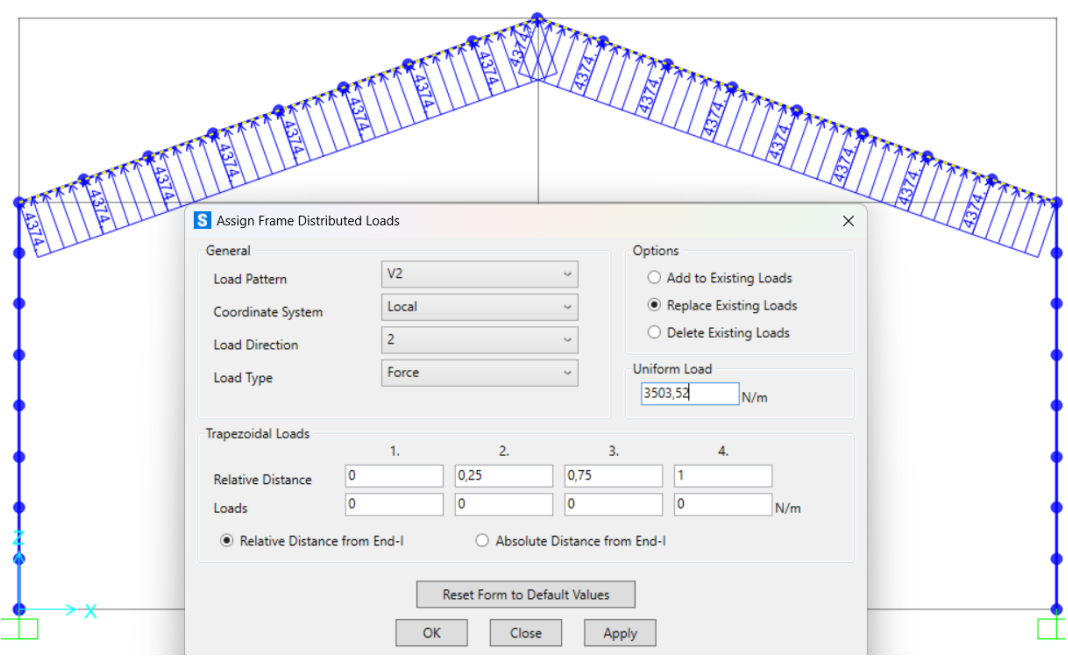

*Figura 23 Definir carga V2 (viento frontal)*

A continuación, definimos las acciones producidas por la nieve.

Comenzamos con la carga N1, la cual tiene un valor de 6480 N/m. Está carga es aplicada en ambos dinteles, en la dirección del eje Z global en sentido negativo. La distribución de esta carga es uniforme por metro lineal según la proyección respecto a la directriz de la barra.

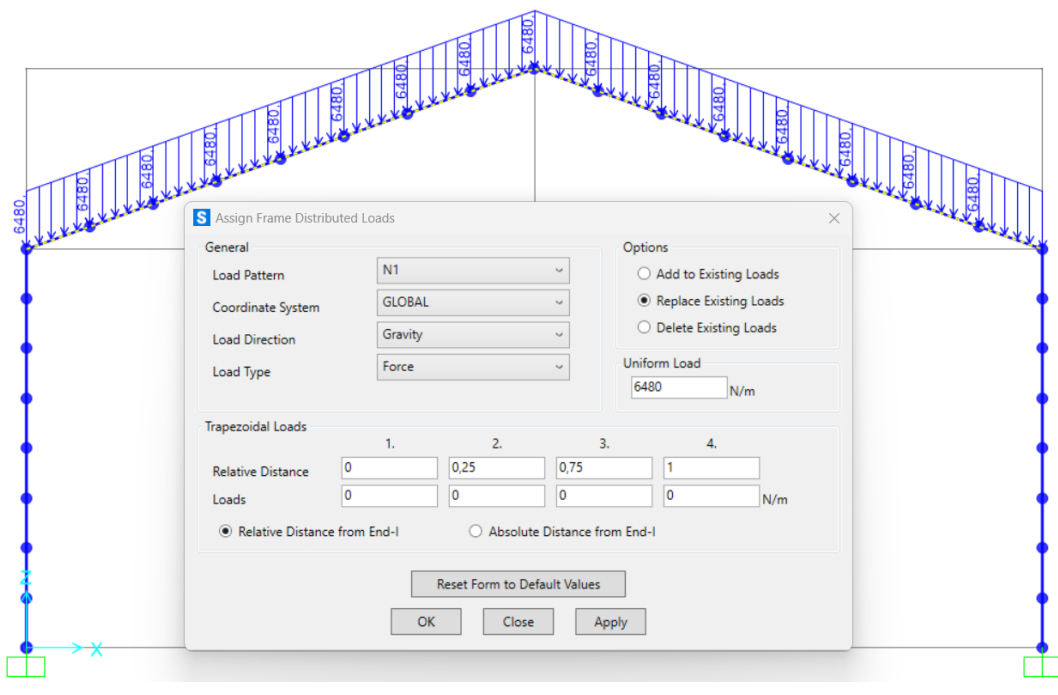

*Figura 24 Definir carga N1*

La última acción por definir es N2, la cual en dintel izquierdo tiene un valor de 6480N/m, mientras que en el dintel derecho es de 3240 N/m. Está carga es aplicada en la dirección del eje Z global en sentido negativo.

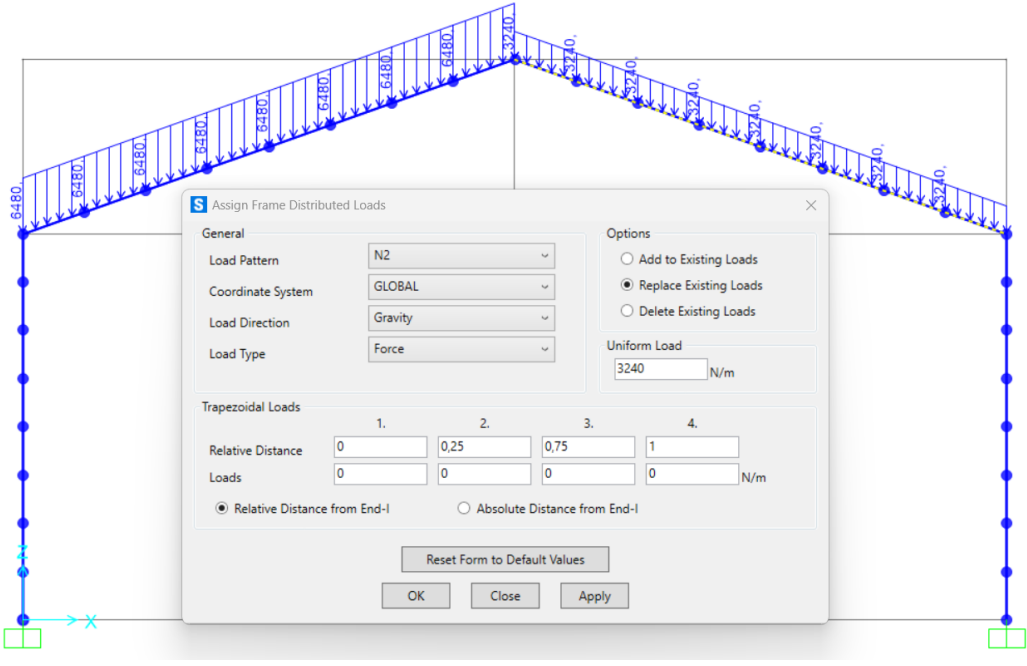

*Figura 25 Definir carga N2*

## 2.6.4 Cálculo y dimensionamiento de la estructura

El dimensionamiento de estructuras consiste en cálculos donde, partiendo de los esfuerzos y las propiedades de las secciones de las barras, comprobamos que los perfiles de las barras verifiquen las condiciones de resistencia y estabilidad según la normativa, en este caso, tal y como ya hicimos en los apartados 2.5.1.1 Verificaciones y 2.5.2.1 Verificaciones, usaremos el CTE-DB-SE.

SAP2000 no tiene cargado el CTE, pero si el Eurocódigo 3- 2005. El Código Técnico de la Edificación español está basado en los Eurocódigos. Pero, obviamente, tiene sus singularidades, por ello, tenemos que ajustar algunos parámetros, para que SAP2000 verifique los elementos correctamente según el CTE. Pulsamos Design / Steel Frame Design / View/Revise Preferences… y cambiamos los siguientes valores:

- − Design Code: La normativa a usar → Eurocódigo 3 2005.
- − Interaction Factors Method: Seleccionamos el Método 1 de cálculo de coeficientes de interacción. Son los mismos que en la Instrucción de Acero Estructural (EAE).
- − GammaM0: Coeficiente de seguridad, γ<sub>M0</sub>, relativo a la plastificación: Ponemos un valor de 1,05.
- − GammaM1: Coeficiente de seguridad, γ<sub>M0</sub>,relativo a la inestabilidad: Ponemos un valor de 1,05.
- − Demand/Capacity Ratio Limit: Los límites de comprobaciones no deben superar 1, ya que, si sobrepasa este valor, significa que el elemento no es válido. Sin embargo, si no alcanza el valor de la unidad es válido. Pondremos 1.

Todos los cambios realizados los podemos ver en la figura 26.

|                  | Item                                                               | Value                                                                 |  |  |
|------------------|--------------------------------------------------------------------|-----------------------------------------------------------------------|--|--|
| 1                | <b>Design Code</b>                                                 | Eurocode 3-2005                                                       |  |  |
| 2                | Country                                                            | <b>CEN Default</b>                                                    |  |  |
| 3                | <b>Combinations Equation</b>                                       | Eq. 6.10                                                              |  |  |
| 4                | <b>Reliability Class</b>                                           | Class <sub>2</sub>                                                    |  |  |
| 5                | Interaction Factors Method                                         | Method 1 (Annex A)                                                    |  |  |
| 6                | Multi-Response Case Design                                         | <b>Envelopes</b>                                                      |  |  |
| 7                | <b>Framing Type</b>                                                | <b>DCH-MRF</b>                                                        |  |  |
| 8                | Behavior Factor, q                                                 | 4.                                                                    |  |  |
| 9                | System Overstrength Factor, Omega                                  | 1.                                                                    |  |  |
| 10 <sup>1</sup>  | <b>Consider P-Delta Done?</b>                                      | No                                                                    |  |  |
| 11               | <b>Consider Torsion?</b>                                           | No                                                                    |  |  |
| 12 <sup>2</sup>  | GammaM0                                                            | 1.05                                                                  |  |  |
| 13 <sup>°</sup>  | GammaM1                                                            | 1.05                                                                  |  |  |
| 14               | GammaM2                                                            | 1.25                                                                  |  |  |
| 15 <sub>15</sub> | Ignore Seismic Code?                                               | No                                                                    |  |  |
| 16               | Ignore Special Seismic Load?                                       | No                                                                    |  |  |
| 17               | Is Doubler Plate Plug-Welded?                                      | <b>Yes</b>                                                            |  |  |
| 18               | <b>Consider Deflection?</b>                                        | No                                                                    |  |  |
| 19               | DL Limit, L/                                                       | 120.                                                                  |  |  |
| 20               | Super DL+LL Limit, L/                                              | 120.                                                                  |  |  |
| 21               | Live Load Limit, L/                                                | 360.                                                                  |  |  |
| 22               | Total Limit, L/                                                    | 240.                                                                  |  |  |
| 23               | Total--Camber Limit, L/                                            | 240.                                                                  |  |  |
|                  | <b>Set To Default Values</b><br>All Items<br><b>Selected Items</b> | <b>Reset To Previous Values</b><br>All Items<br><b>Selected Items</b> |  |  |

*Figura 26 Ajuste de valores del Euroódigo 3*

Lo siguiente es seleccionar las combinaciones de carga, esto lo hacemos pulsando Design/ Steel Frame Design/ Select Design Combos… Seleccionamos todas las combinaciones ELU para el tipo resistencia (Strength) y las ELS para el tipo deformación (Deflection). Desactivamos la casilla inferior, para que no genere automáticamente combinaciones propias del EC-3.

## Dimensionado de un pórtico

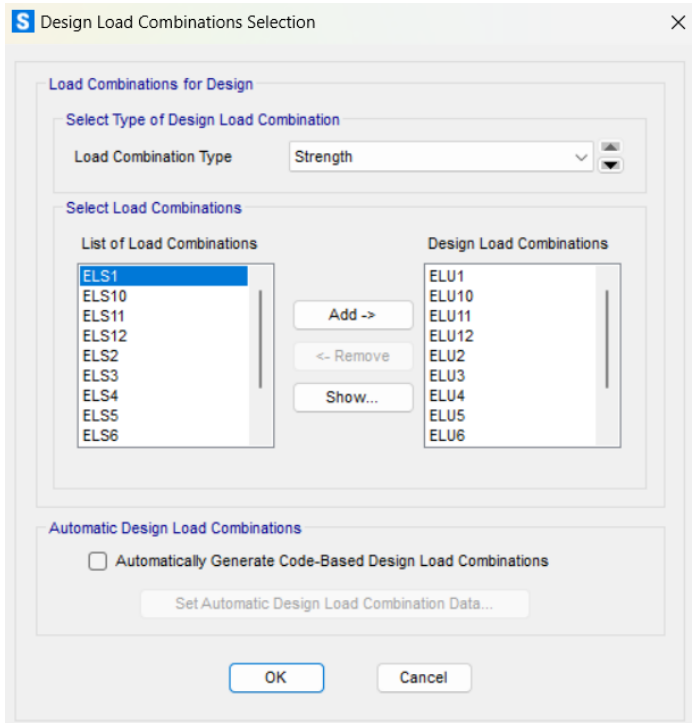

*Figura 27.Selección de combinaciones de cargas*

Por último, SAP2000 por defecto tiene desactivada la comprobación por pandeo. La activamos para los elementos que son sensibles al fallo por pandeo: pilares y dinteles.

Comenzamos con los dinteles, seleccionamos todas las barras que las componen, pulsamos en Design/Steel Frame Design/View/Revise Overwrites… y hacemos los siguientes ajustes:

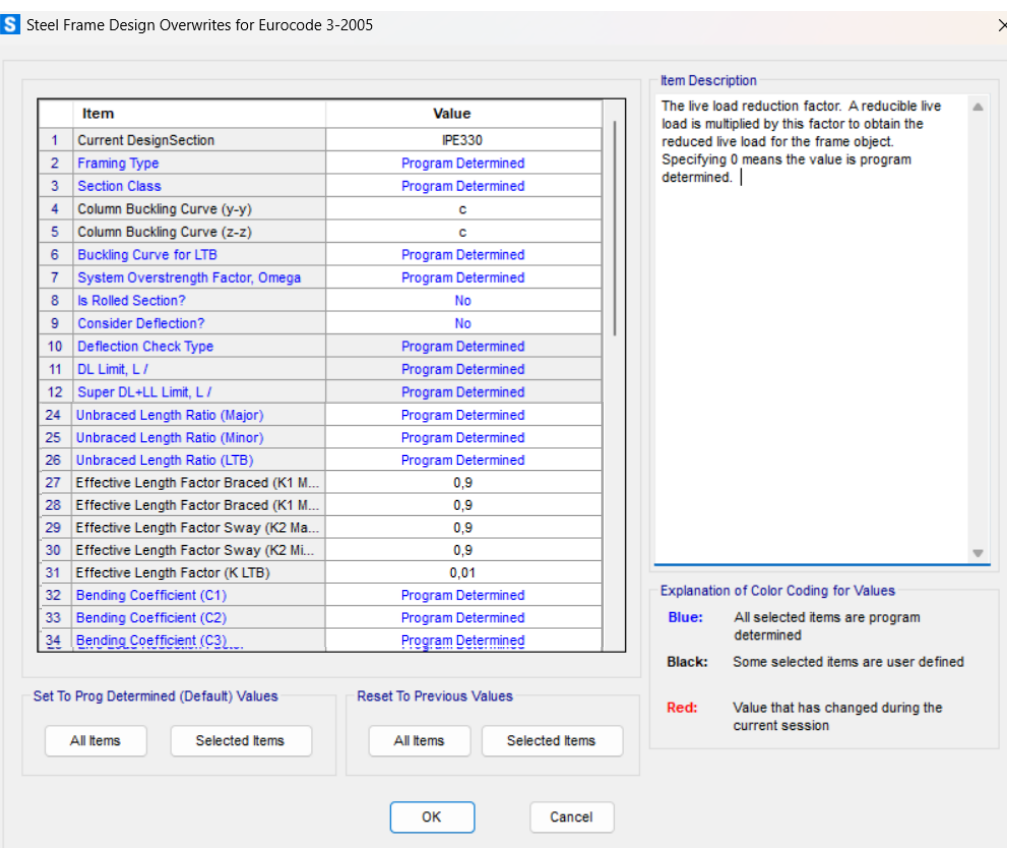

*Figura 28 Ajuste de comprobación por pandeo- dinteles*

Para los pilares, lo haremos igual, como mostramos en la figura 29.

#### Dimensionado de un pórtico

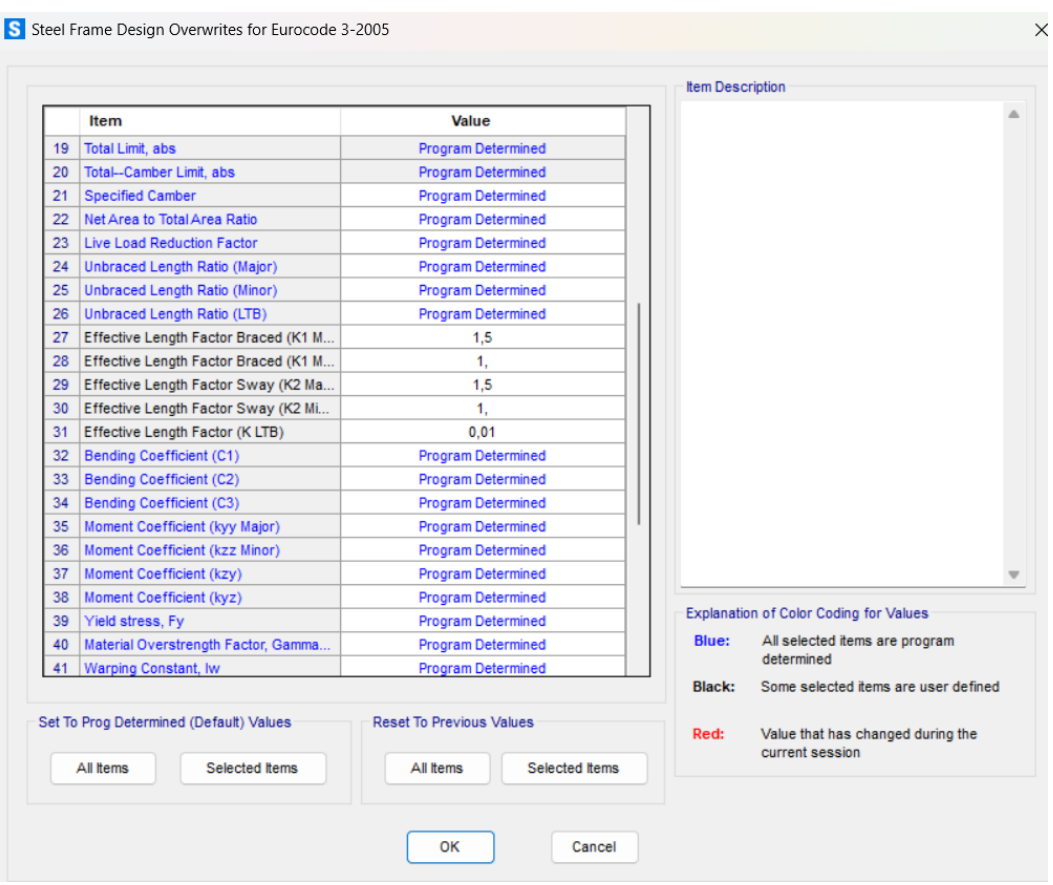

*Figura 29. Ajuste de comprobación por pandeo- pilares*

#### 2.6.5 Verificación de la estructura por medio de los Estados Límite Últimos.

Tras esto, ya podemos comenzar a dimensionar la estructura. Para ello, primero debemos calcularla pulsando Analyze/Run Analysis. SAP2000 nos calcula todos los esfuerzos en las barras para todas las combinaciones. Ejecutamos el dimensionado pulsando Design/Steel Frame Design/Start Design/Check of Structure. El programa comprueba todos los elementos y nos muestra unos índices resistentes según las condiciones que le hemos indicado. Referidos a la condición resistente, la correspondiente a verificación de estados límite últimos. Como vemos, hay elementos están por encima de 1, por lo que tenemos que ajustarlos.

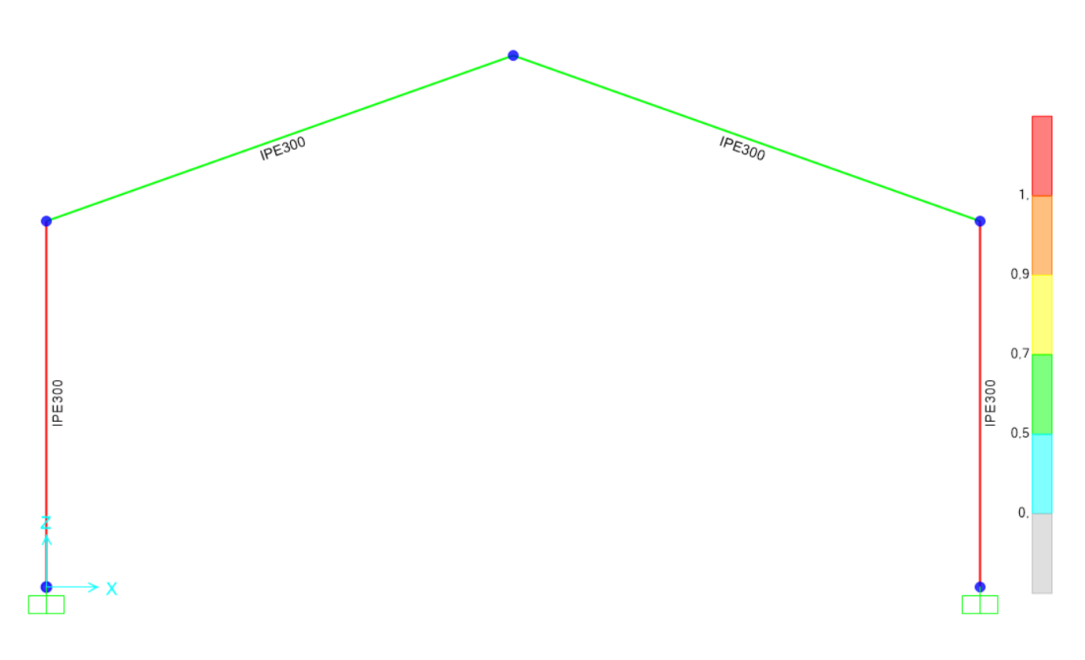

*Figura 30. Índices resistentes iniciales. (IPE300)*

A la hora de dimensionar es imprescindible hacerlo de arriba abajo, debido a que al aumentar o disminuir perfiles, el peso propio de la estructura varía y esto influye directamente en la resistencia que deben tener los elementos inferiores.

Debemos aumentar el perfil, esto lo hacemos seleccionando los dinteles y pulsando Design/Steel Frame Design/ViexRevise Ovwewrites… y en la fila Current DesignSection asignamos nuevos perfiles hasta dar con el más adecuado. El más adecuado es un IPE360.

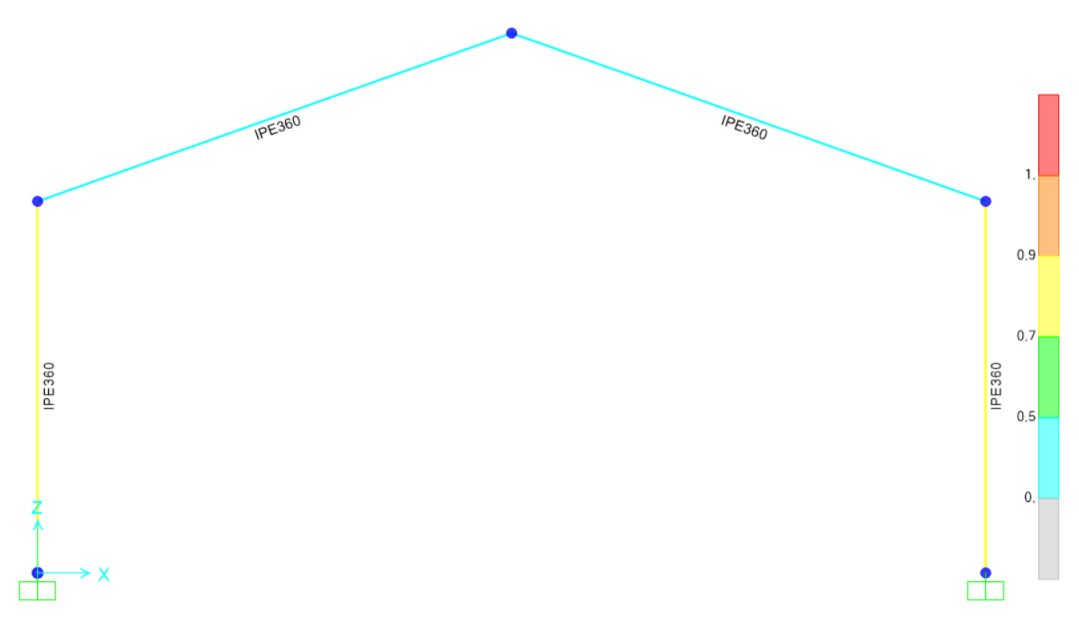

*Figura 31. Dimensionado de la estructura según ELU.*

Además, para el cálculo de los estados limite últimos, usamos el diagrama de tensiones y cogemos las tensiones más críticas de todas las combinaciones.

La situación más crítica ocurre con la combinación ELU5, donde cómo podemos ver, tenemos los valores mostrados en la figura 30.

$$
ELU5 = 1,35 * G + 1,5 * 0,5 * N_1 + 1,5 * V_1
$$
\n
$$
(15)
$$

$$
E_d < R_d \rightarrow 348.327 \, MPas < 355 \, MPas \rightarrow Se \, cumple \tag{16}
$$

La ecuación 16, nos verifica que hay suficiente resistencia ya que cumplimos que el efecto de las acciones es menor que la resistencia del acero S355.

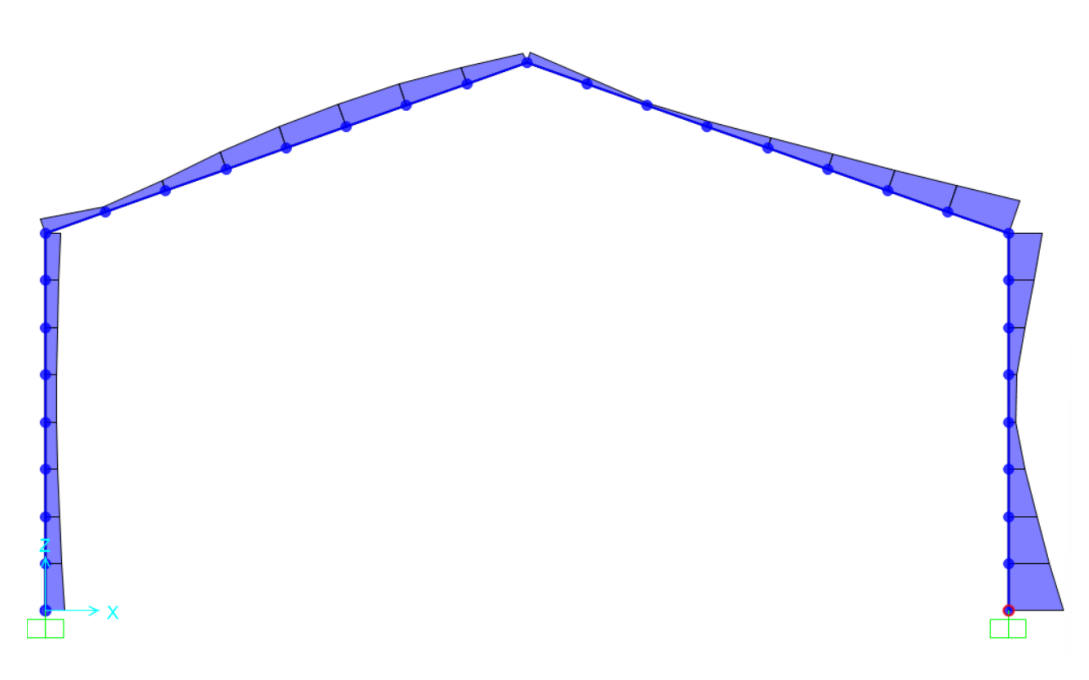

*Figura 32. Tensiones debidas a ELU5*

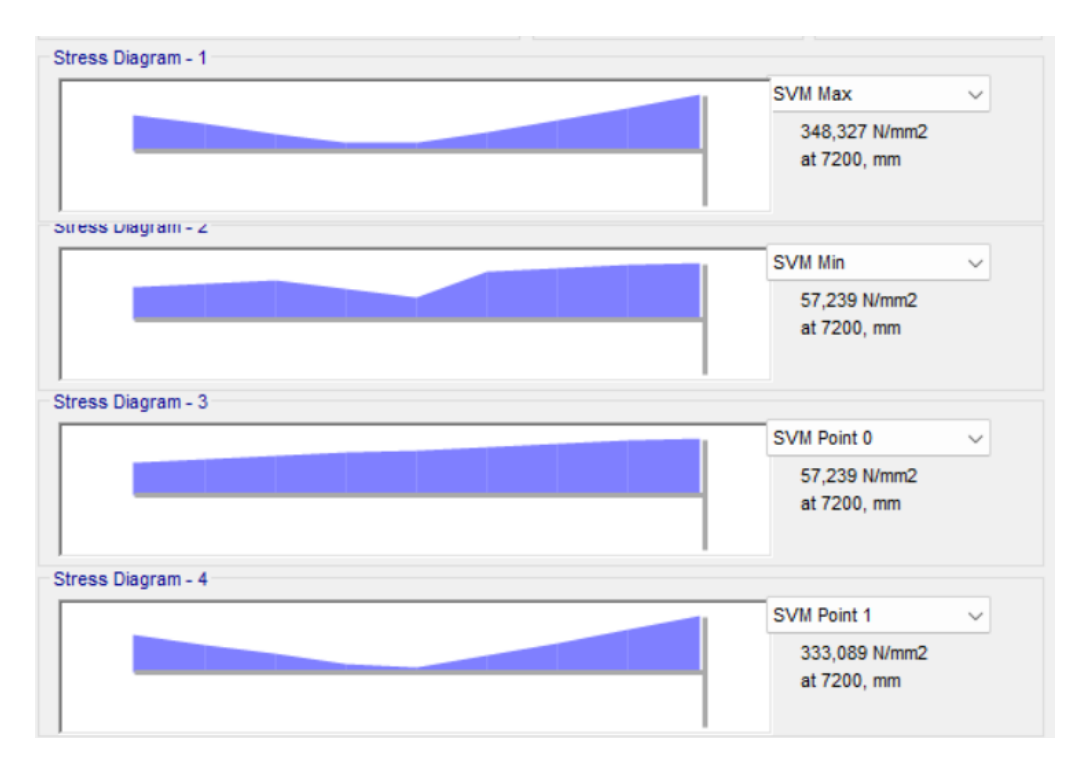

*Figura 33. Comprobación ELU5 para el pórtico*

## 2.6.6 Verificación de la estructura por medio de los Estados Límite de Servicio

Para el cálculo de los estados límite de servicio, usamos la deformada y cogemos los desplazamientos más críticos de todas las combinaciones.

En dirección x, la situación más crítica ocurre con la combinación ELS5, donde cómo podemos ver, tenemos los siguientes valores.

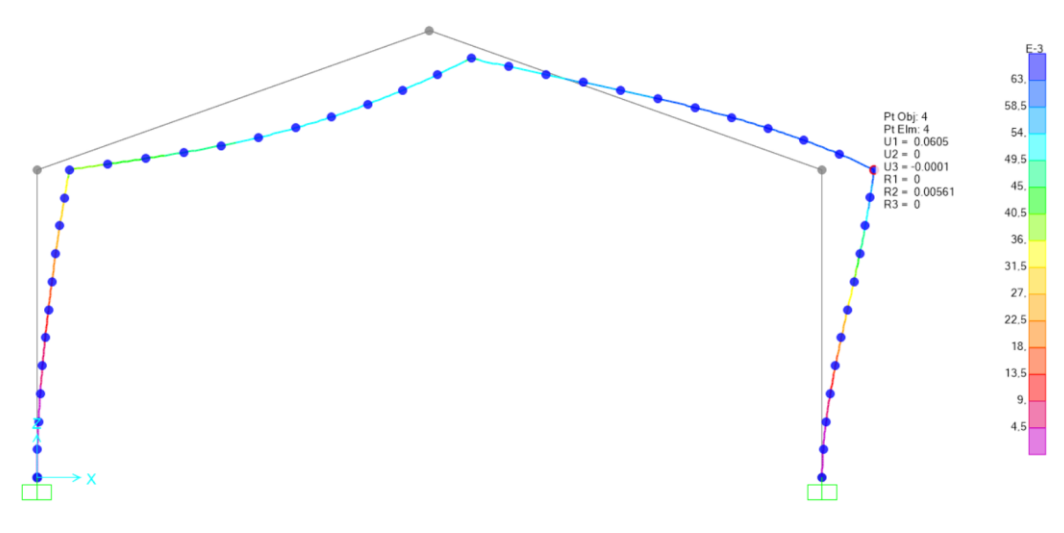

*Figura 34. Comprobación ELS en dirección x para el pórtico*

El valor igual a 0,0605 m lo comparamos con el resultado que nos de la verificación por desplome lateral, que ya vimos anteriormente en el 5.2 Estados Límite de Servicio.

$$
\frac{H}{200} \ge 0.0605 \to \frac{7.2 \times 2}{200} = 0.072 \, m \ge 0.0605 \, m \to Se \, cumple \tag{17}
$$

Admitimos que la estructura tiene suficiente rigidez lateral, conforme a la combinación ELS5, donde verificamos que el desplazamiento relativo es inferior a 1/200.

Una vez verificada la estructura según el desplome lateral, tenemos que comprobar la flecha. En este caso, la situación más crítica la encontramos para la combinación ELS9, donde hay una flecha de 0.0603 m.

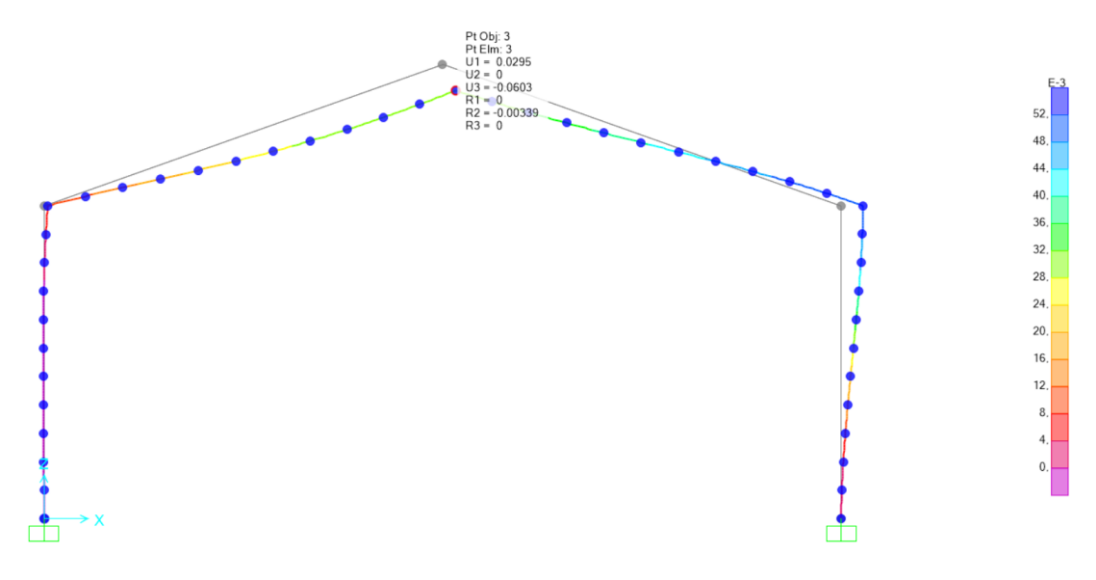

*Figura 35. Comprobación flecha para el pórtico*

$$
\frac{L}{300} \ge 0.0603 \, m \to \frac{18,36}{300} = 0,0612 \, m \ge 0.0603 \, m \to Se \, cumple \qquad (18)
$$

Reconocemos que la estructura exhibe la adecuada rigidez, conforme a la combinación ELS9, considerando solo las deformaciones que son producidas después de la puesta en obra. En este contexto, verificamos que la fecha relativa es inferior a 1/300, como muestra la ecuación 18.

Hemos finalizado el dimensionamiento del pórtico, asegurando la conformidad con los Estados Límite Últimos (ELU) y los Estados Límite de Servicio (ELS). La estructura está compuesta de acero S355, utilizando perfiles IPE360 en pilares y dinteles

# CAPÍTULO 3. Vulnerabilidad

El análisis modal es utilizado como proceso de monitorización de la vida estructural (SHM).[7] Su objetivo es monitorizar la salud de estructuras en su vida útil; consiste en obtener información frecuente sobre el pórtico o incluso de una manera continua detectar cambios en el material, en las condiciones geométricas y que puedan afectar a sus propiedades y por tanto a su funcionamiento.

Cuando una estructura es dañada, su rigidez varía y eso afecta a sus frecuencias, eso es lo que vamos a tener en cuenta en este apartado del TFG. Este cambio es detectable comparándolo con una referencia inicial que en este caso es el pórtico base (sin daños) que estudiaremos en el punto 3.1.1.[8]

Todas las estructuras poseen frecuencias naturales y, asociado a cada una de ellas, un modo de vibración, que calculamos mediante la siguiente ecuación:

$$
f = \frac{1}{2 * \pi} * \sqrt{k/M} \tag{19}
$$

Donde:

- f: es la frecuencia natural en Hz
- k: es la constante de rigidez del sistema en newtons por metro (N/m).
- M: es la masa del sistema en kilogramos (kg).

Como se puede ver en la ecuación 19 , las frecuencias naturales dependen de la raíz cuadrada de la relación entre la constante de rigidez y la masa del sistema.

La simulación computacional, a través de herramientas como SAP2000, permite observar cómo evolucionan las frecuencias en caso de distintos daños "intencionados" en las uniones de manera virtual.

Una vez que el pórtico está construido, las frecuencias propias de un sistema podemos determinarlas de manera fácil mediante experimentación utilizando un acelerómetro.

Al comparar los resultados obtenidos experimentalmente con las simulaciones computacionales previas, podemos inferir si algún nudo está experimentando fallas. Esta integración de enfoques experimental y computacional proporciona una metodología robusta para evaluar la integridad estructural y detectar posibles problemas en los nodos del pórtico.

# 3.1 Estudio de indicadores

En este apartado, llevamos a cabo la parte de simulación computacional. Estudiamos una evaluación detallada de la vulnerabilidad de la estructura diseñada ante diversos tipos de daños o eventos accidentales.

Los indicadores que utilizaremos para estudiar la integridad del pórtico incluirán frecuencias naturales, desplazamientos y tensiones.

El enfoque central es comprender cómo estos eventos pueden afectar a las uniones de nuestro pórtico, que incluyen la unión en cumbrera, en zapata y en hombro. La consideración de la simetría del pórtico a dos aguas simplificará la evaluación, eliminando la necesidad de distinguir entre el lado derecho e izquierdo.

La metodología de análisis la desarrollamos de manera secuencial, dividiendo el estudio en cuatro fases distintas.

En la primera fase, evaluamos el pórtico sin ningún tipo de daños, considerado como referencia. En la segunda fase, estudiamos el comportamiento de la estructura cuando solo la unión de zapata presenta daños. En la tercera fase, examinamos la respuesta de la estructura ante daños en la unión de hombro, y finalmente, en la cuarta fase, nos concentramos en la evaluación de la unión de cumbrera. Es esencial destacar que, en las tres últimas etapas de análisis, solo consideramos la presencia de un tipo específico de daño, excluyendo la combinación de daños en simultáneo.

Como hemos mencionado anteriormente en la sección 2.1, las uniones las clasificamos en tres categorías principales: rígidas, semirrígidas y articuladas. En lugar de adoptar una simplificación extrema, donde las uniones son consideradas como completamente rígidas (con una rigidez del 100%) o completamente articuladas (con una rigidez del 0%), adoptamos una perspectiva más detallada. Consideramos etapas intermedias de rigidez, variando del 100% al 0% en intervalos de 25%. En otras palabras, ajustamos la rigidez permitiendo que el momento 3-3 en la unión lo liberemos de manera gradual. Esta aproximación permite una evaluación más precisa de cómo la

estructura y sus uniones evolucionan a medida que experimentan una pérdida gradual de rigidez.

El estudio lo realizamos sobre la carga V1, pero de igual manera podemos hacer para otras cargas (N1, V2, N2…).

## 3.1.1 Estructura en condiciones óptimas

Comenzaremos estudiando la estructura en su estado original, sin ningún tipo de daño, que lo consideramos como el diseño base.

Esta evaluación nos proporciona una referencia de la rigidez y las frecuencias de la estructura en condiciones óptimas.

Empezamos el proceso calculando las frecuencias propias (wi\_libre) que no están directamente relacionadas con las cargas aplicadas al sistema. Para hacerlo, primero llevamos a cabo un análisis de la estructura mediante la opción "Analyze/Run Analysis" en SAP2000. Esto nos permite obtener todos los esfuerzos en las barras de la estructura.

A continuación, seleccionamos la *Show Deformed shape* y marcamos el caso denominado "MODAL" en la ventana emergente. Luego, pulsamos Apply. Esto nos muestra las frecuencias naturales en la esquina superior izquierda de la pantalla. Es importante destacar que podemos elegir diferentes modos, lo que resulta en diferentes frecuencias. Para fines de comparación, seleccionamos los tres primeros modos para su análisis.

En las figuras 36,37 y 38 podemos ver las frecuencias resultantes de distintos modos.

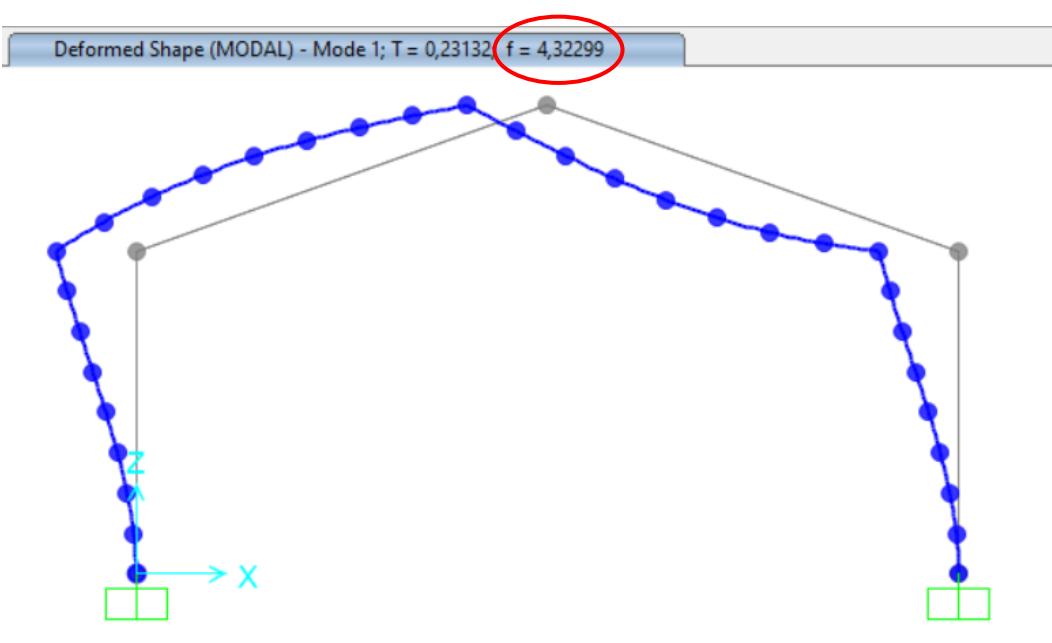

*Figura 36. Frecuencia propia. MODO 1*

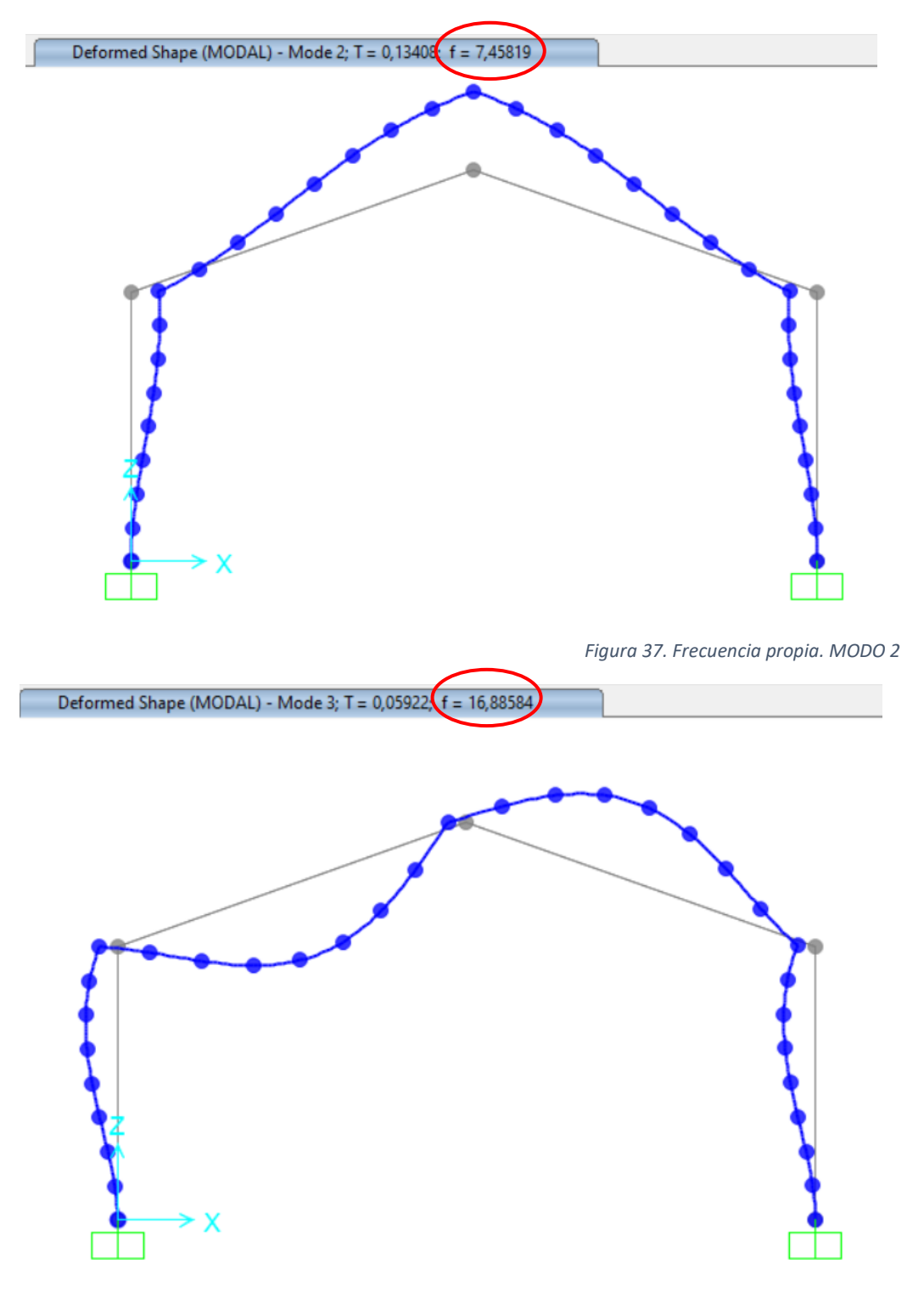

*Figura 38. Frecuencia propia. MODO 3*

A continuación, nos enfocamos en evaluar cómo responde el pórtico cuando le aplicamos la carga de viento V1.

En la figura 39, que presentamos a continuación, representamos los desplazamientos en la cumbrera tanto en la dirección horizontal como en la

vertical. Podemos observar que el desplazamiento horizontal es de 0.0492 metros, mientras que el desplazamiento vertical es insignificante o nulo.

El valor igual a 0,0492 metros hay que compáralo con el resultado que os de la verificación por desplome lateral, que ya vimos anteriormente en el 5.2 Estados Límite de Servicio.

$$
\frac{H}{200} \ge 0.0492 \to \frac{7.2 \times 2}{200} = 0.072 \text{ m} \ge 0.0492 \text{ m} \to Se \text{ cumple } (20)
$$

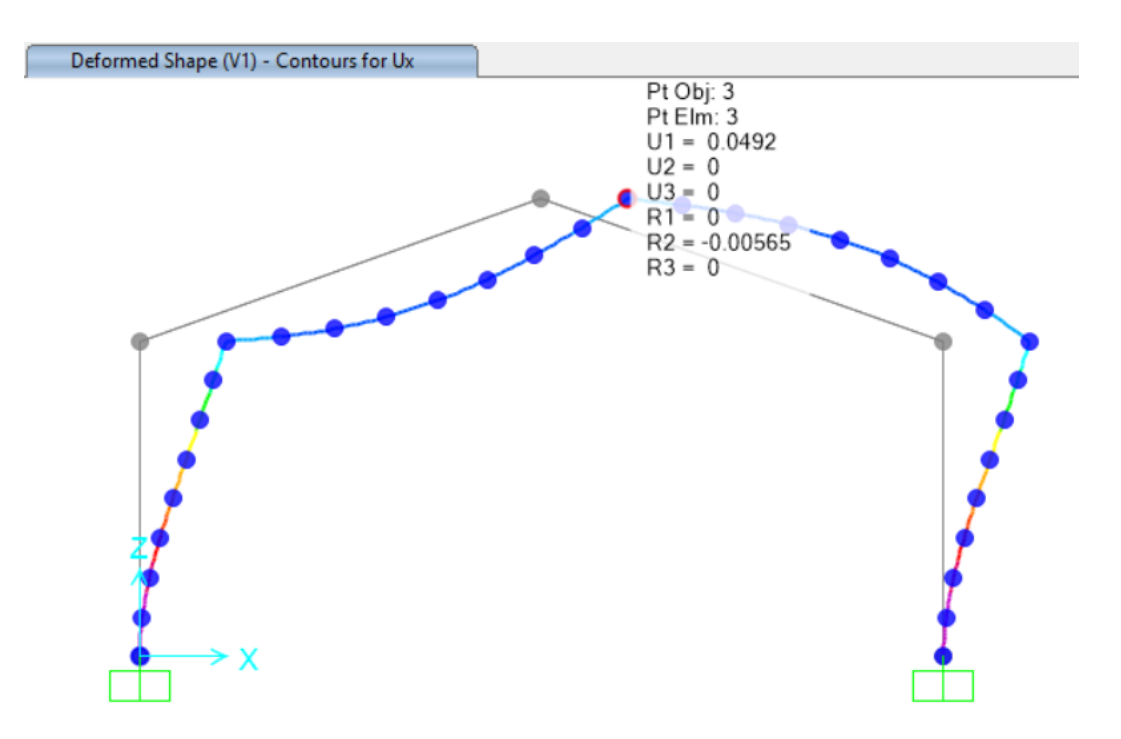

*Figura 39. Desplazamientos en cumbrera debidas al viento V1. Diseño base*

Además, vamos a utilizar el diagrama de tensiones y tomamos nota de las tensiones en áreas específicas, como la zona de la zapata, el hombro y la cumbrera, tal como ilustramos en la imagen 40.

El valor de las tensiones lo comparamos con el resultado que nos la verificación, que ya vimos anteriormente en el 2.5.1 Estados Límite Último.

$$
Zapata \rightarrow E_d < R_d \rightarrow 152,658 \text{ MPas} < 355 \text{ MPas} \rightarrow Se \text{ cumple} \tag{21}
$$

$$
Hombro \rightarrow E_d < R_d \rightarrow 41,44 \text{ MPas} < 355 \text{ MPas} \rightarrow Se \text{ cumple} \tag{22}
$$

$$
Cumbrero \rightarrow E_d < R_d \rightarrow 13,49 \text{ MPas} < 355 \text{ MPas} \rightarrow Se \text{ cumple} \tag{23}
$$

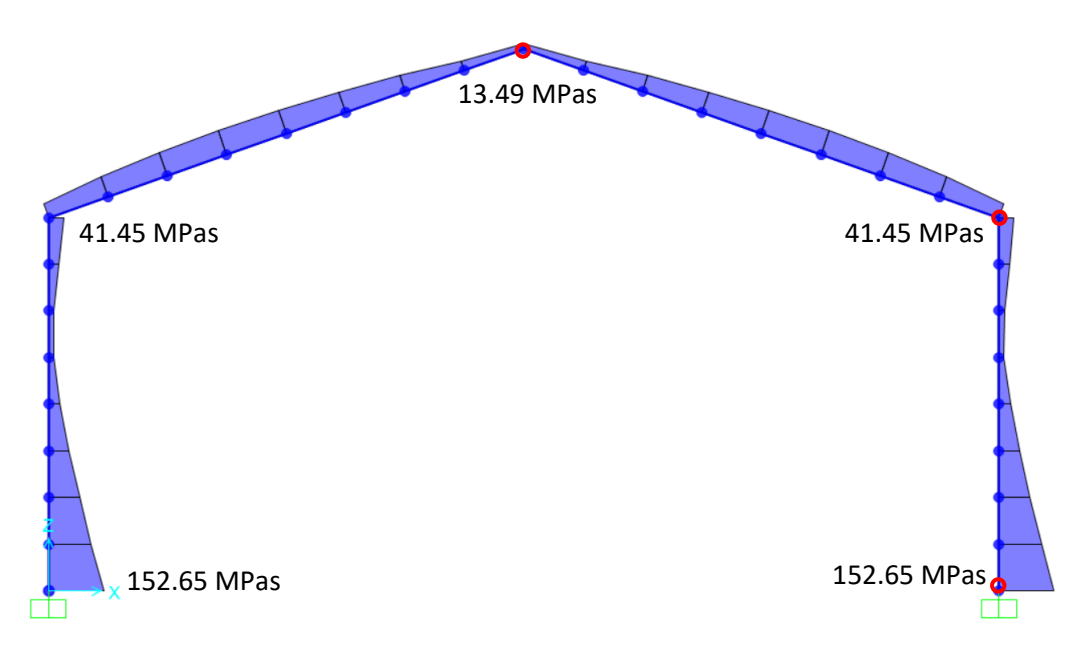

*Figura 40. Tensiones debidas a V1. a) Zapata; b) Hombro c) Cumbrera. Rigidez 1*

Además, es necesario estudiar el factor de carga de pandeo que observamos al aplicar la carga V1. Para ello es necesario definir un nuevo caso de carga. Seleccionamos Define/Load Cases/ Add New Load Cases y marcamos el tipo de carga (BUCKLING) y la carga que queremos aplicar en la ventana emergente.

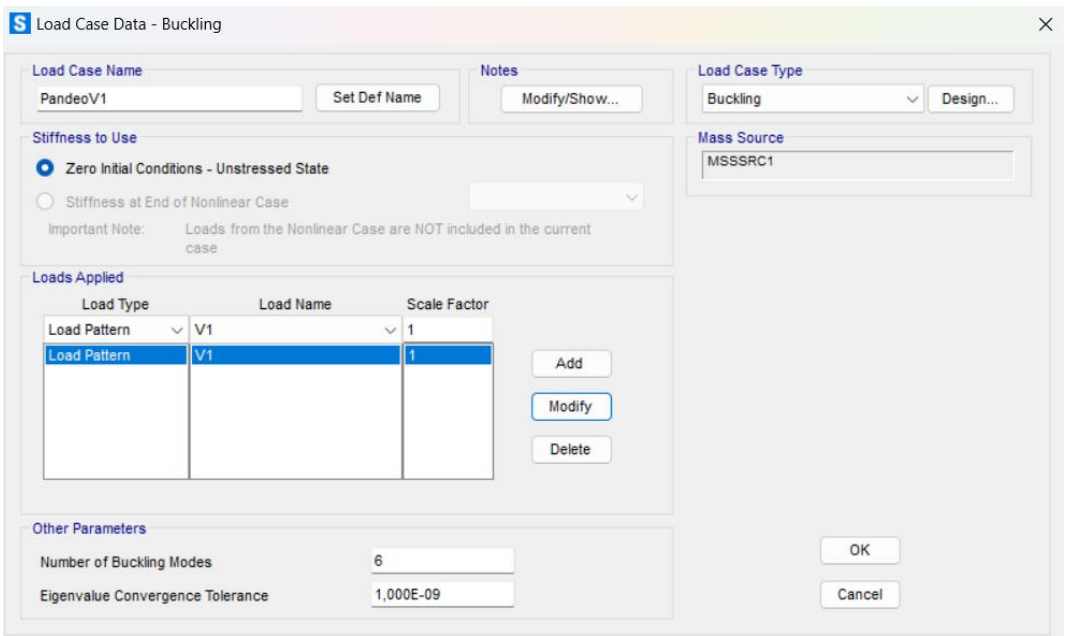

*Figura 41. Definir nuevo Caso de carga para pandeo*

Después llevamos a cabo un nuevo análisis de la estructura mediante la opción Analyze/Run Analysis. Seleccionamos la Show Deformed shape y marcamos el caso denominado "PandeoV1" en la ventana emergente. Luego, pulsamos Apply. Esto nos mostrará el factor de carga de pandeo en la esquina superior izquierda de la pantalla (Ver imagen 42). Es importante destacar que podemos elegir diferentes modos, lo que resultará en diferentes factores de carga.

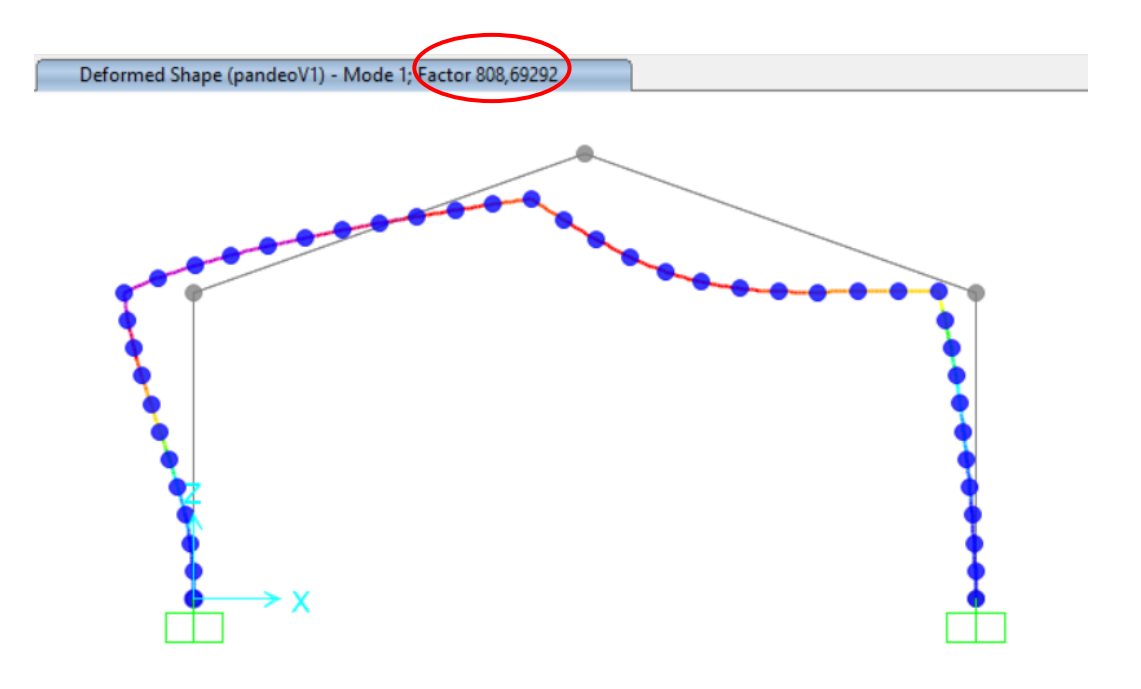

*Figura 42. Factor de carga de pandeo V1. Rigidez 1*

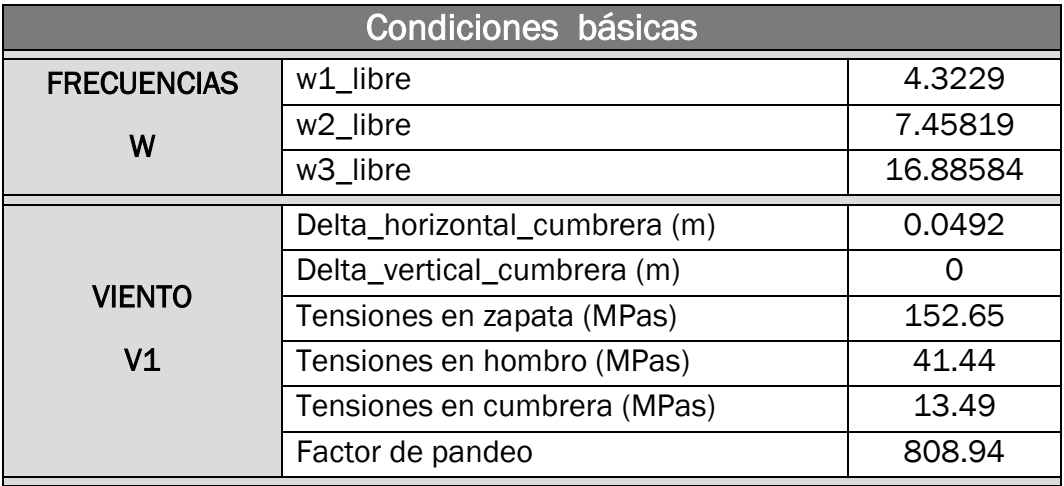

Todos los resultados obtenidos anteriormente son recogidos en la Tabla 6.

*Tabla 7. Condiciones óptimas. Rigidez 1*

## 3.1.2 Daño en base del pilar

En esta fase estudiamos el comportamiento de la estructura cuando solo la unión de zapata presenta daños. Como ya comentamos, ajustamos la rigidez de la unión permitiendo que el momento 3-3 sea liberado de manera gradual.

En primer lugar, buscamos la rigidez parcial que debemos ingresar en la casilla señalada en la imagen 47 para lograr resultados equivalentes a una rigidez de 100%.

Luego, vamos probando en ensayo y error valores de rigidez para que los resultados estén lo suficientemente separados y poder ver tendencias claras que debemos analizar detenidamente.

Para introducir grados de libertad en la estructura de SAP2000, debemos ir al menú "Assign > Frame > Releases/Partial Fixity…", de tal forma que aparece una ventana como la de la Ilustración 44. En ella, marcamos el grado de libertad que liberamos (en este caso será el de momento flector 3-3) y el punto de la barra en el cual aplicamos, ya sea el punto inicial o el final.

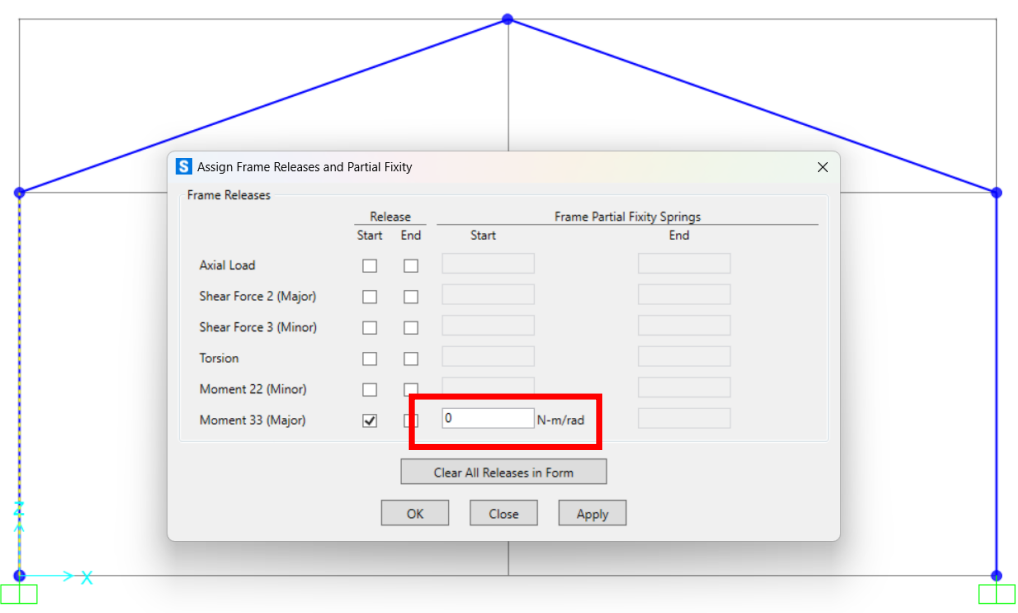

*Figura 43. Menú para inserción de grados de libertad en barras*

De esta forma, el programa ofrece una visualización del grado de libertad que ha sido liberado en la estructura, tal y como mostramos en la figura 45.

Vulnerabilidad

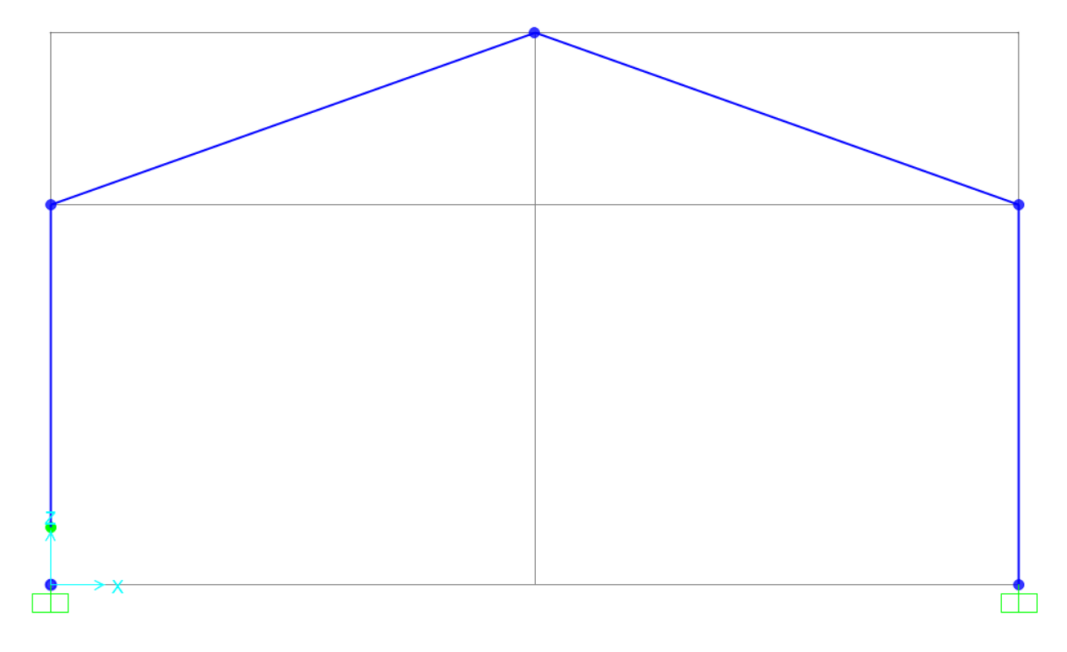

*Figura 44. Esfuerzos liberados en la estructura. Unión zapata*

Comenzamos el análisis con el estudio con nada de rigidez y a medida que avanzamos, ajustamos las rigideces según lo discutido en la sección anterior.

Cuando introducimos la carga de viento junto con una rigidez nula, lo que equivale al 100% de daño, el software ejecuta el cálculo de las frecuencias naturales y sus correspondientes modos modales de la manera que mostramos en las figuras 45, 46 y 47.

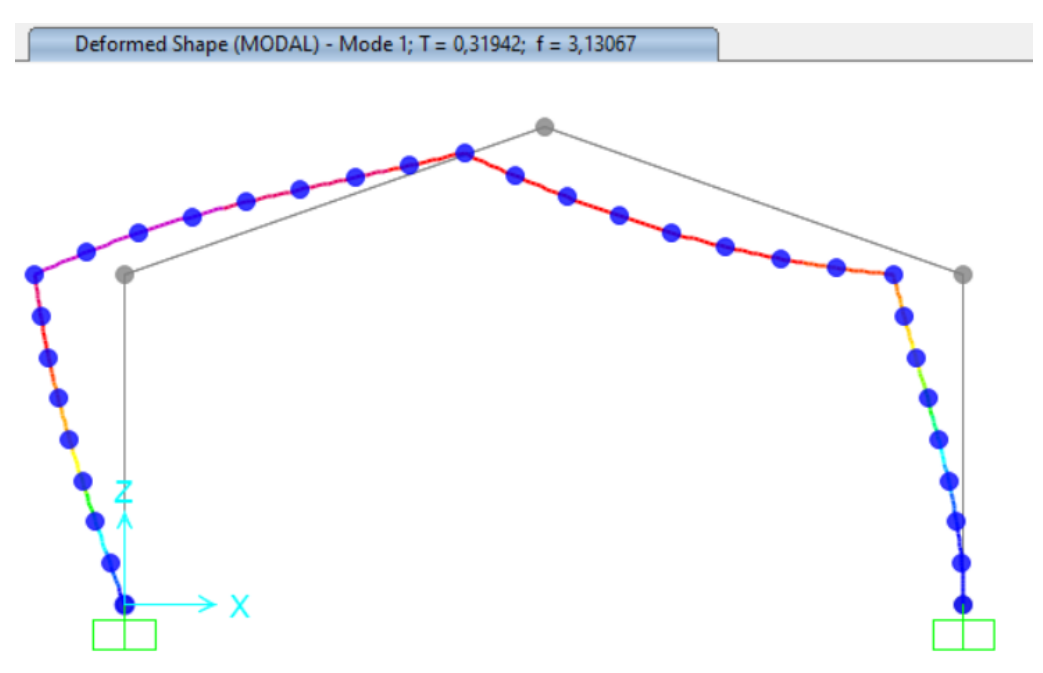

*Figura 45. Modo 1, frecuencia propia obtenida con un daño 100% en zapata*

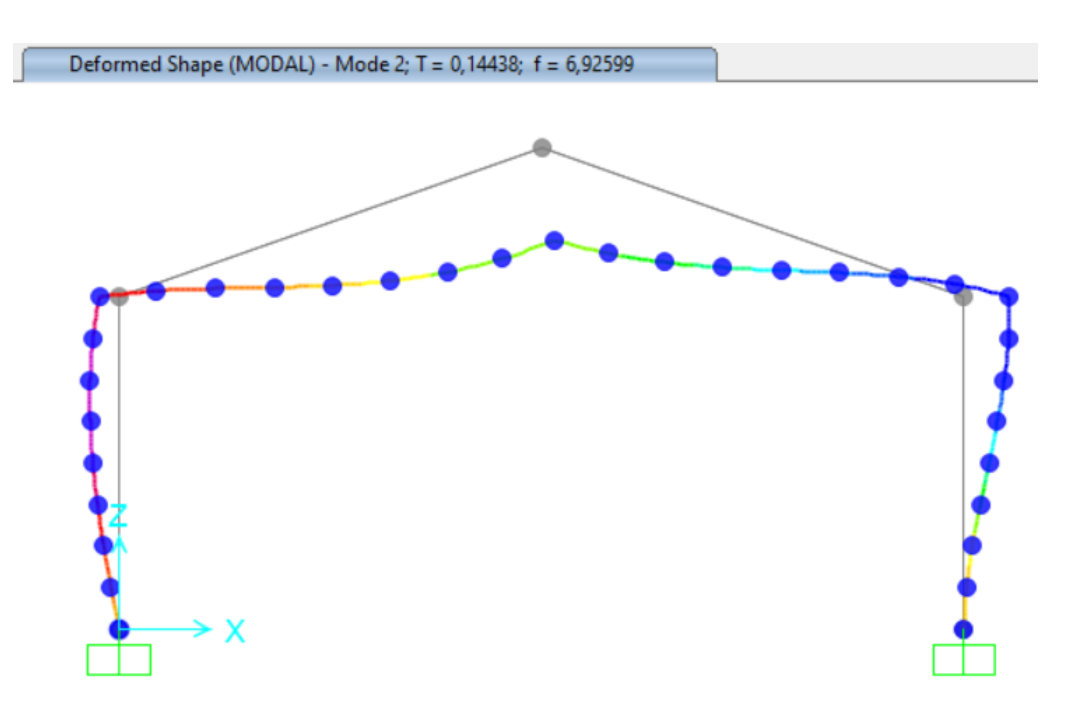

*Figura 46. Modo 2, frecuencia propia obtenida con un daño 100% en zapata*

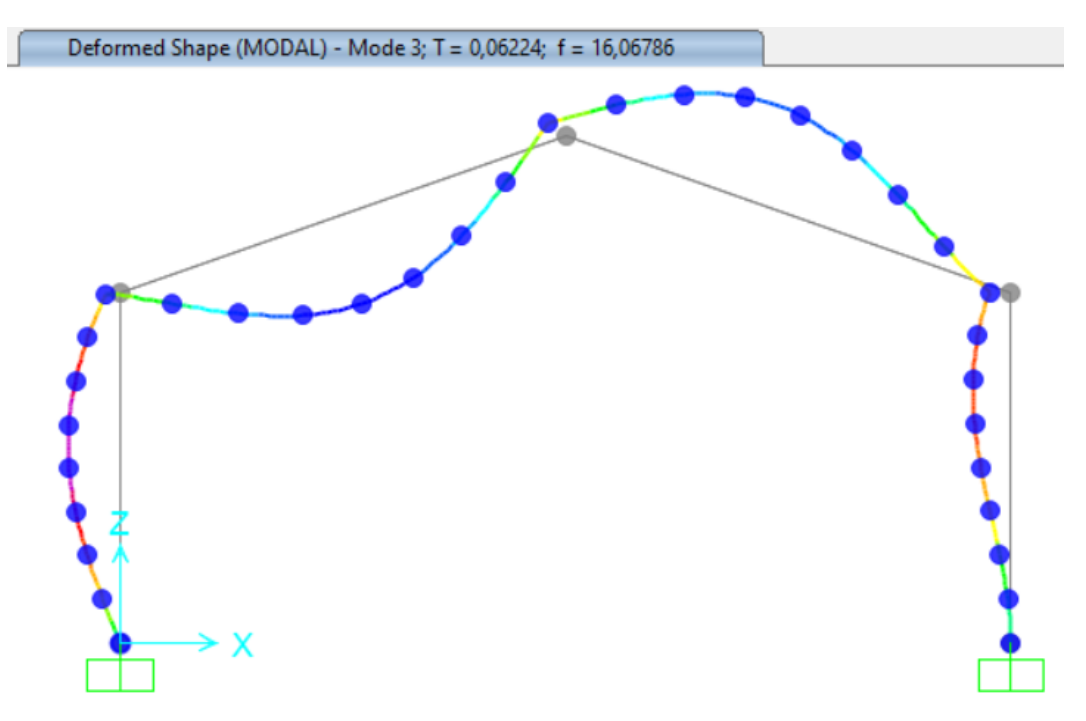

*Figura 47 . Modo 3, frecuencia propia obtenida con un daño 100% en zapata*

También, extraemos información sobre los desplazamientos, como ilustramos en la figura 48.

#### Vulnerabilidad

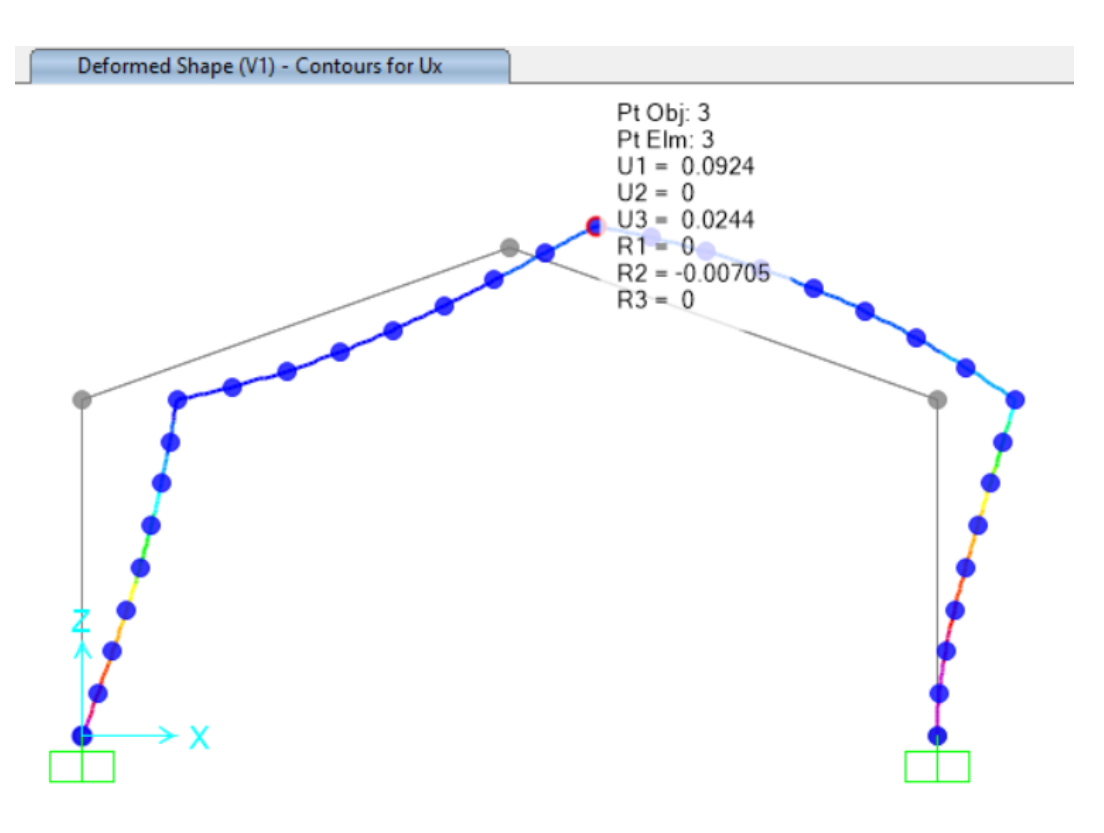

*Figura 48. Desplazamientos en cumbrera con un daño 100% en zapata*

Evaluamos las tensiones en la figura 49. Es importante señalar que, al imponer una rigidez nula en la zapata, las tensiones resultantes son naturalmente nulas, lo cual es evidente. La otra zapata, al no tener una restricción, soportará una tensión potencialmente mayor.

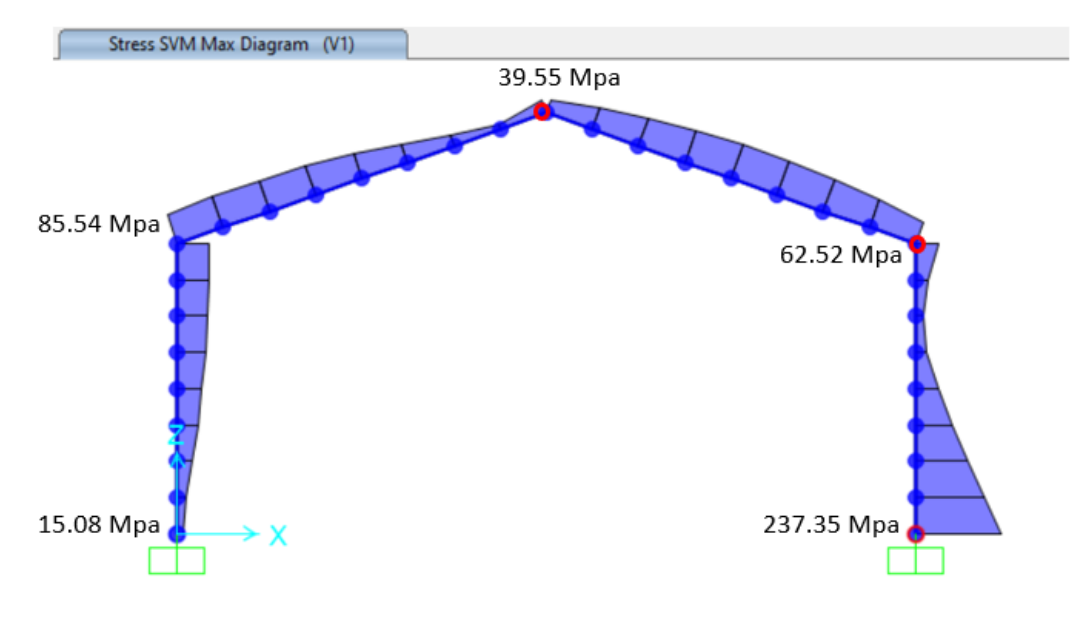

*Figura 49. Tensiones con un daño de 100% en zapata*

En cuanto al factor de pandeo, obtenemos un valor de 193.81, por lo cual no pandea (Ver imagen 50).

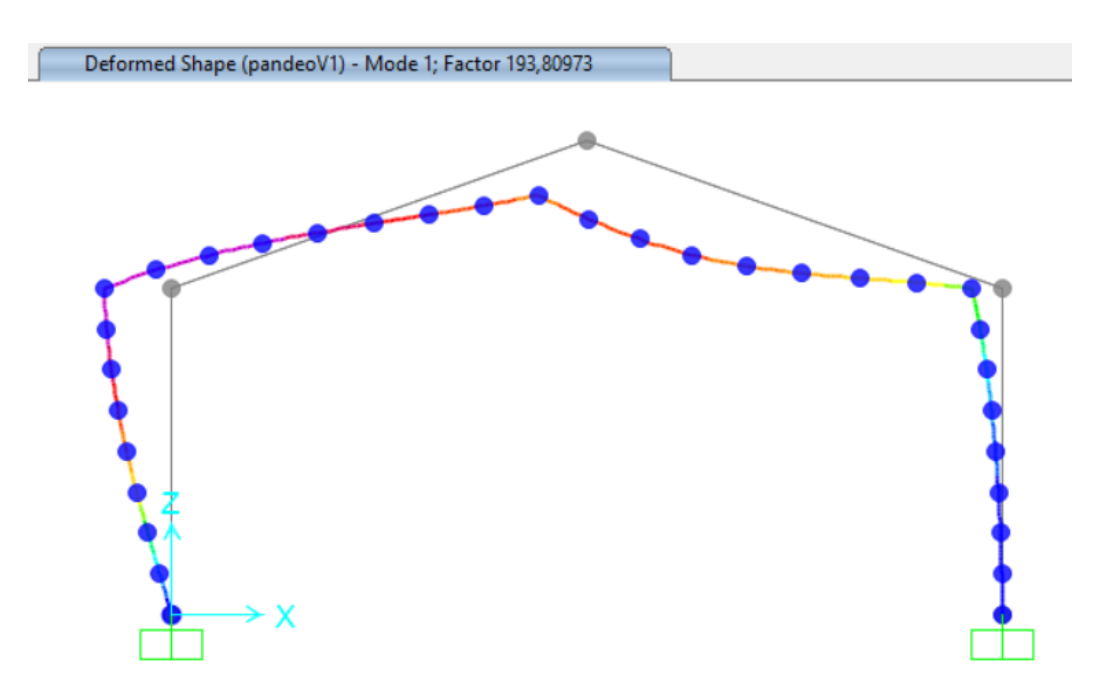

*Figura 50. Factor de pandeo con daño de 100% en zapata*

Continuamos analizando la estructura cuando introducimos la carga de viento junto con un daño en zapata del 75%, el software ejecuta el cálculo de las frecuencias naturales y sus correspondientes modos según mostramos en las figuras 51, 52 y 53.

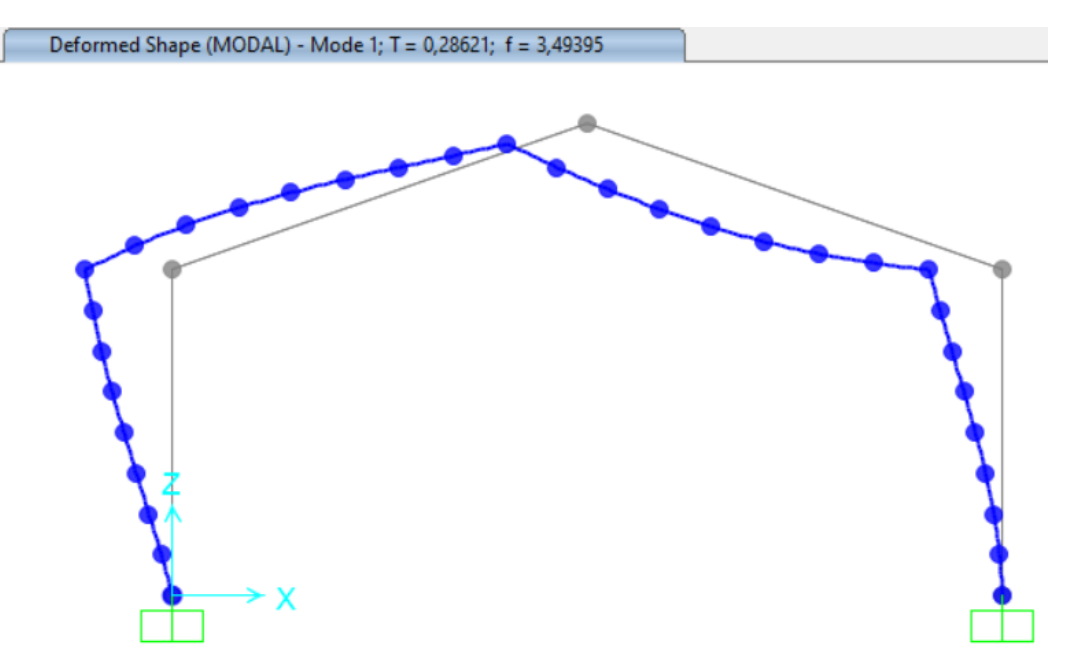

*Figura 51. Modo 1, frecuencia propia con un daño 75% en zapata*

Vulnerabilidad

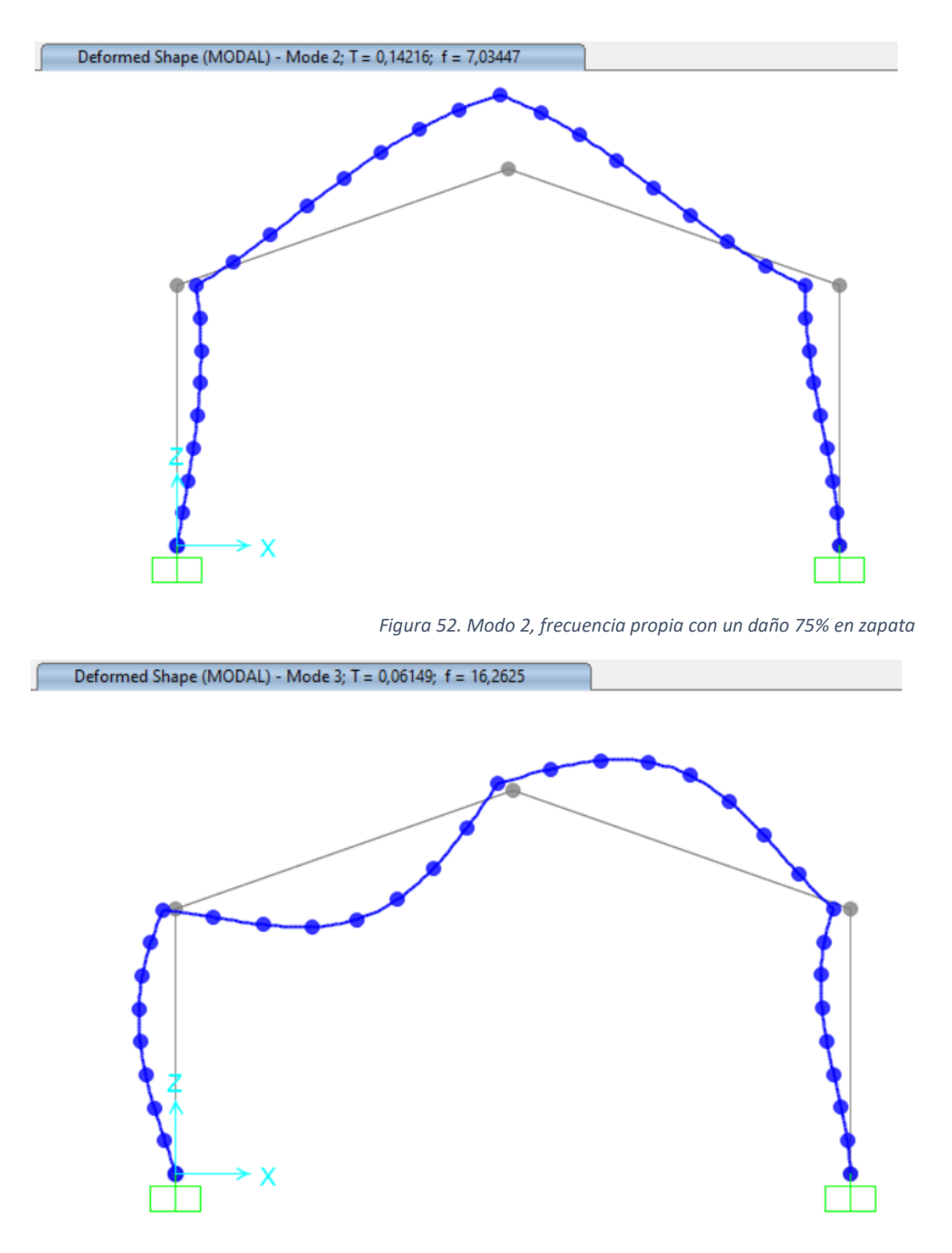

*Figura 53. Modo 3, frecuencia propia con un daño 75% en zapata*

Los desplazamientos que sufre en la cumbrera son menores con respecto al caso anterior como podemos ver en la imagen 54.

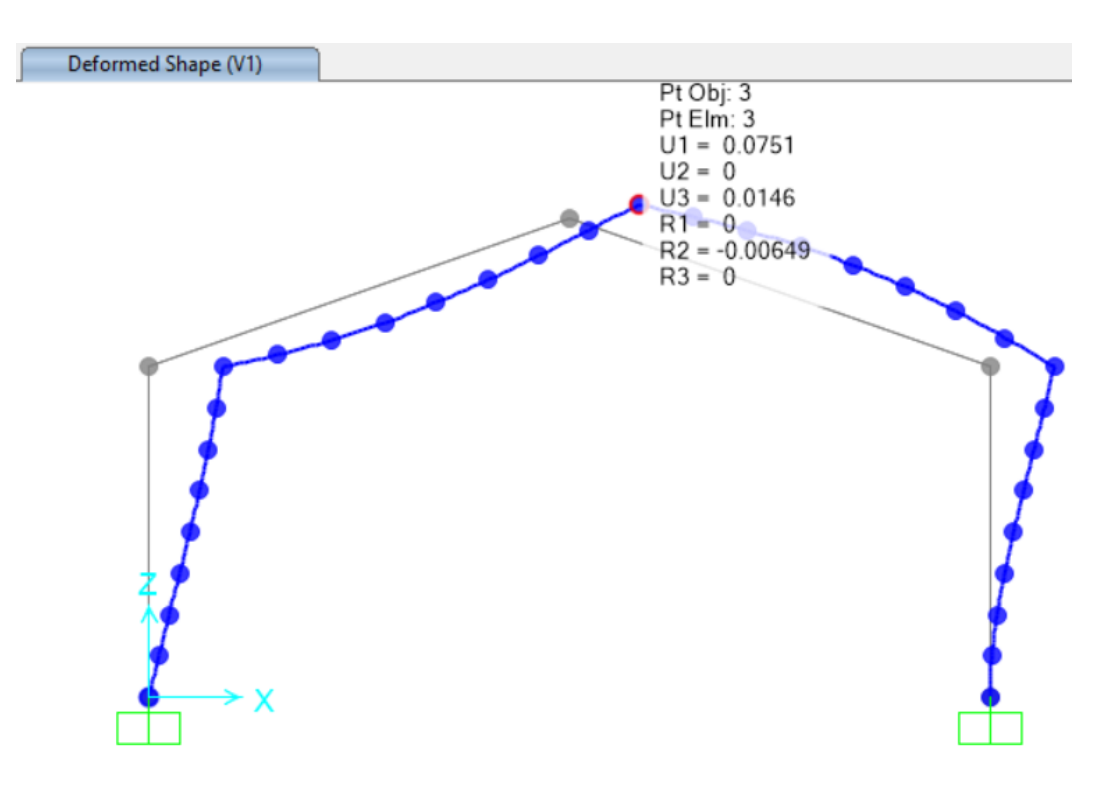

*Figura 54. Desplazamientos en cumbrera con daño de 75% en zapata*

En cuanto las tensiones al no tener un daño del 100%, la zapata dañada soporta ciertas tensiones, como observamos en la figura 55.

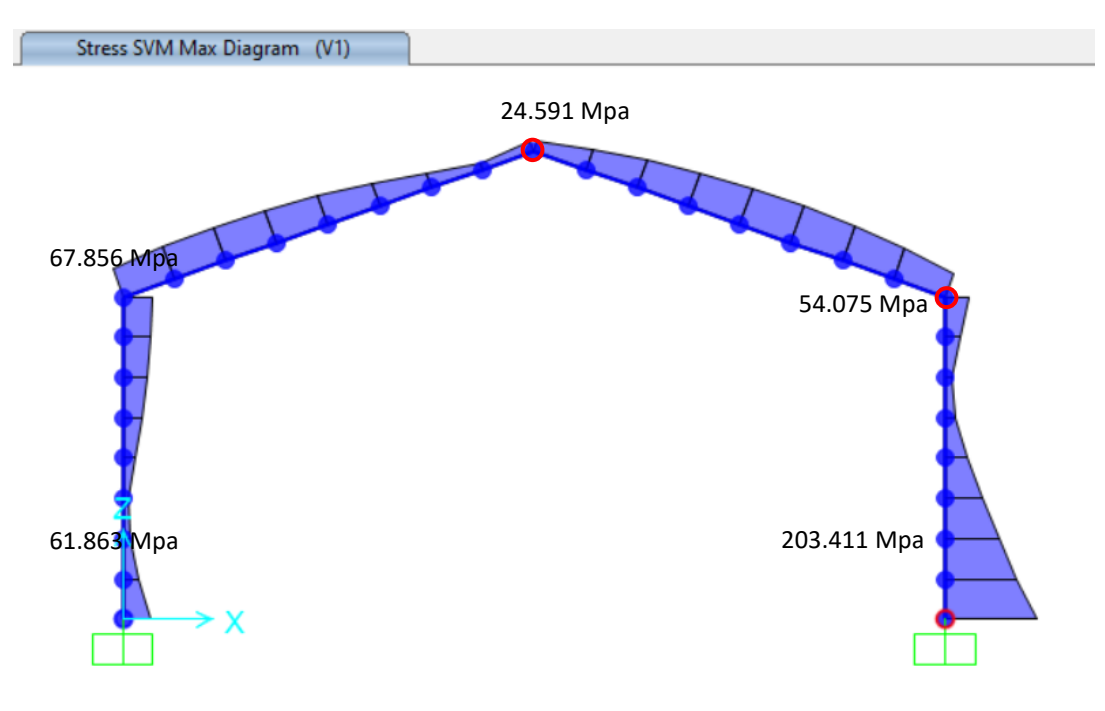

*Figura 55. Tensiones con daño de 75% en zapata*

Y el factor de pandeo obtenido es:

Vulnerabilidad

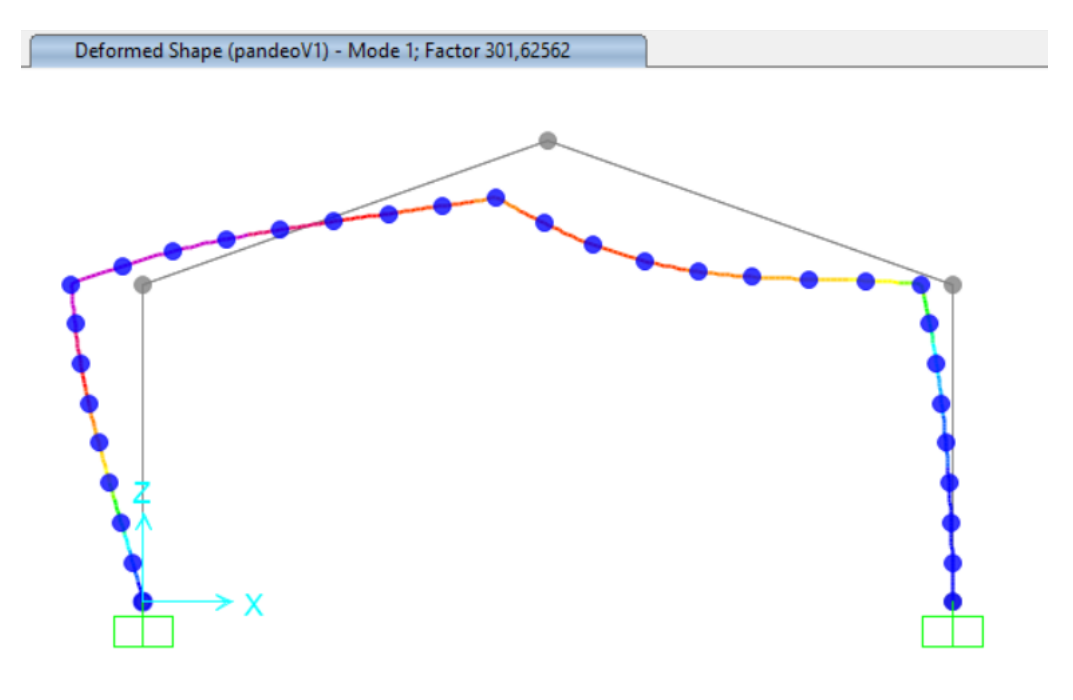

*Figura 56. Factor de pandeo con daño de 75% en zapata*

Seguimos examinando el escenario de la carga de viento, pero ahora consideramos un deterioro del 50% en la conexión de la zapata. El programa realiza el análisis de las frecuencias naturales y los modos modales respectivos según mostramos en las figuras 57, 58 y 59.

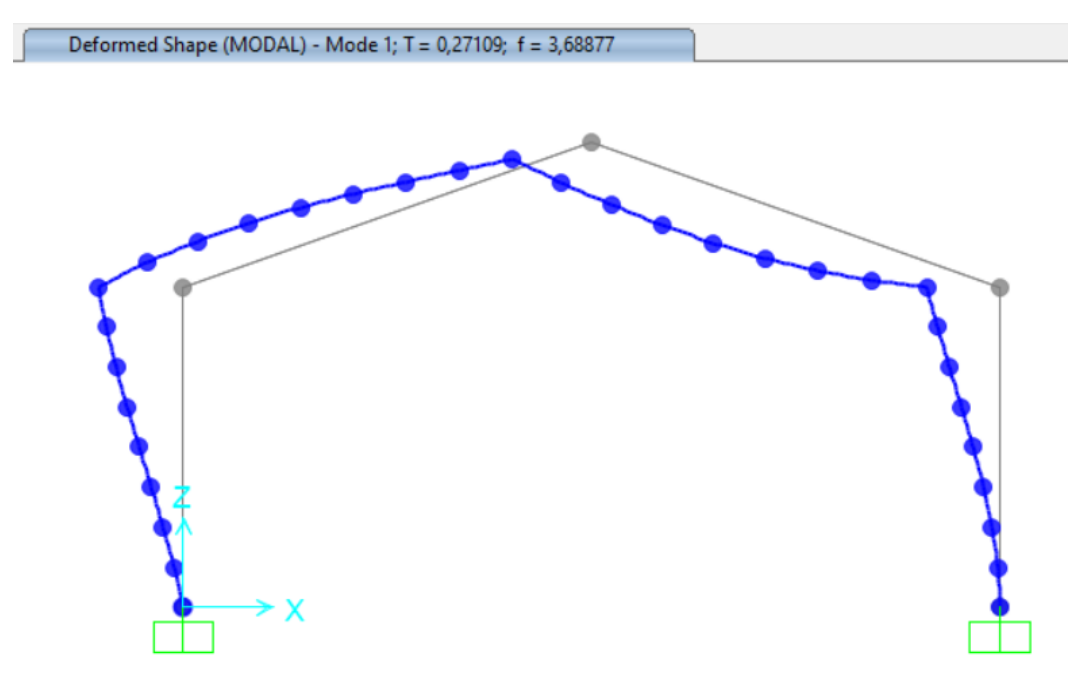

*Figura 57. Modo1, frecuencia propia con daño de 50% en zapata*

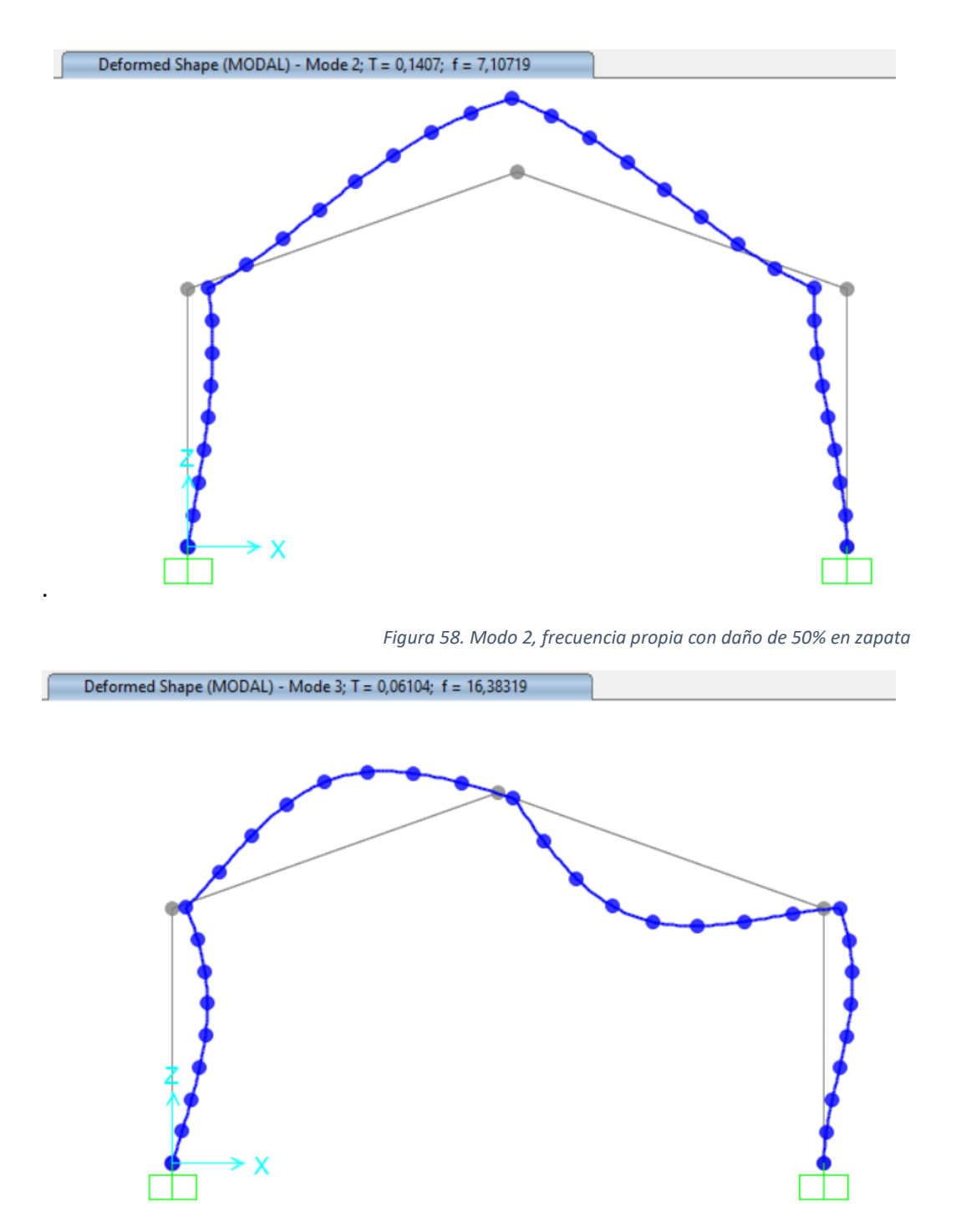

*Figura 59. Modo 3, frecuencia propia con daño de 50% en zapata*

Los desplazamientos experimentados en la cima son más reducidos en comparación con la situación previa, tal como ilustramos en la imagen 60.

#### Vulnerabilidad

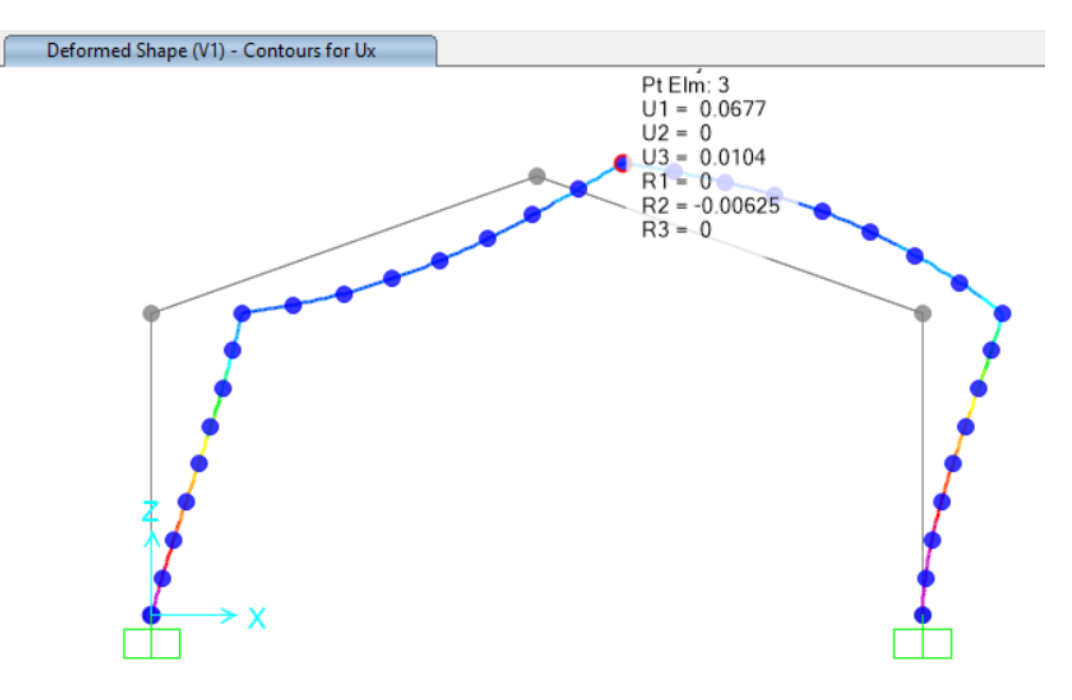

*Figura 60. Desplazamientos en cumbrera con daño de 50% en zapata*

Dado que la base está menos afectada en comparación con situaciones previas, la capacidad de soportar tensiones es mayor. Esto resulta en una distribución más equitativa de las cargas entre ambas zapatas (Ver imagen 61).

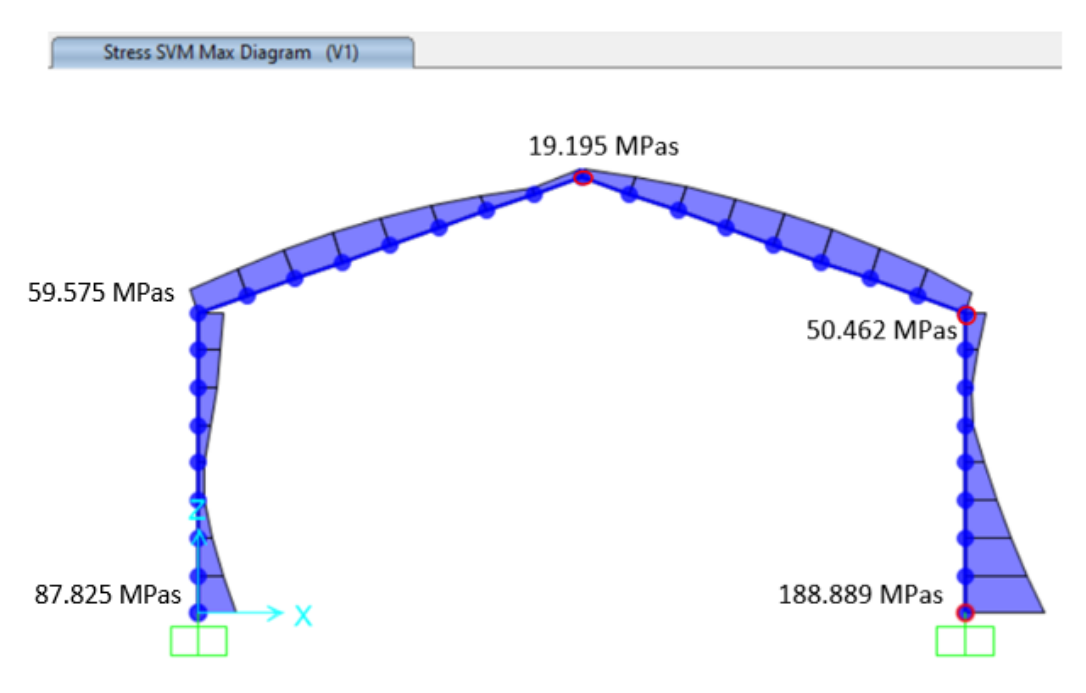

*Figura 61. Tensiones con daño de 50% en zapata*

Y el factor de pandeo resultante para esta situación concreta es de 383.14.

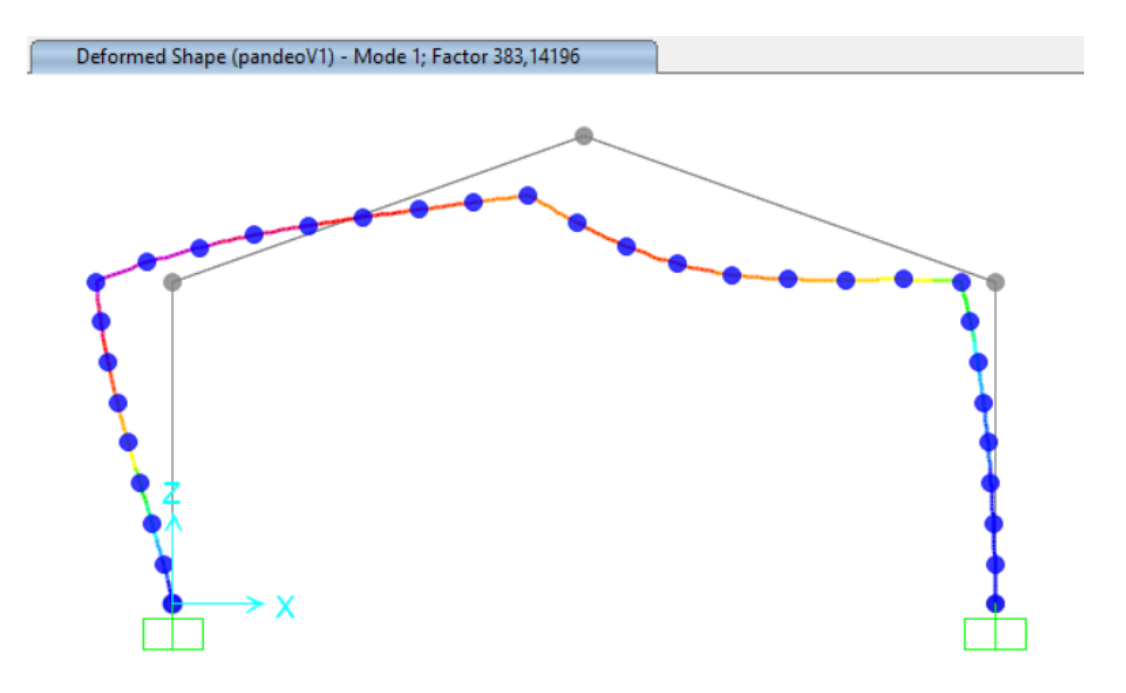

*Figura 62. Factor de pandeo con daño de 50% en zapata*

Concluyendo la evaluación del impacto de la carga de viento, ahora contemplando un deterioro del 25% en la unión de la zapata. El programa realiza el estudio de las frecuencias naturales y sus respectivos modos modales de la manera que describimos a continuación:

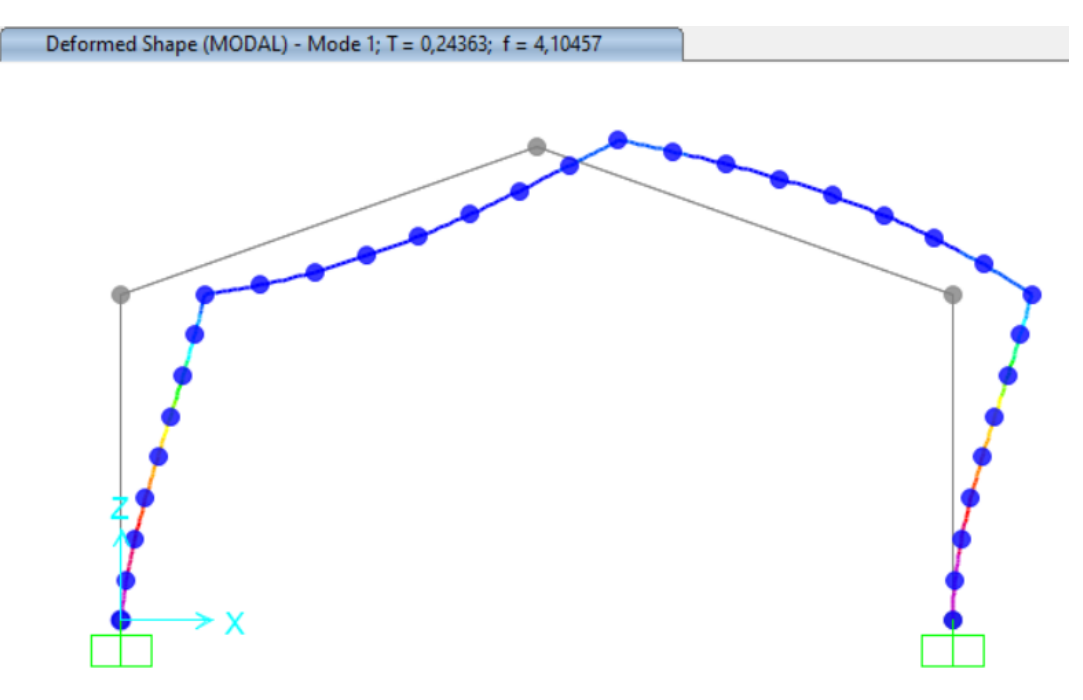

*Figura 63. Modelo 1 , frecuencia propia con daño de 25% en zapata*

Vulnerabilidad

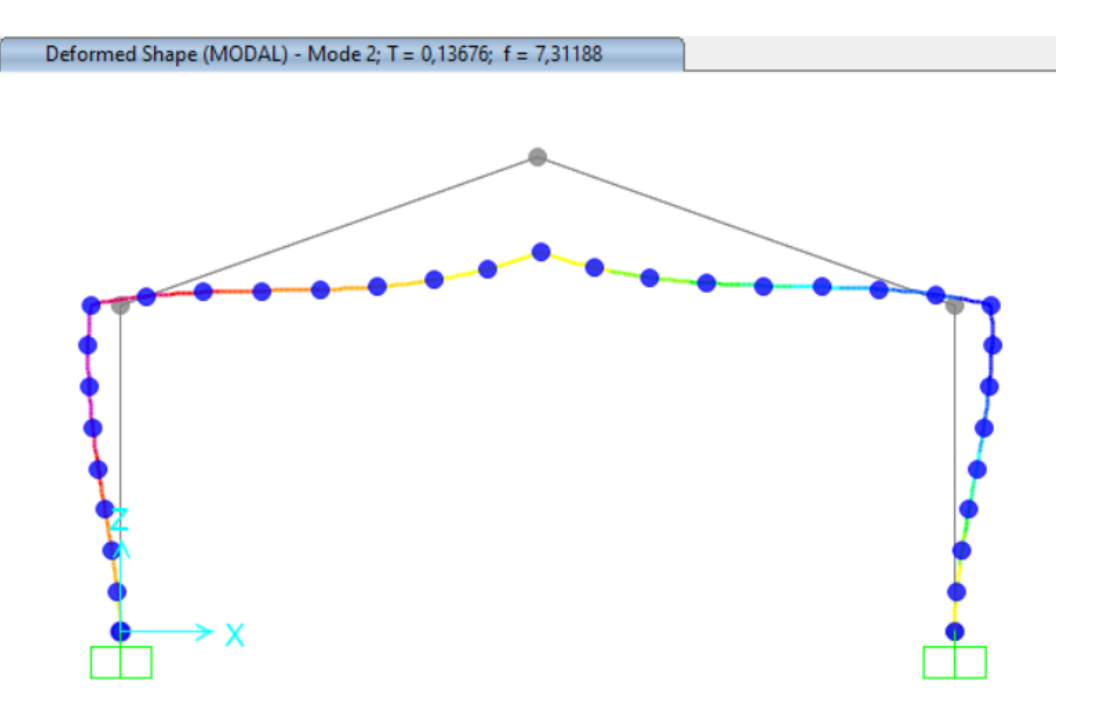

*Figura 64. Modelo 2 , frecuencia propia con daño de 25% en zapata*

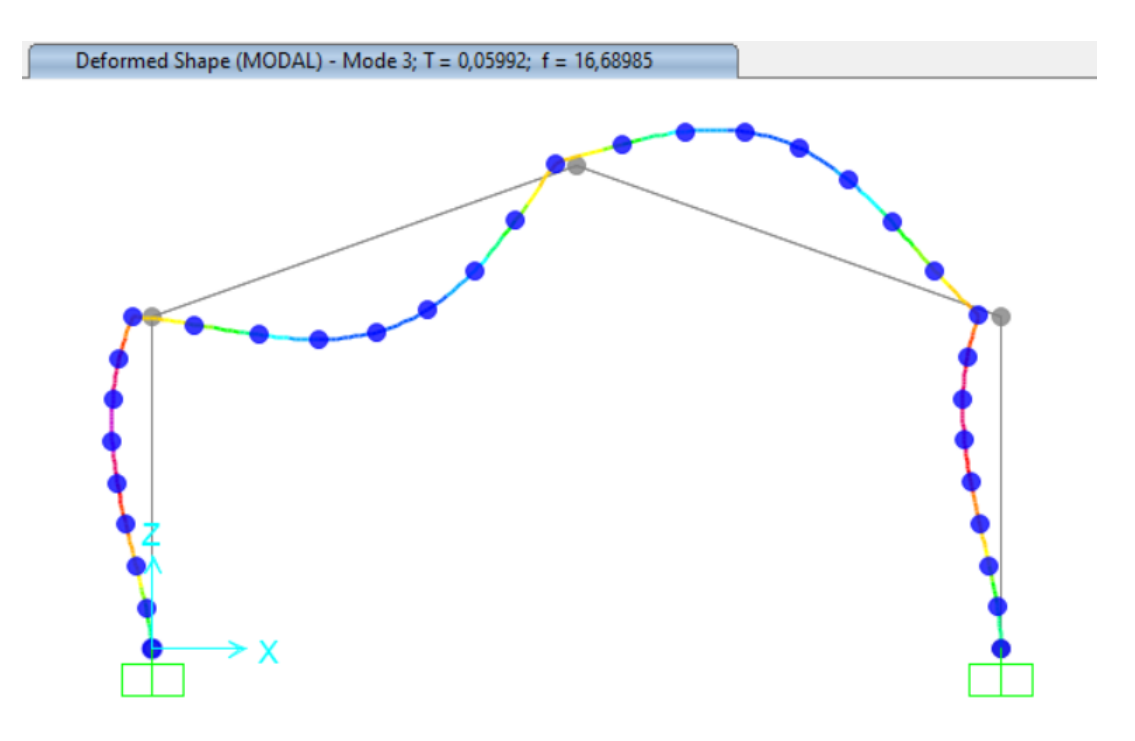

*Figura 65. Modelo 3 , frecuencia propia con daño de 25% en zapata*

Los desplazamientos experimentados en la cumbre siguen reduciéndose en comparación con las situaciones anteriores.

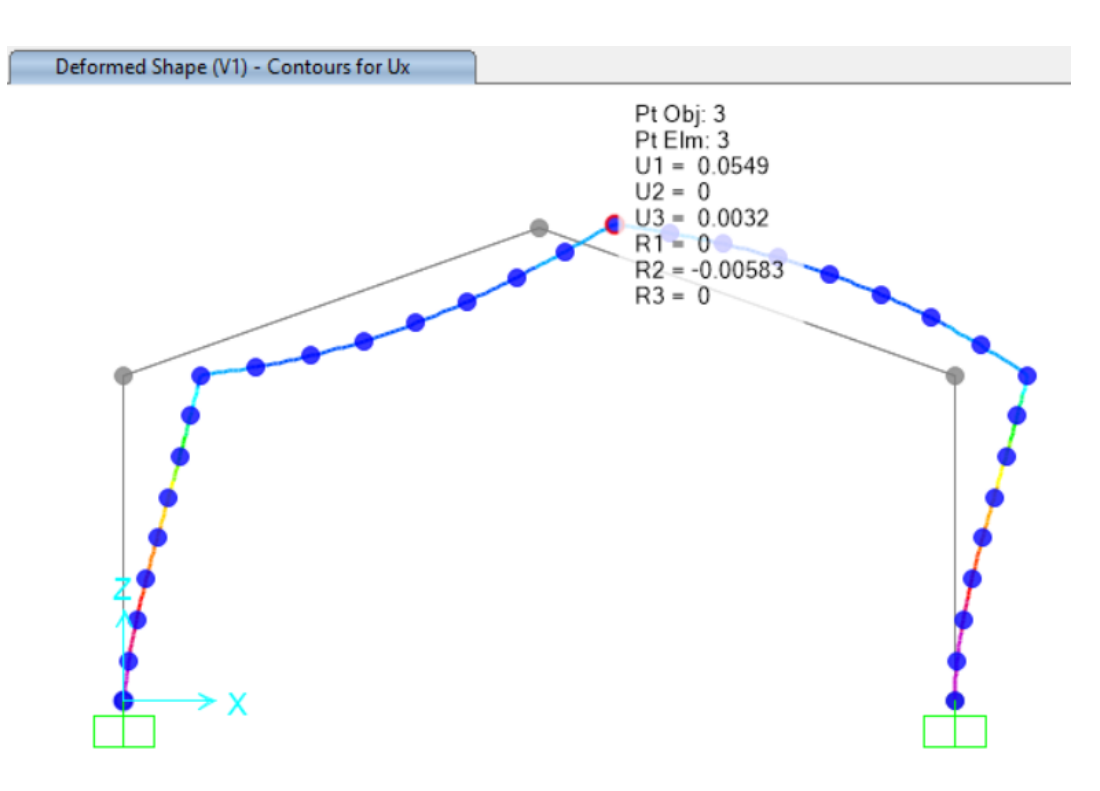

*Figura 66. Desplazamientos en cumbrera con 25% de daño en zapata*

Debido al bajo porcentaje de deterioro, la zapata afectada presenta una tensión comparable a la de la zapata opuesta, lo cual implica una distribución más equilibrada de las cargas entre ambas zapatas. Esto es mostrado a continuación:

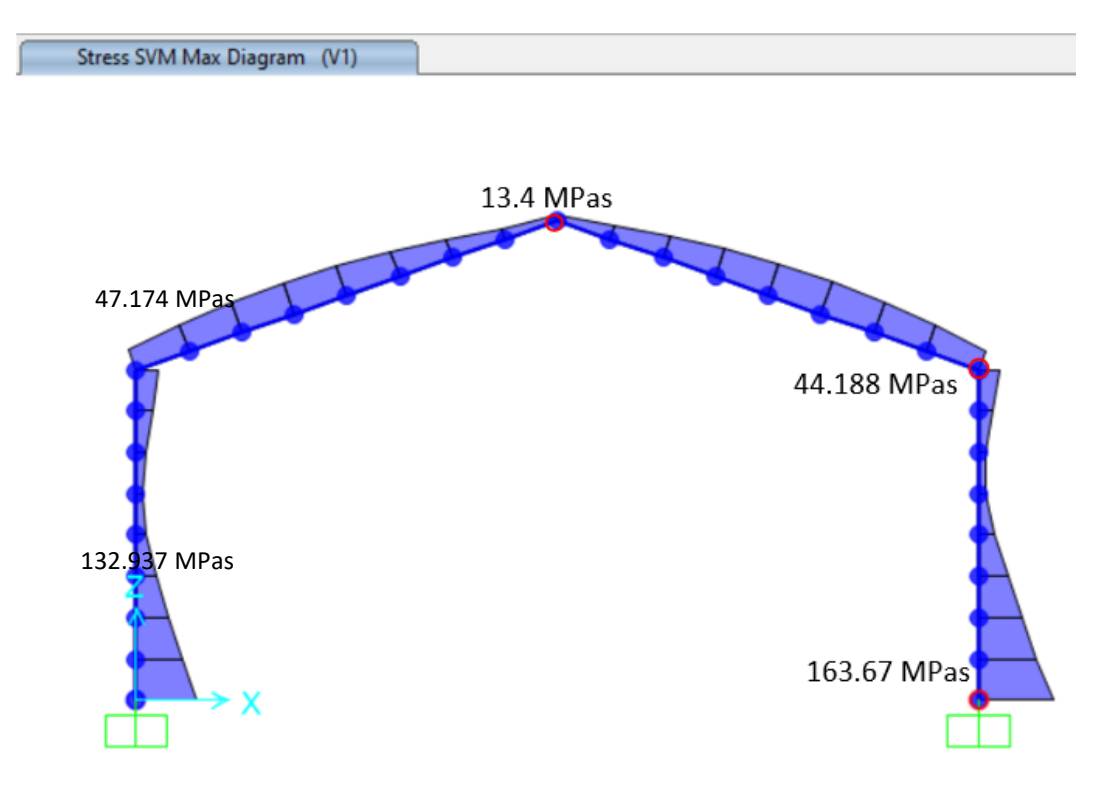

*Figura 67. Tensiones con 25% de daño en zapata*
Y el coeficiente de pandeo conseguido para esta situación lo mostramos en la figura 68.

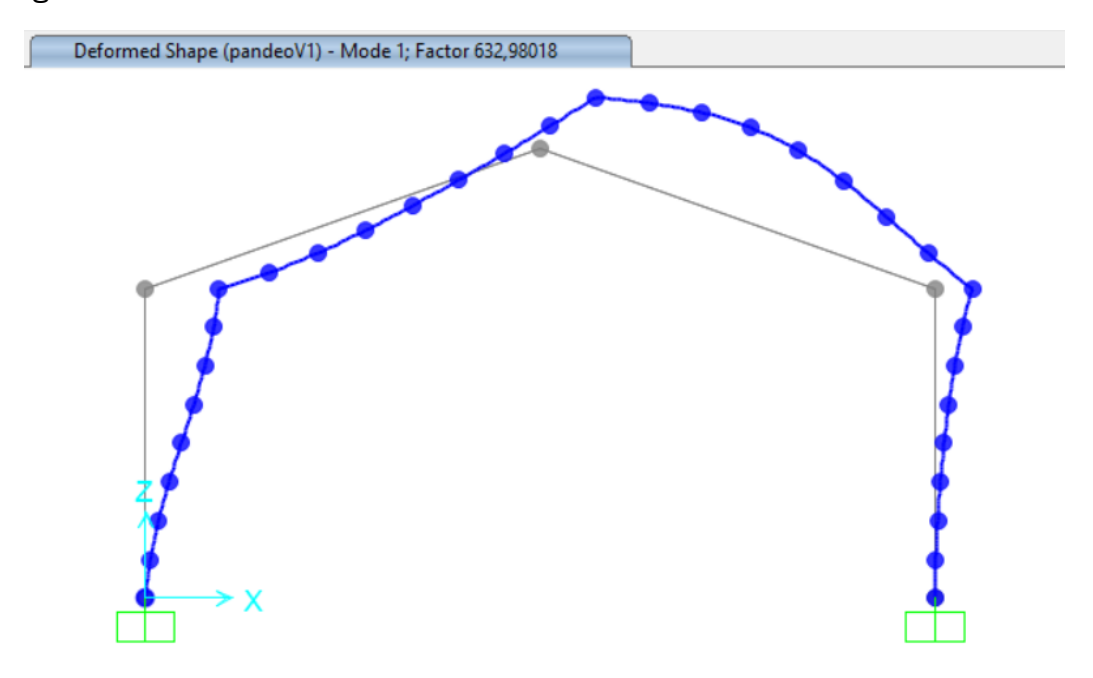

*Figura 68. Factor de pandeo con daño 25% de zapata*

Todos los valores registrados previamente debido a los daños en la zapata están recopilados en la tabla 8.

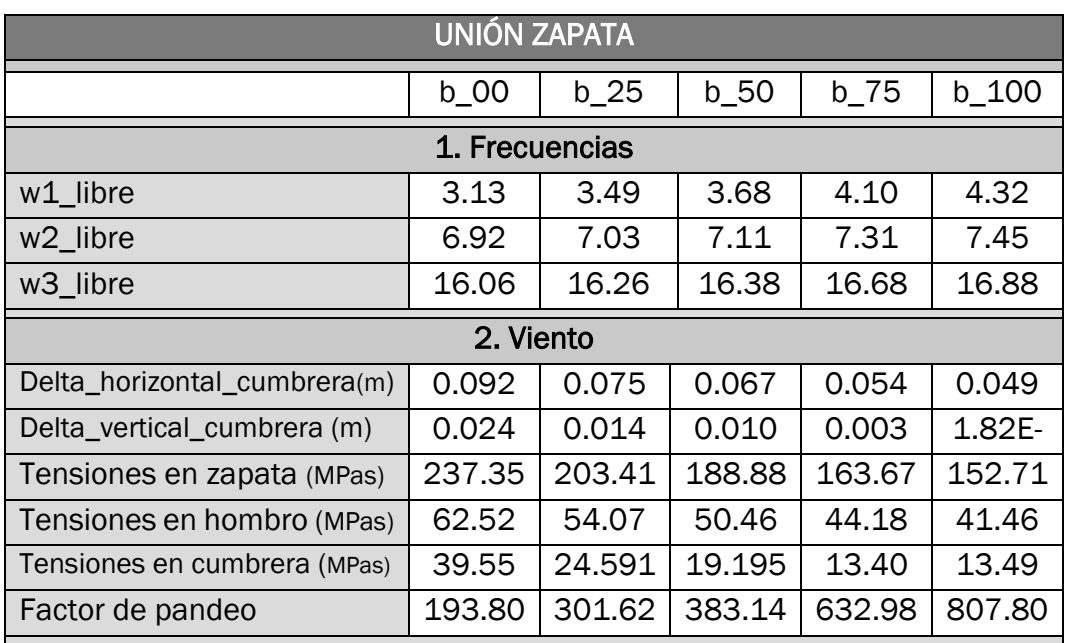

*Tabla 8. Deterioro unión en zapata. Diferente rigidez*

# 3.1.3 Daño en hombro

En esta fase, examinamos la respuesta de la estructura ante daños en la unión de hombro, permitiendo que el momento 3-3 lo liberemos de manera gradual.

Procedemos de la misma manera que en la fase anterior de daño en base del pilar, primeramente, buscamos la rigidez parcial que debemos ingresar en la casilla señalada en la imagen 69 para lograr resultados equivalentes a una rigidez de 100%.

Luego, vamos probando en ensayo y error valores de rigidez para que los resultados queden lo suficientemente bonitos como para poder representarlos.

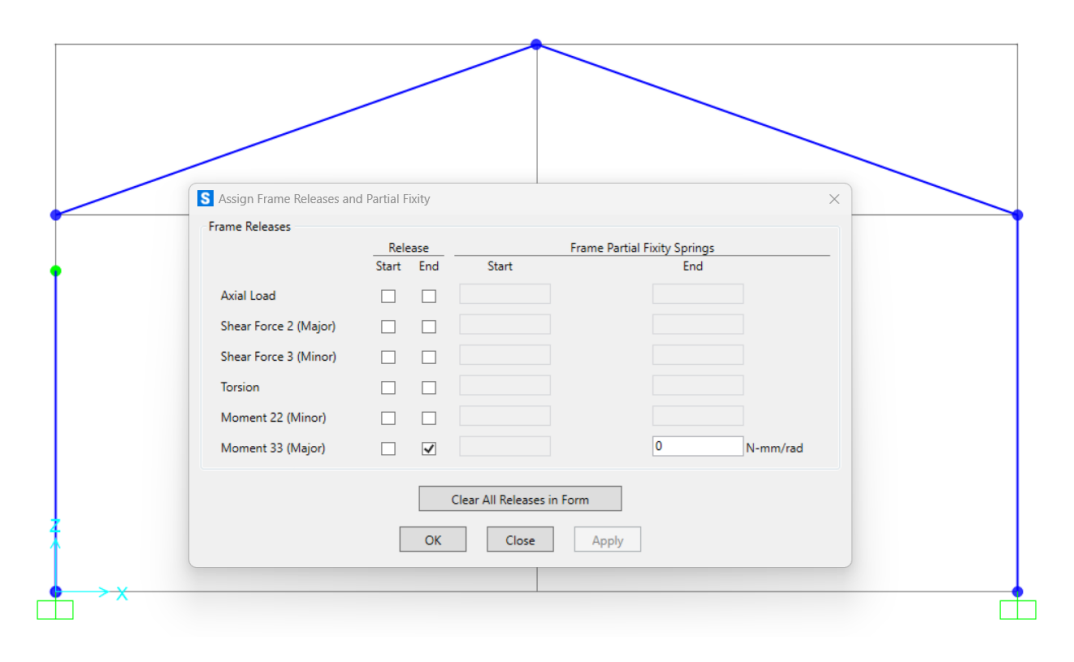

*Figura 69. Menú para inserción de grados de libertad en barras*

Y finalmente, con la carga de viento, tomamos los resultados según avanzamos con las distintas rigideces.

Cuando establecemos una rigidez nula, equivalente al 100% de daño, obtenemos los resultados de frecuencia, desplazamientos y tensiones que presentamos en las figuras 70, 71 y 72.

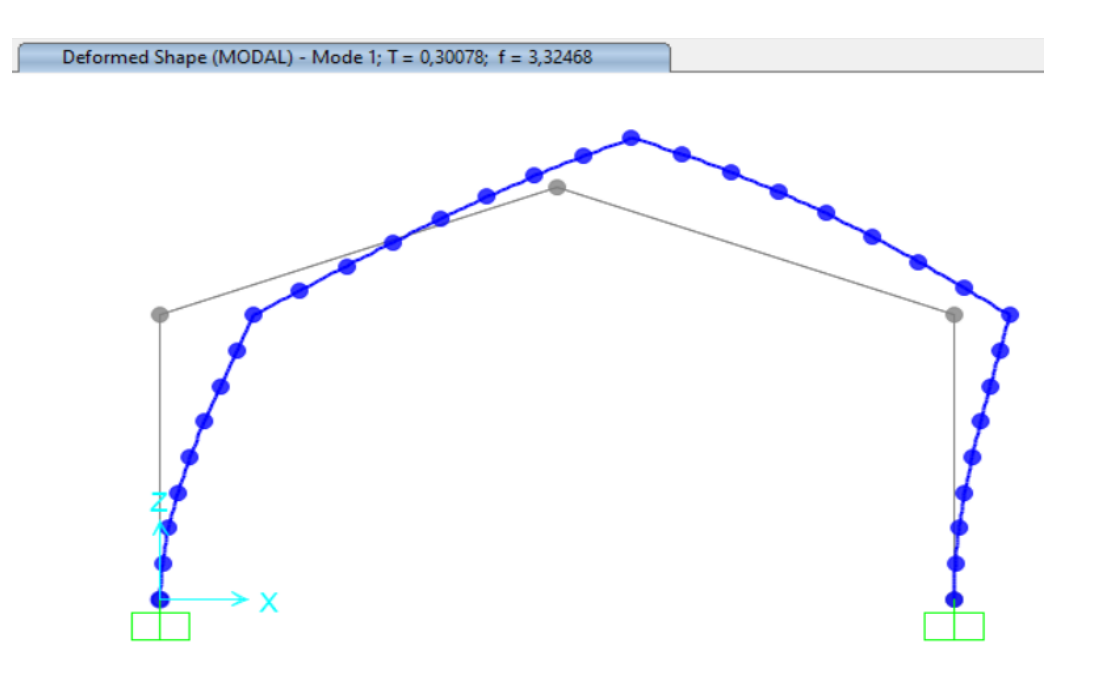

*Figura 70. Modo 1, frecuencia propia con daño 100% en hombro*

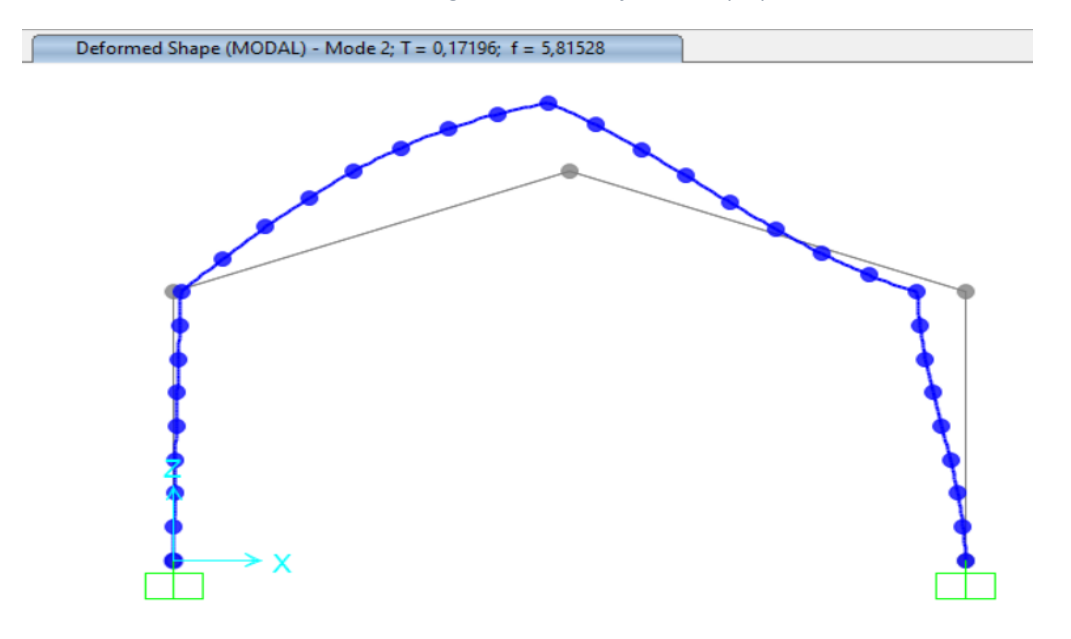

*Figura 71. Modo 2, frecuencia propia con daño 100% en hombro*

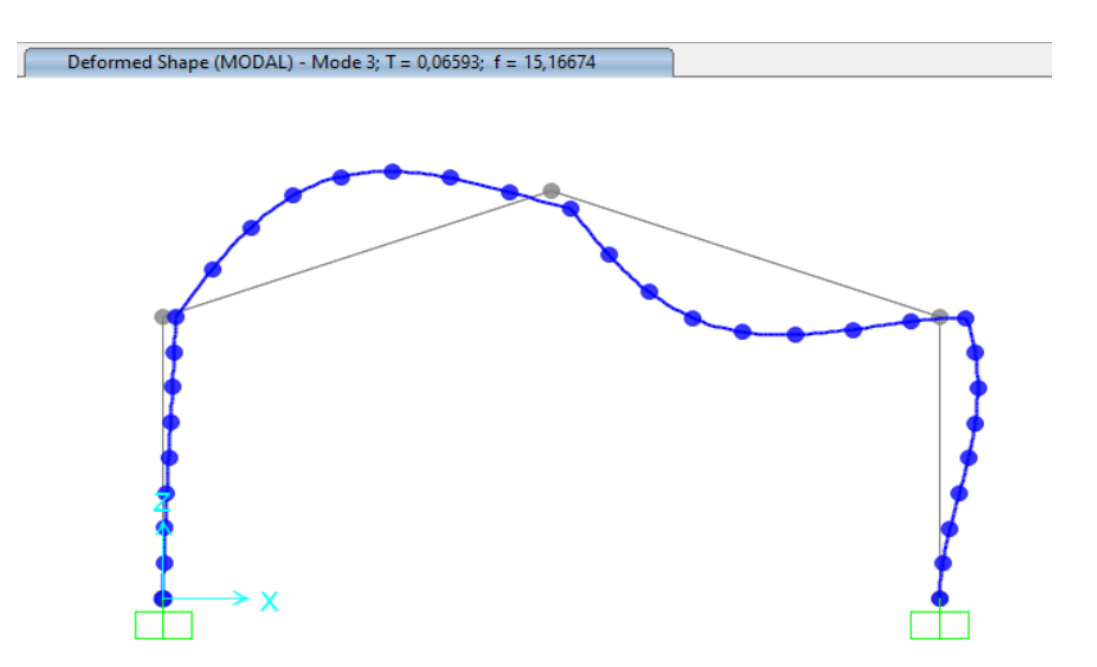

*Figura 72. Modo 3, frecuencia propia con daño 100% en hombro*

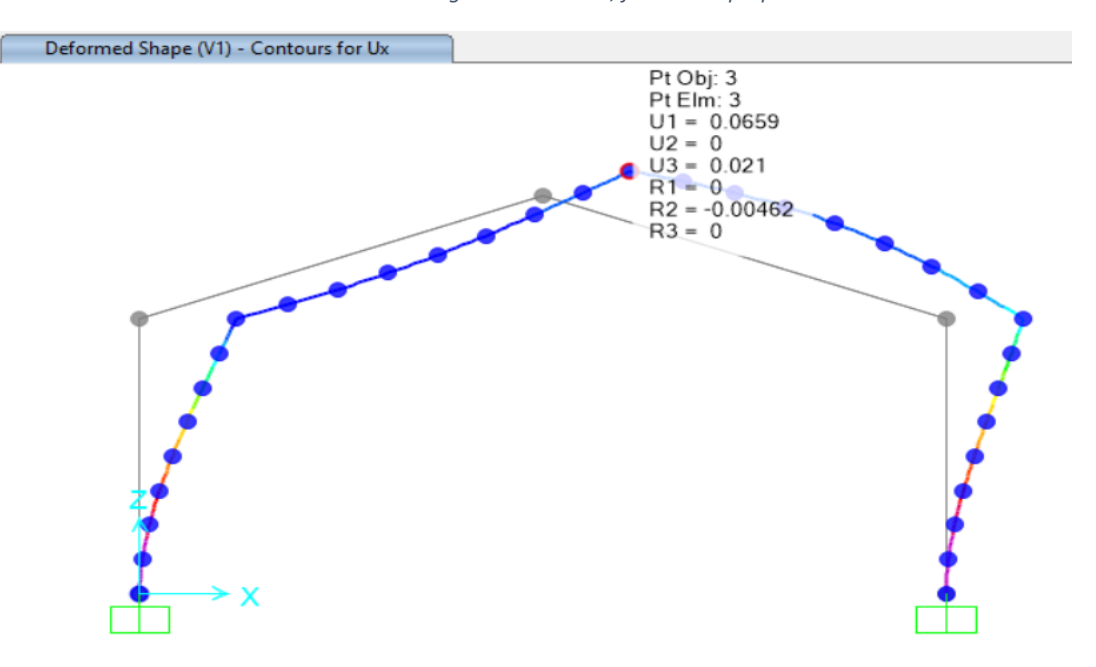

*Figura 73. Desplazamientos en cumbrera con daño de 100% en zapata.*

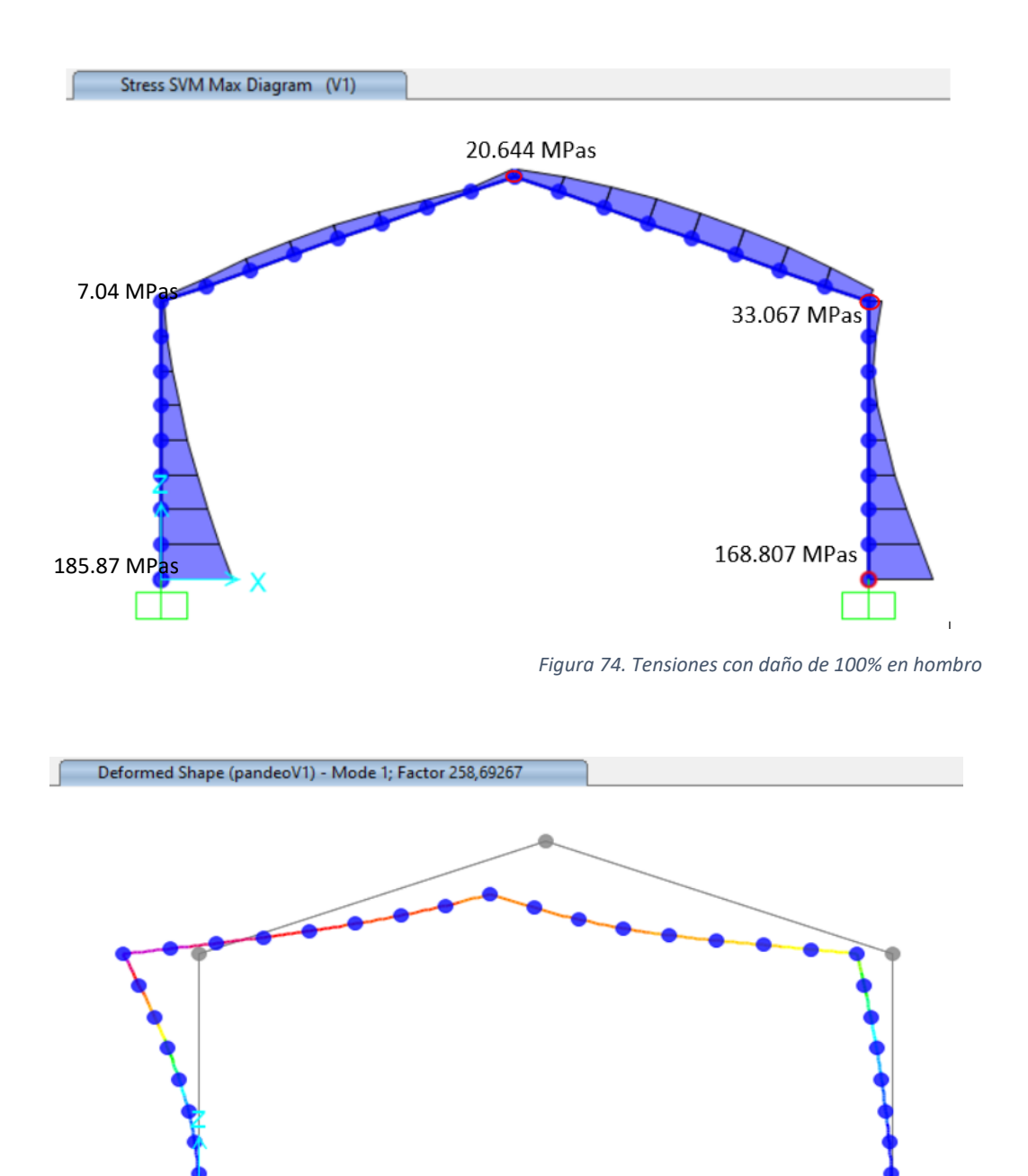

*Figura 75. Factor de pandeo con daño 100% en hombro*

Continuamos evaluando la estructura, esta vez teniendo en cuenta un debilitamiento del 75% en la unión del hombro. Los resultados obtenidos en esta instancia son los siguientes:

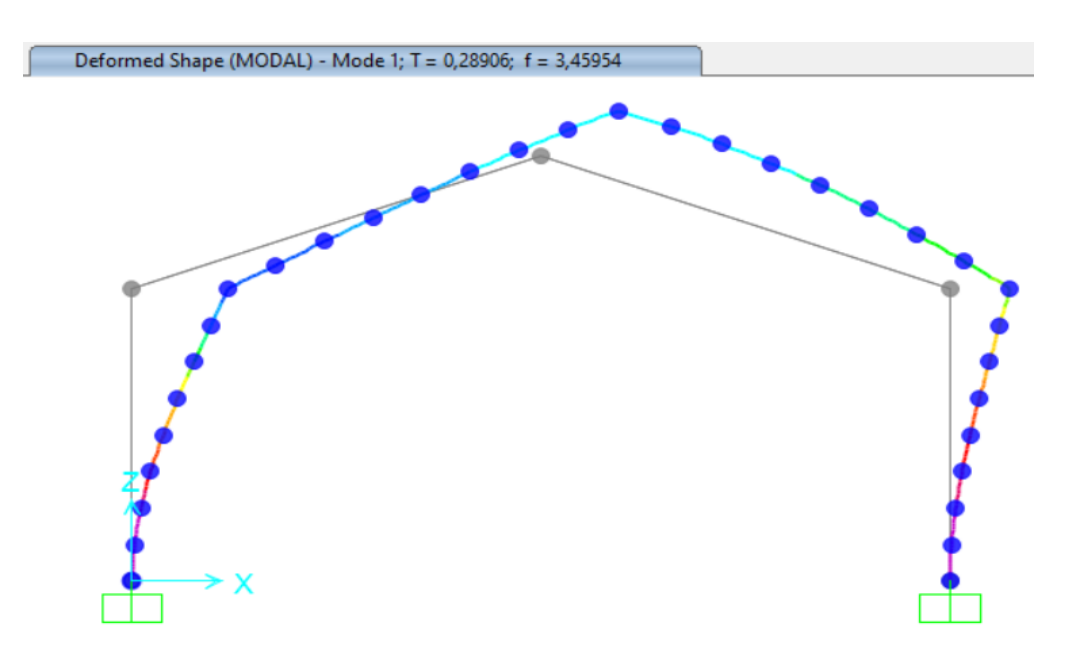

*Figura 76. Modelo 1, frecuencia propia con daño 75% en hombro*

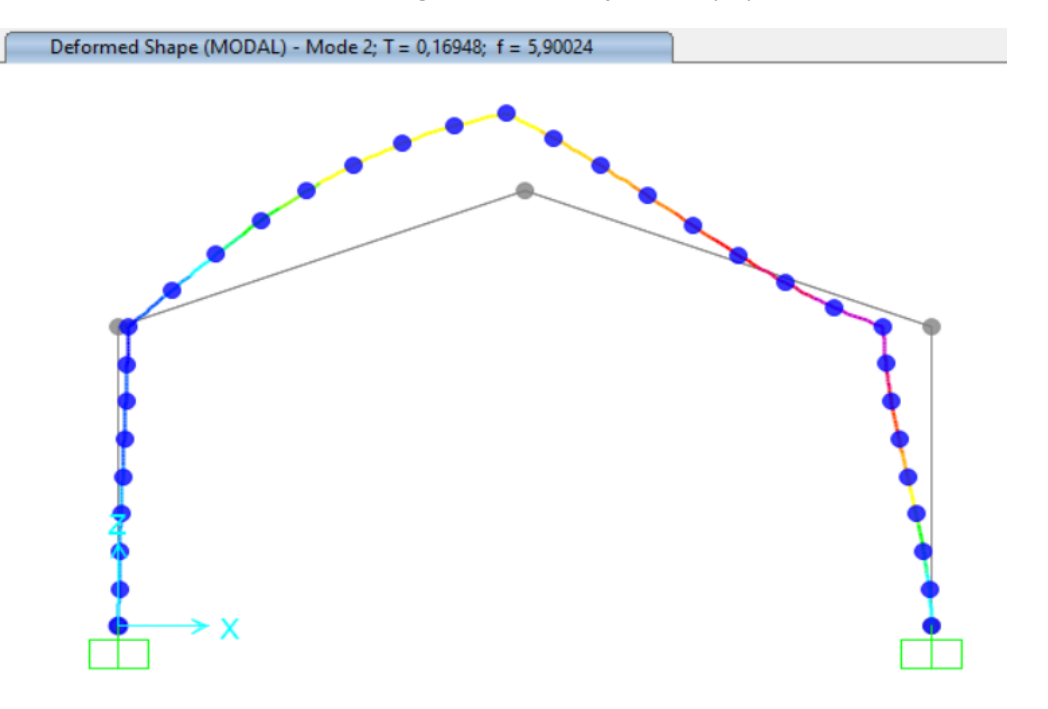

*Figura 77. Modelo 2, frecuencia propia con daño 75% en hombro*

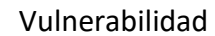

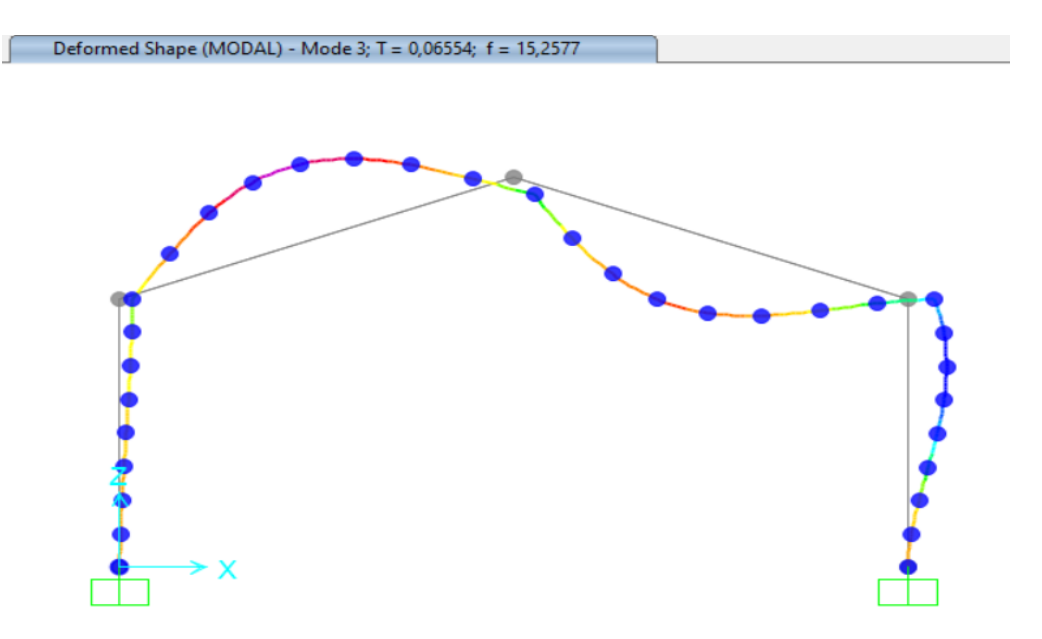

*Figura 78. Modelo 3, frecuencia propia con daño 75% en hombro*

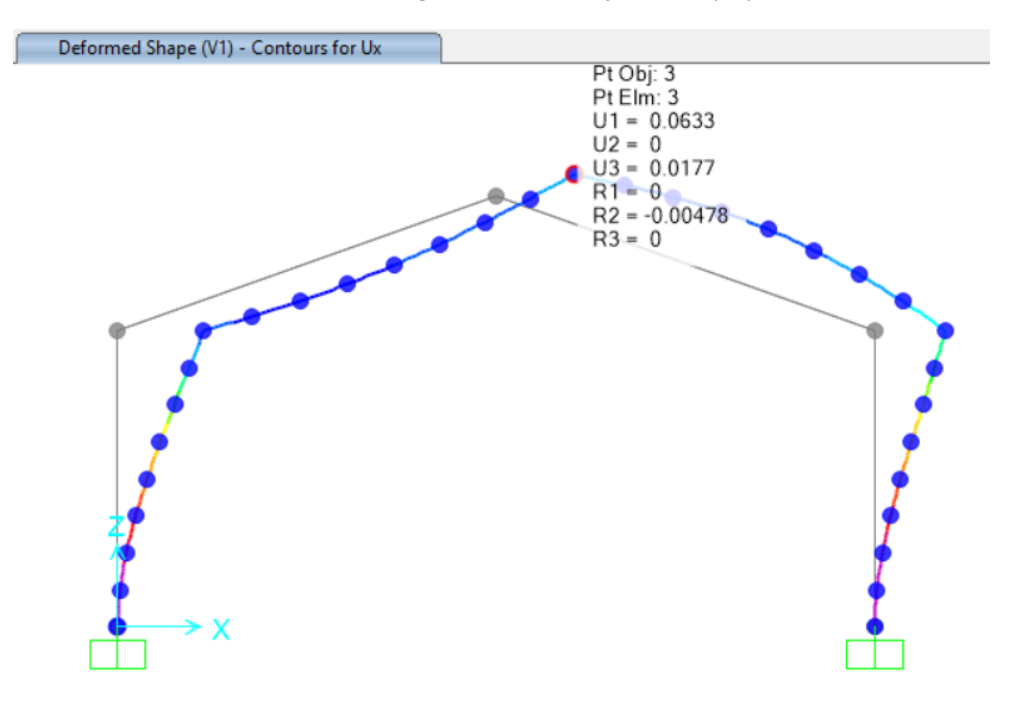

*Figura 79. Desplazamientos en cumbrera con daño de 75% en hombro*

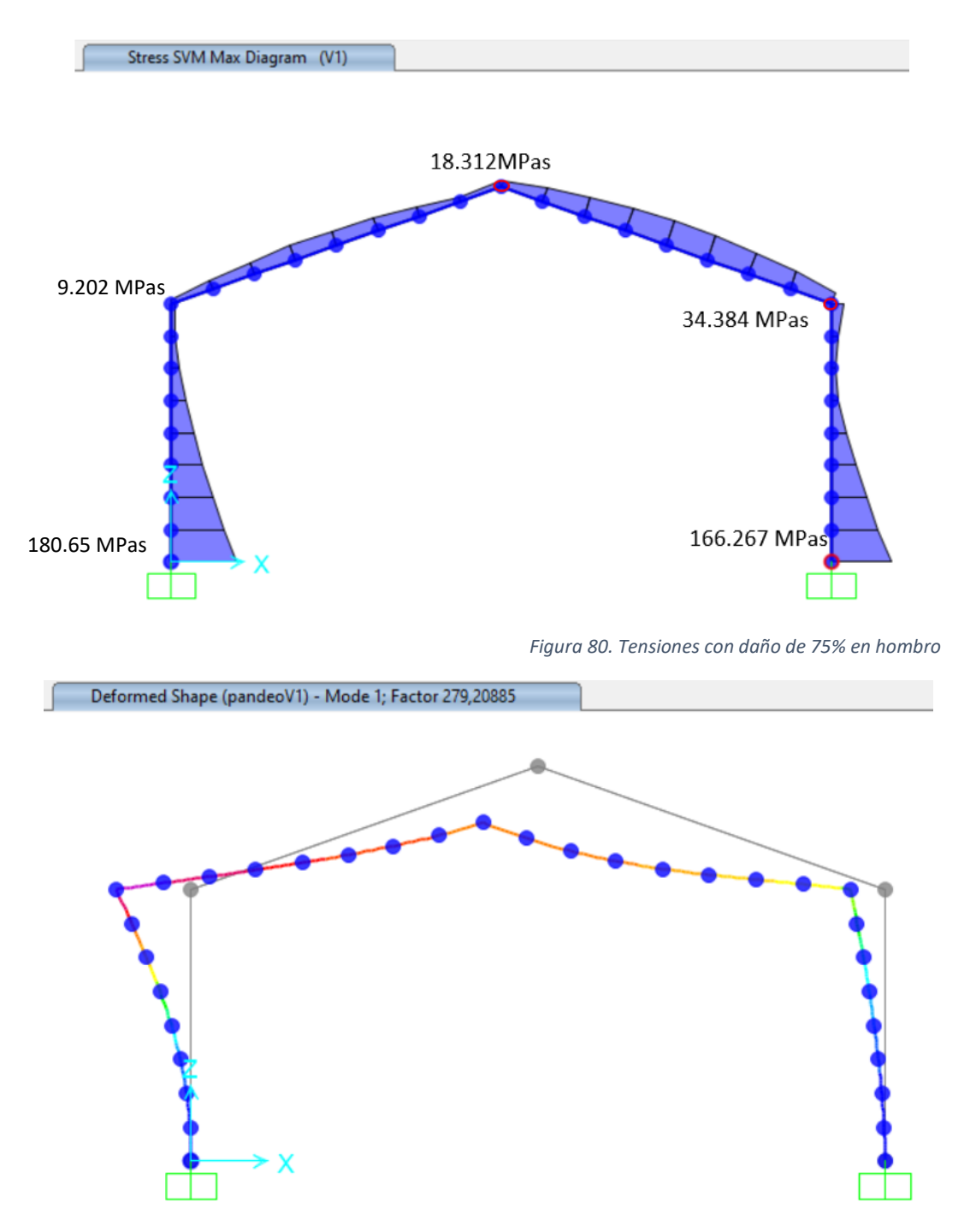

*Figura 81. Factor de pandeo con daño de 75% en hombro*

Las respuestas recopiladas con un daño del 50%, en la unión del hombro son mostradas en las siguientes figuras:

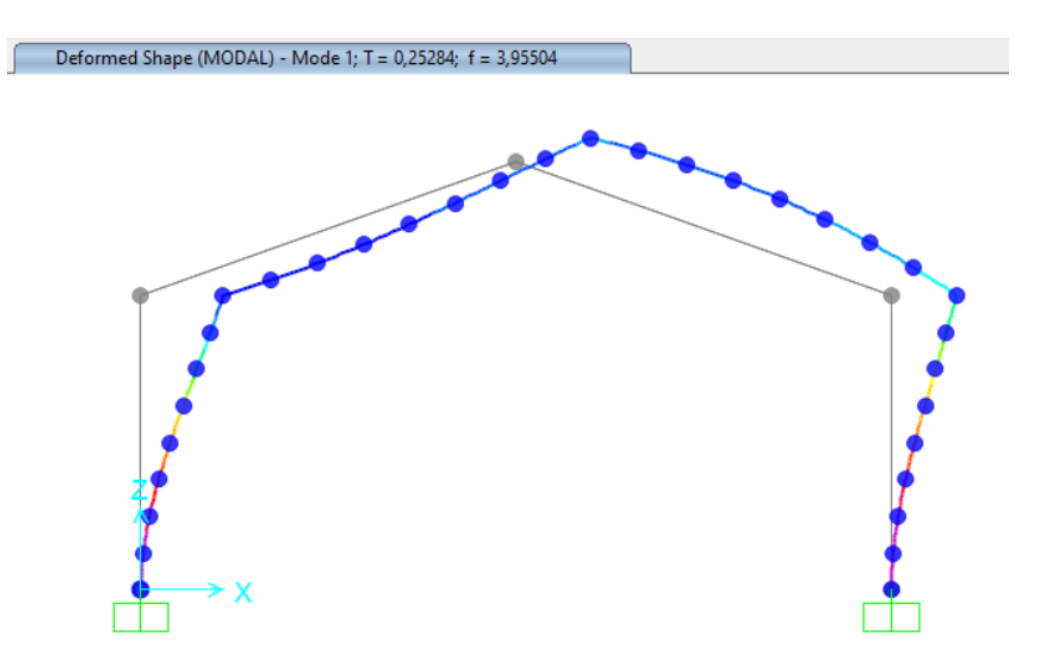

*Figura 82. Modelo 1, frecuencia propia con daño de 50% en hombro*

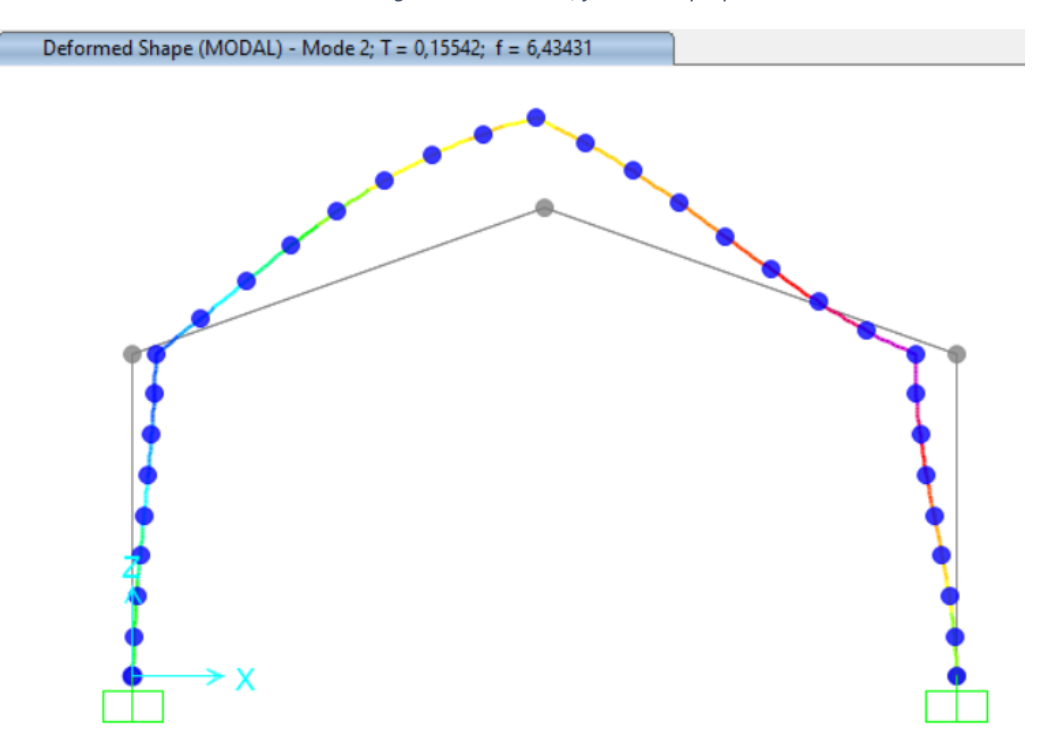

*Figura 83.Modelo 2, frecuencia propia con daño de 50% en hombro*

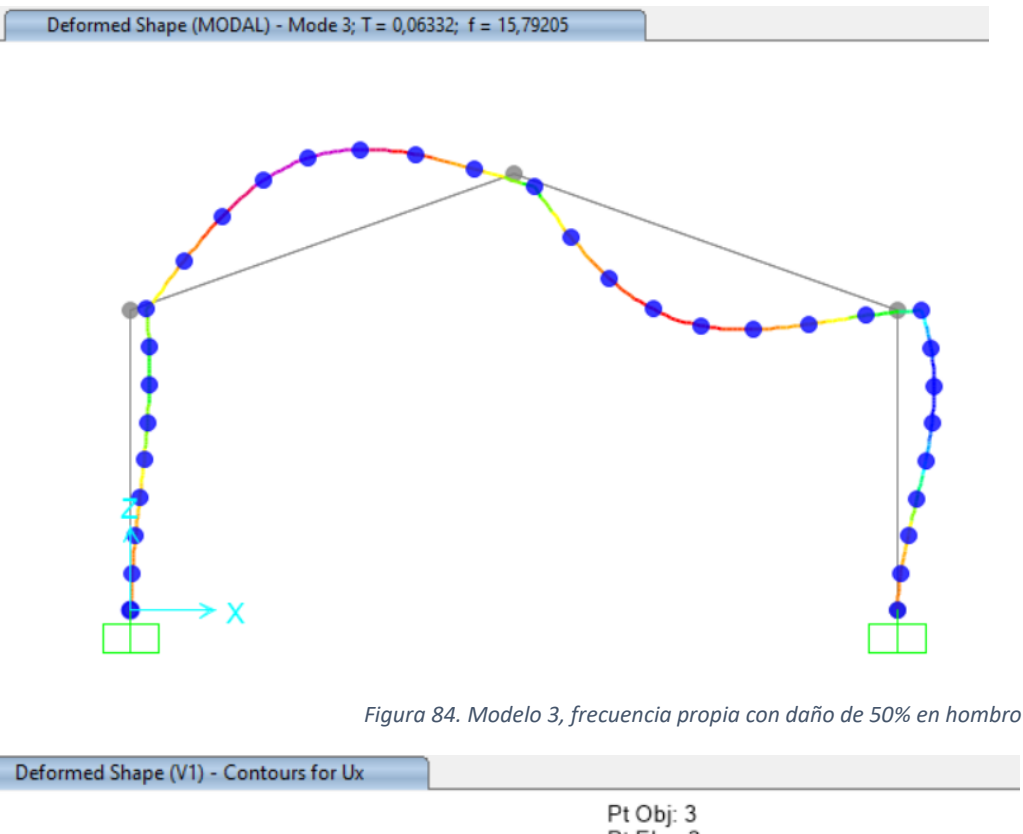

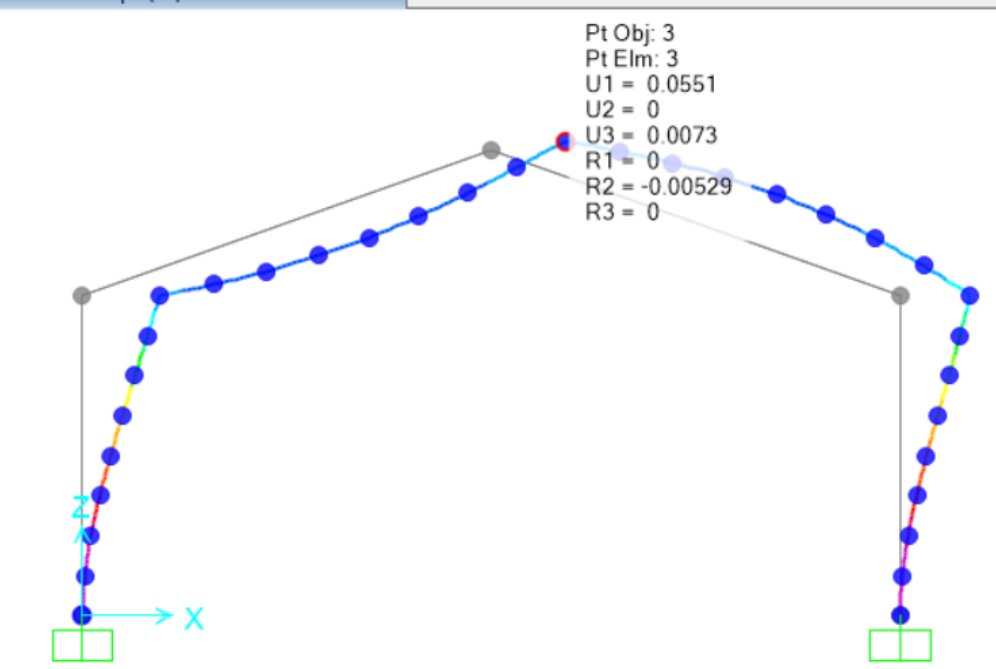

*Figura 85. Desplazamientos en cumbrera con daño de 50% en hombro*

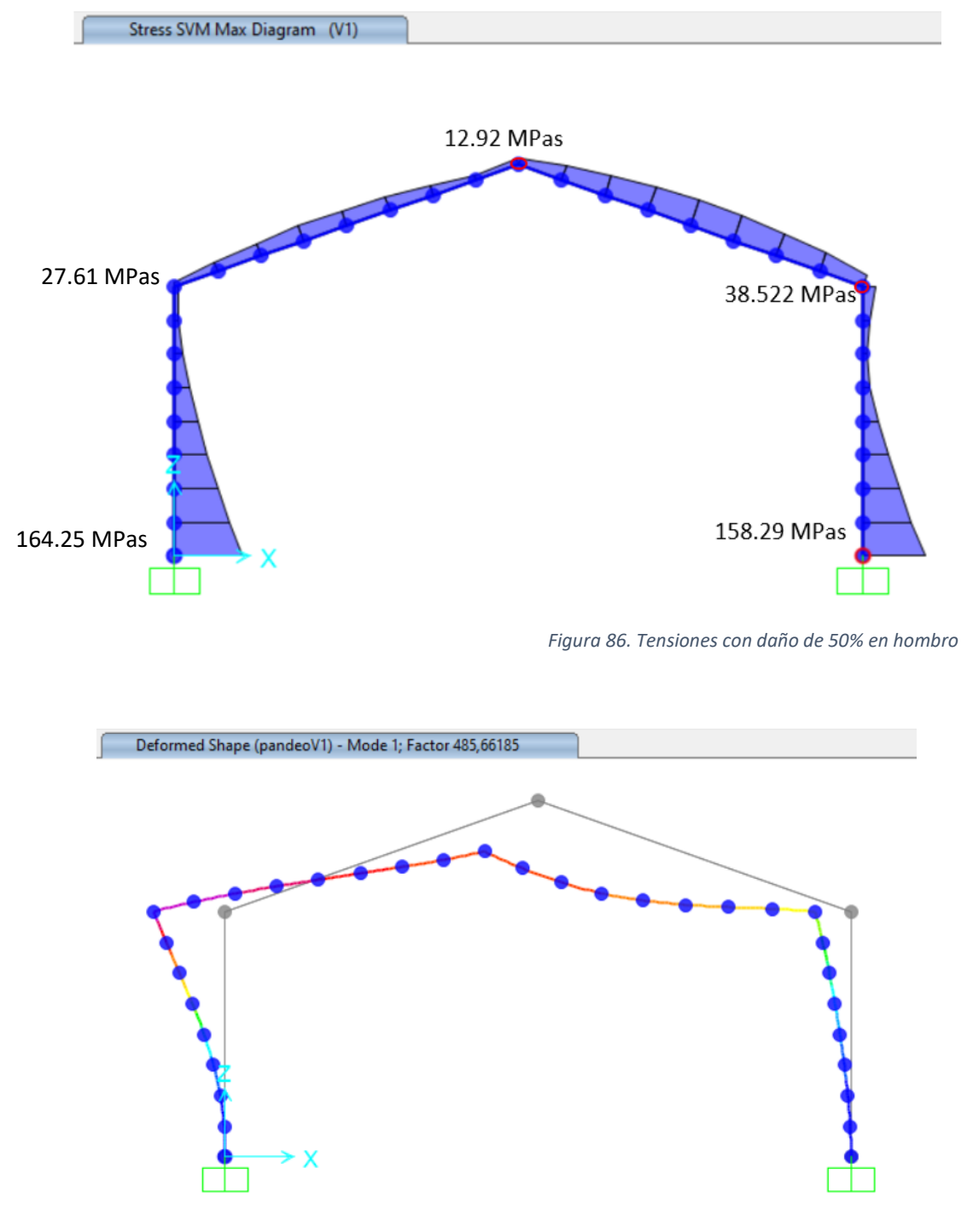

*Figura 87. Factor de pandeo con daño de 50% en hombro*

Concluyendo la evaluación con un deterioro del 25% en la unión del hombro. El programa calcula los resultados mostrados a continuación:

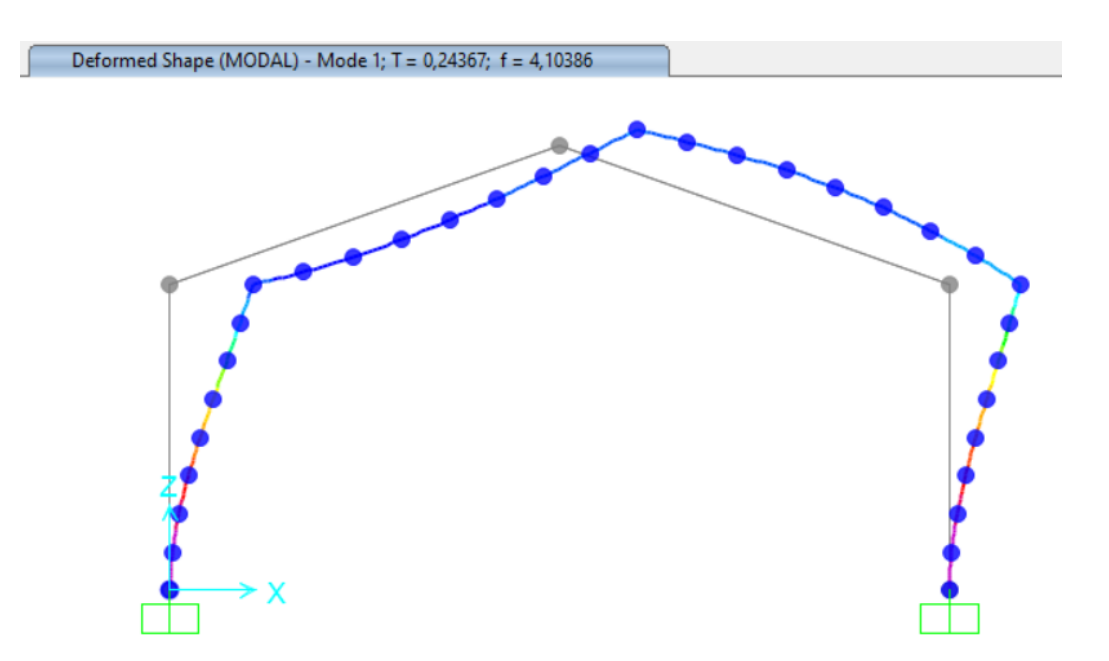

*Figura 88. Modelo 1, frecuencia propia con daño de 25% en hombro*

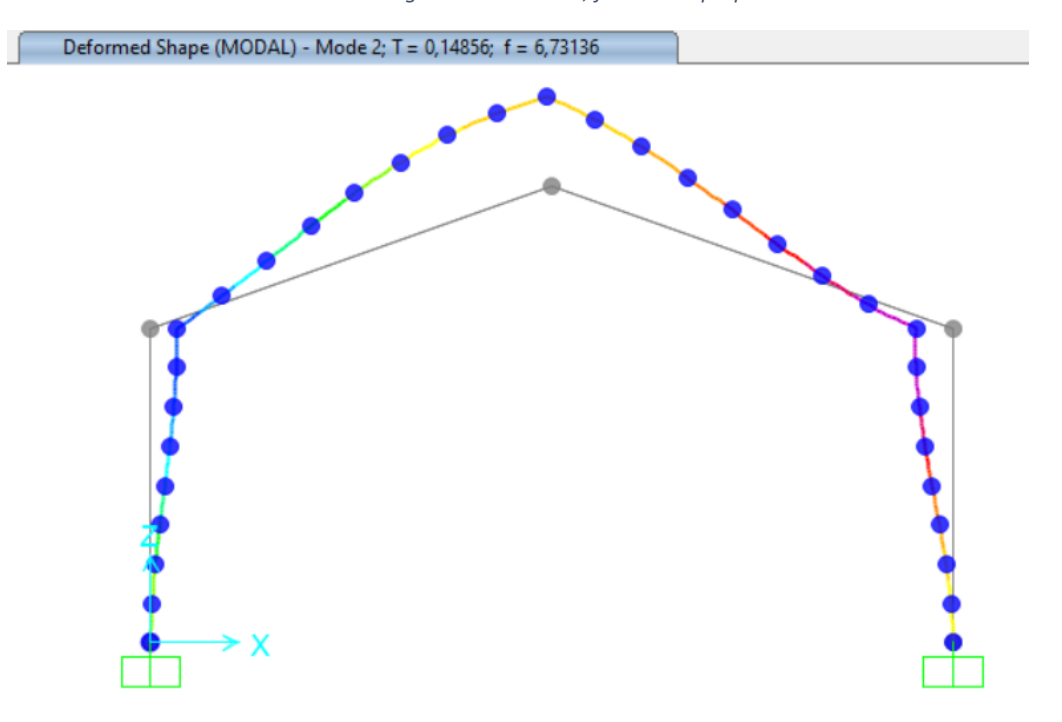

*Figura 89. Modelo 2, frecuencia propia con daño de 25% en hombro*

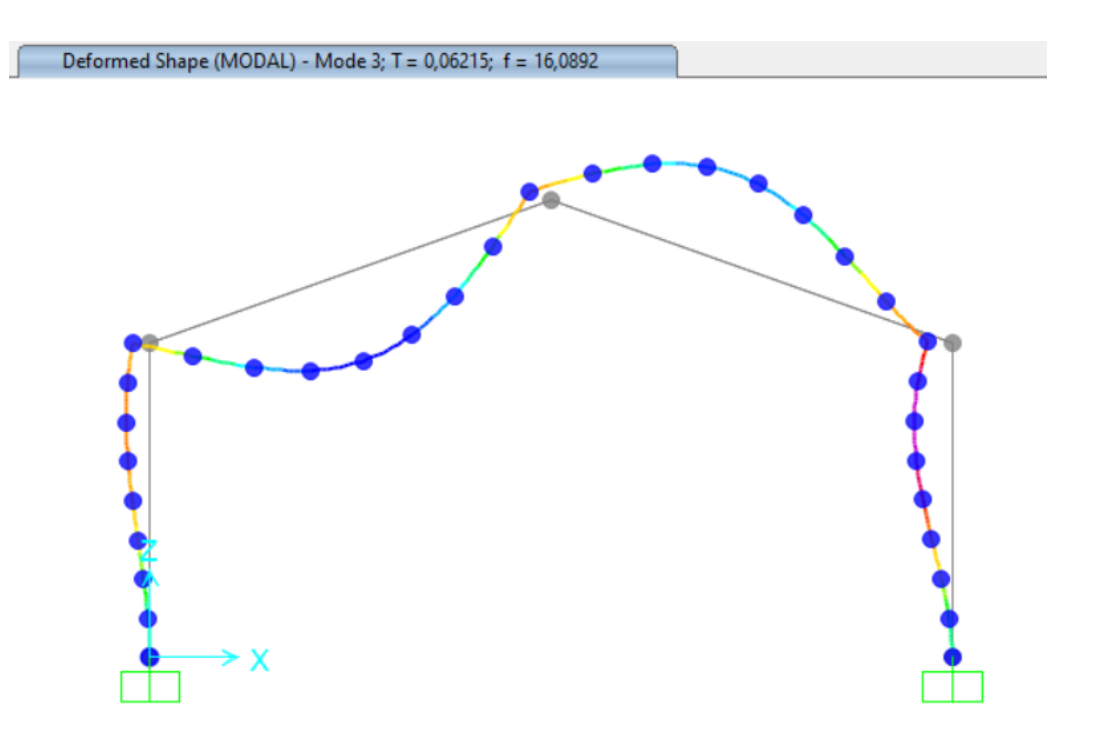

*Figura 90. Modelo 3, frecuencia propia con daño de 25% en hombro*

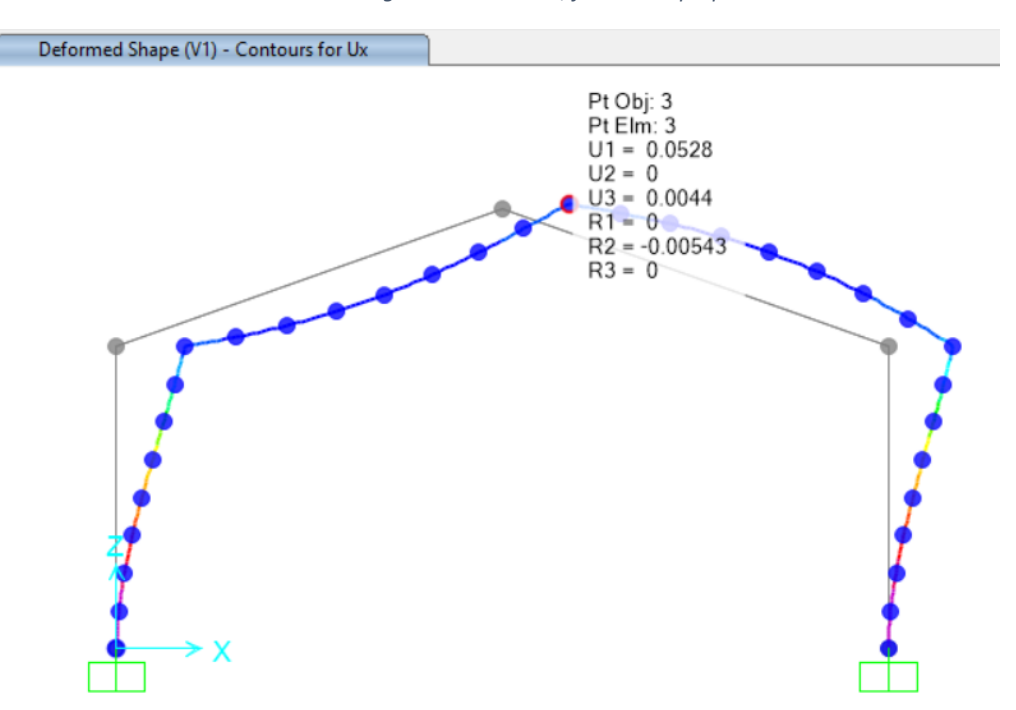

*Figura 91. Desplazamientos en cumbrera con daño de 25% en hombro*

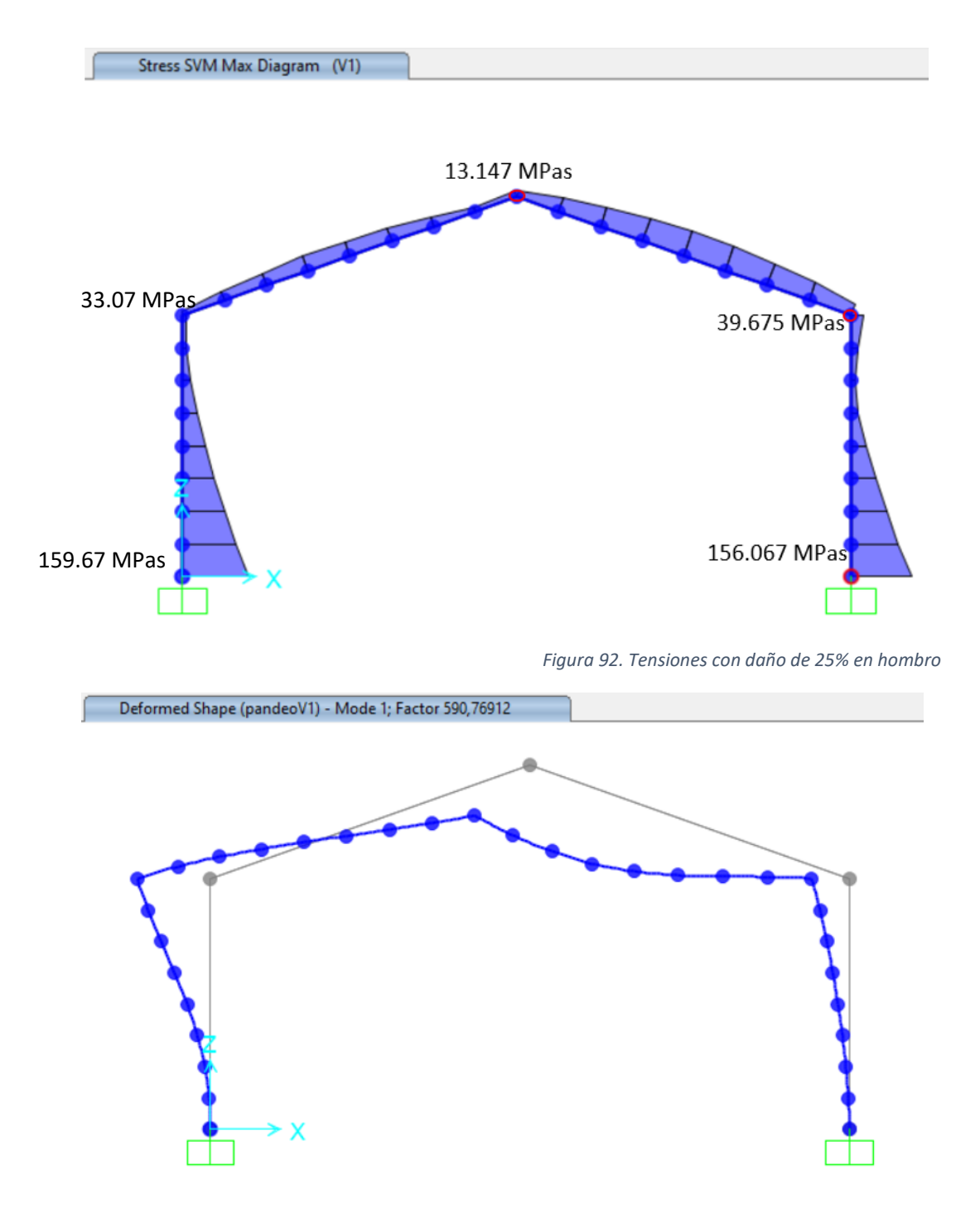

*Figura 93. Factor de pandeo con daño de 25% en hombro*

Todas las respuestas de daño en hombro, recopiladas anteriormente son recogidas en la tabla 9.

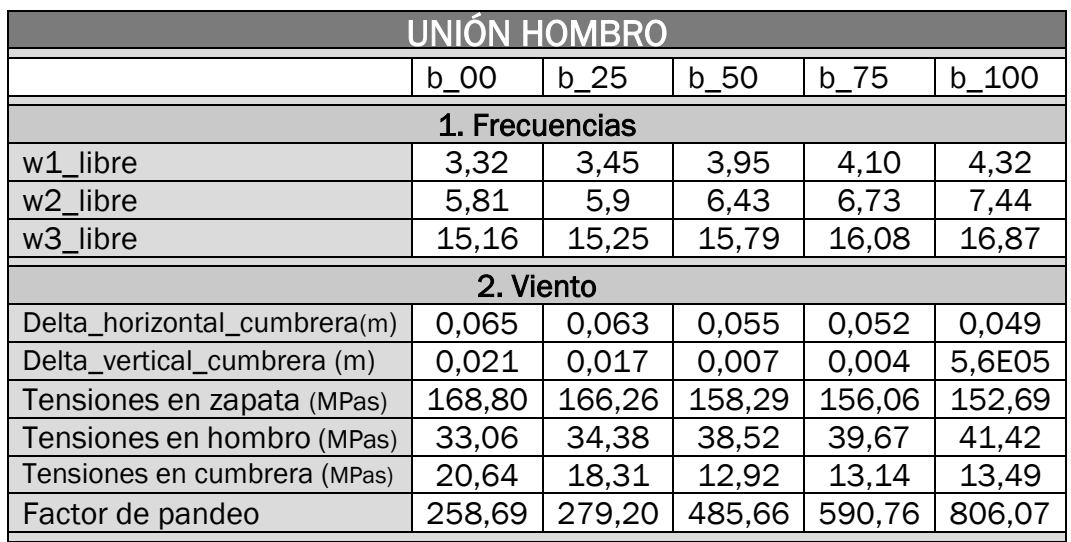

*Tabla 9. Deterioro unión en hombro. Distinta rigidez*

## 3.1.4 Daño cumbrera

En esta etapa final, nos enfocaremos en evaluar la conexión de la cumbrera. El proceso sigue la misma metodología aplicada en las dos fases previas.

Dado que estudiamos un pórtico de dos aguas con simetría, los desplazamientos y tensiones resultantes permanecen independientes de cualquier daño que pueda afectar la unión en la cumbre. Es importante destacar que los modos de frecuencia 1 y 3 mantienen su invariabilidad, a diferencia del modo 2, cuyos resultados varían en función de la magnitud del daño experimentado.

Con rigidez 0, es decir daño 100%, las respuestas ante la carga de viento son:

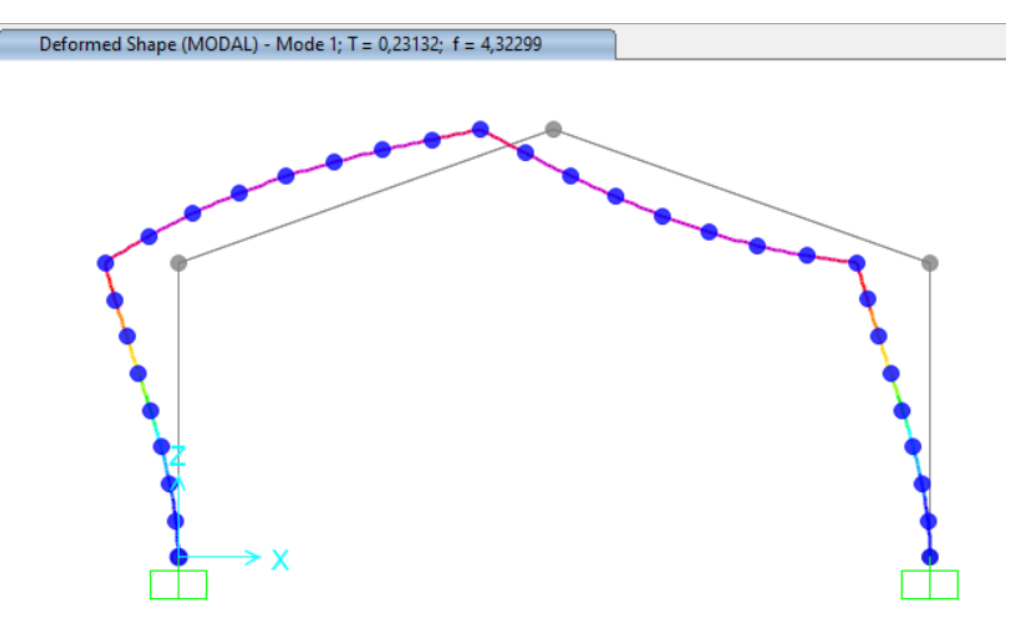

*Figura 94. Modelo 1 , frecuencias propias con daño de 100% en cumbrera*

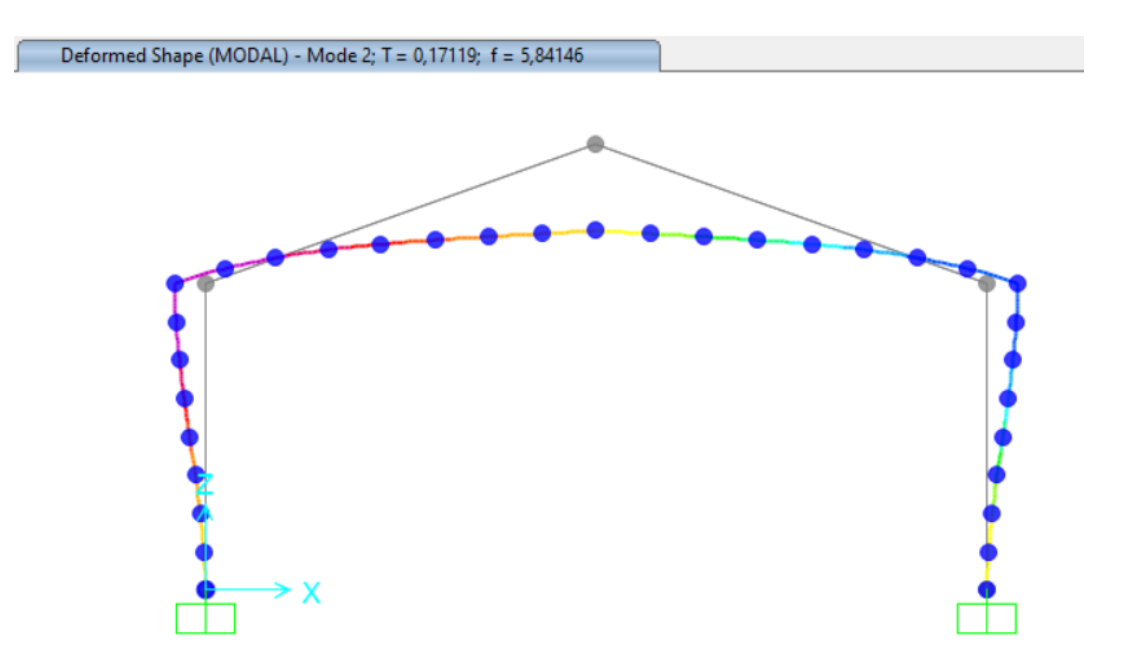

*Figura 95. Modelo 2 , frecuencias propias con daño de 100% en cumbrera*

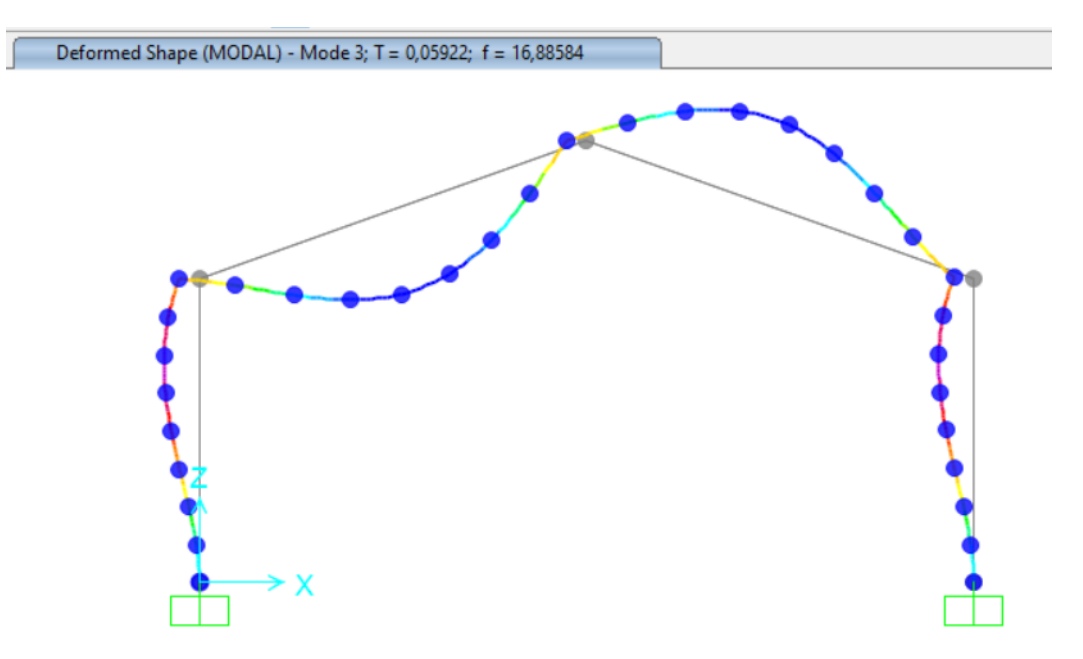

*Figura 96. Modelo 3 , frecuencias propias con daño de 100% en cumbrera*

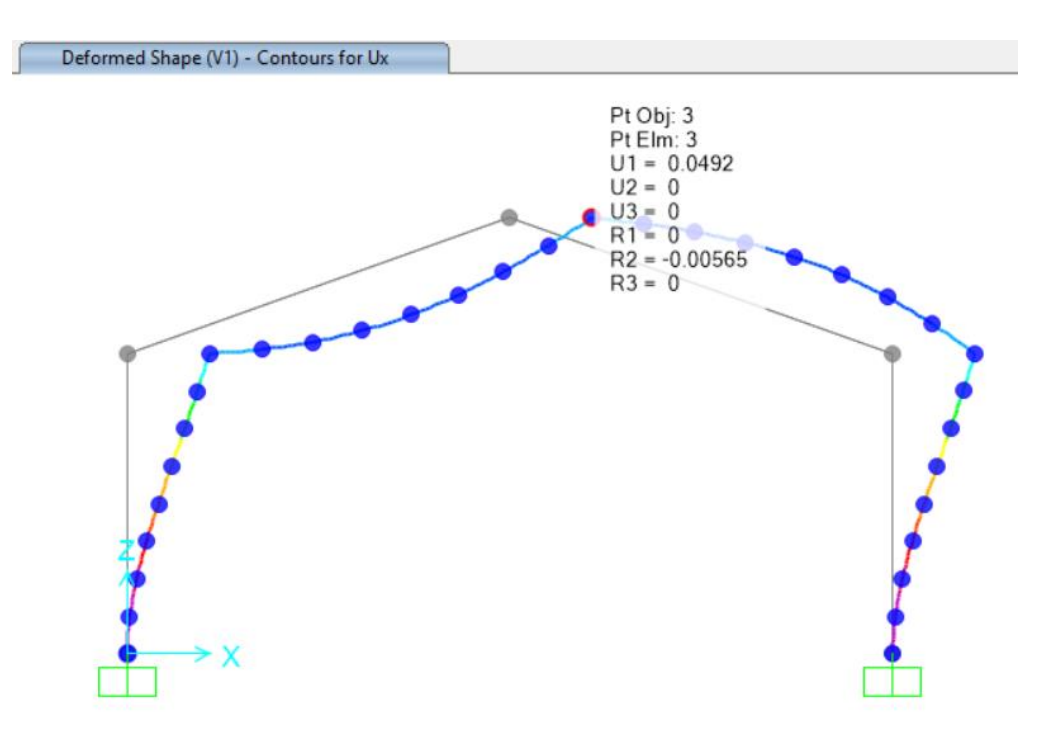

*Figura 97. Desplazamientos en cumbrera con daño de 100% en cumbrera*

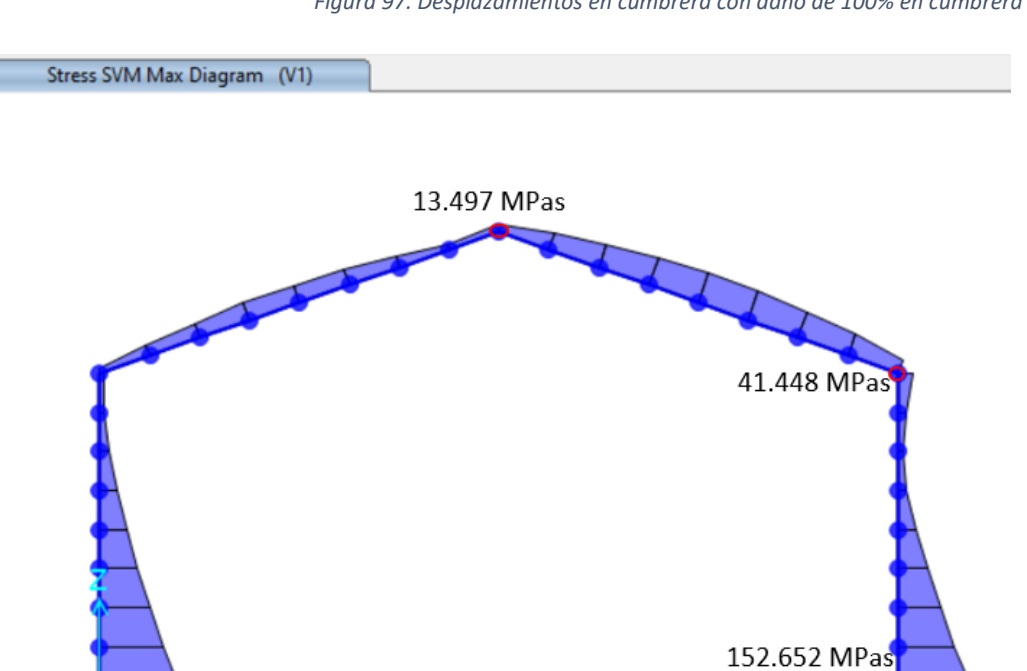

*Figura 98. Tensiones con daño en 100% en cumbrera*

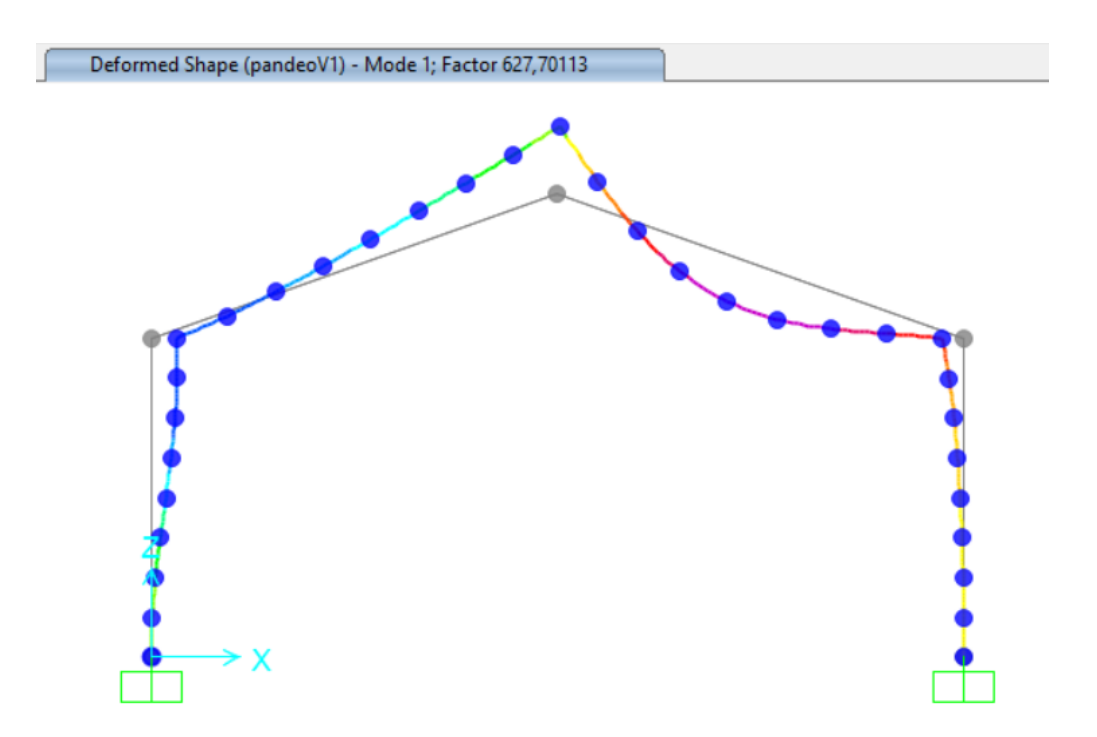

*Figura 99. Factor de pandeo con daño de 100% en cumbrera*

Cuando examinamos un daño del 75%, los resultados captados son los mostrados en las siguientes imágenes.

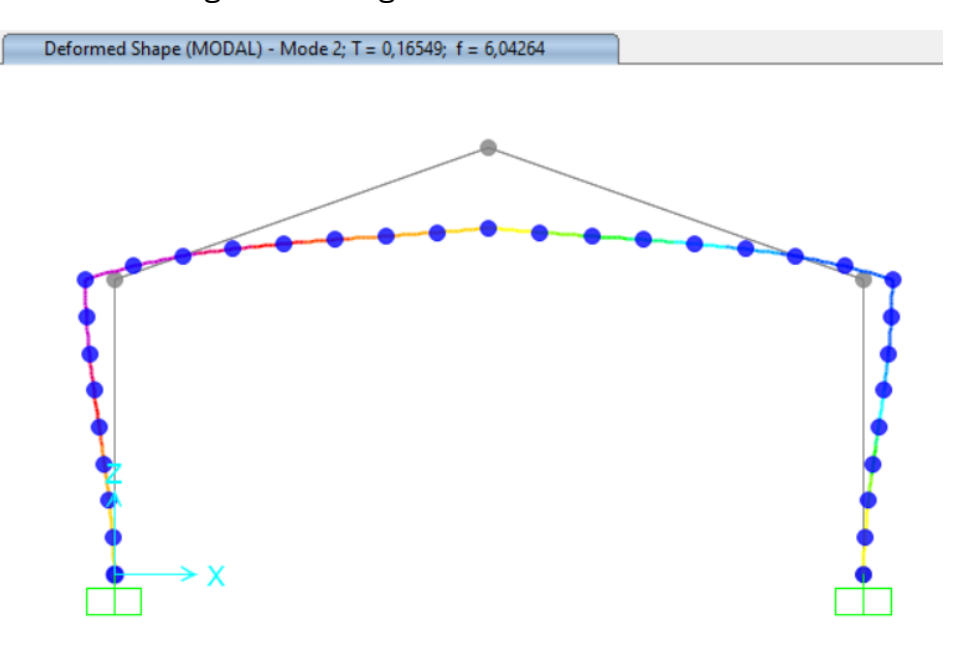

*Figura 100. Modelo 2, frecuencias propias con daño de 75% en cumbrera*

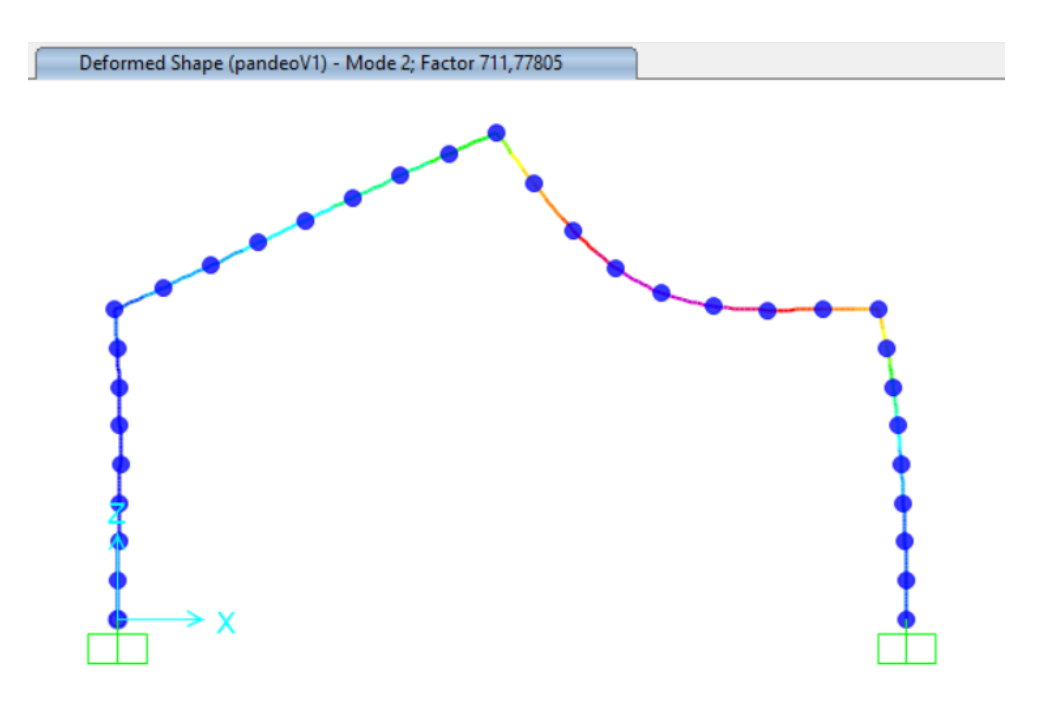

*Figura 101.Factor de pandeo con daño de 75% en cumbrera*

Con un daño del 50% tenemos las respuestas presentadas a continuación:

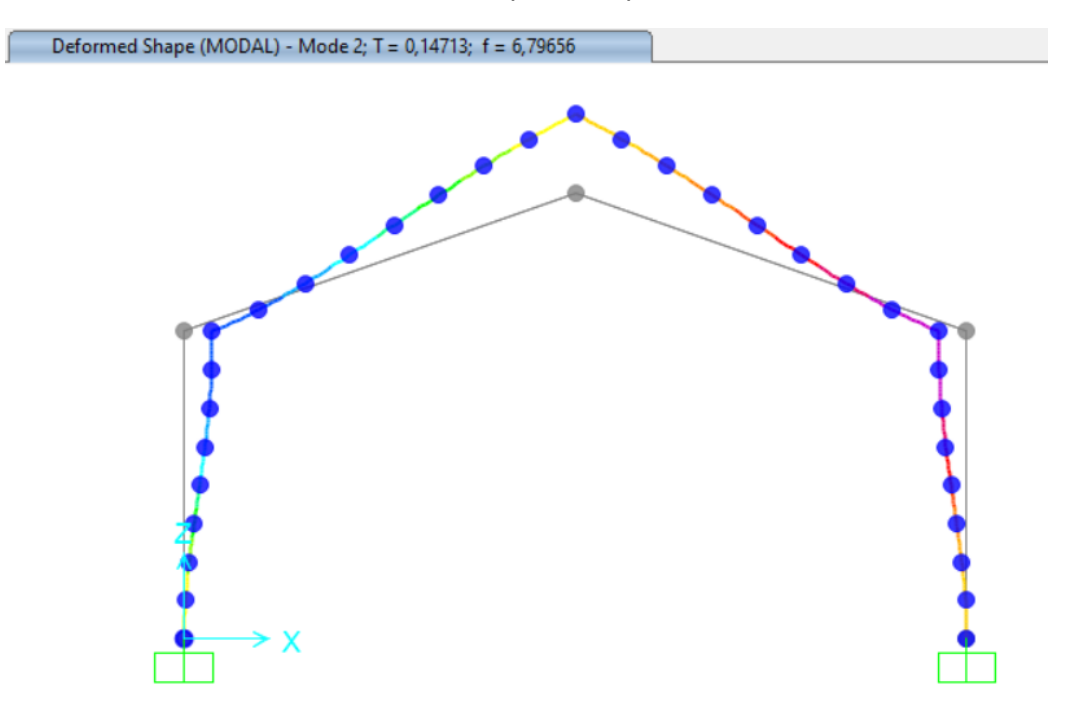

*Figura 102. Modelo 2, frecuencias propias con daño de 50% en cumbrera*

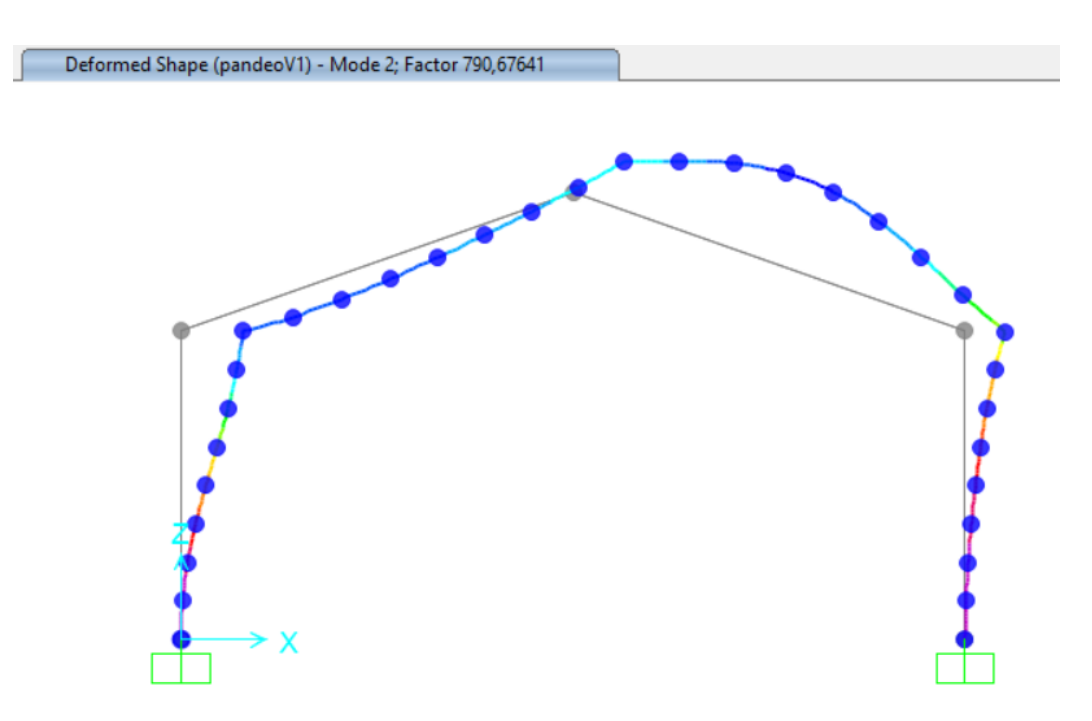

*Figura 103. Factor de pandeo con daño de 50% en cumbrera*

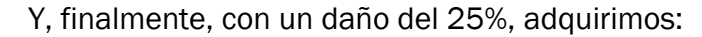

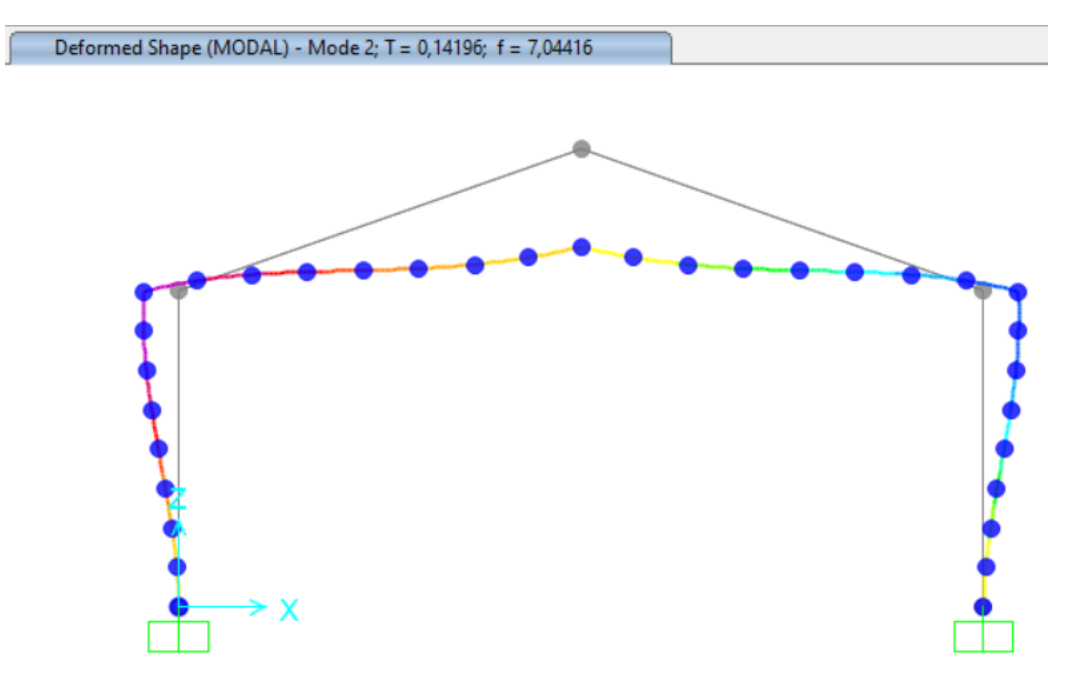

*Figura 104. Modelo 2, frecuencia propia con daño 25% en cumbrera*

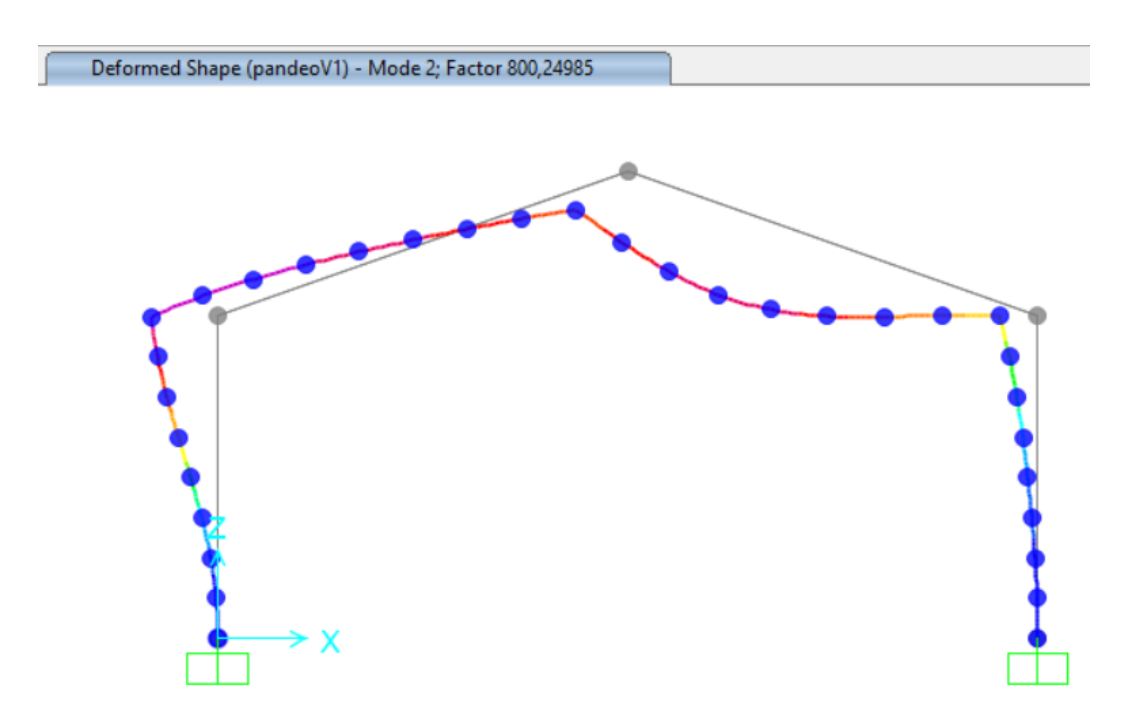

*Figura 105. Factor de pandeo com daño de 25% em cumbrera*

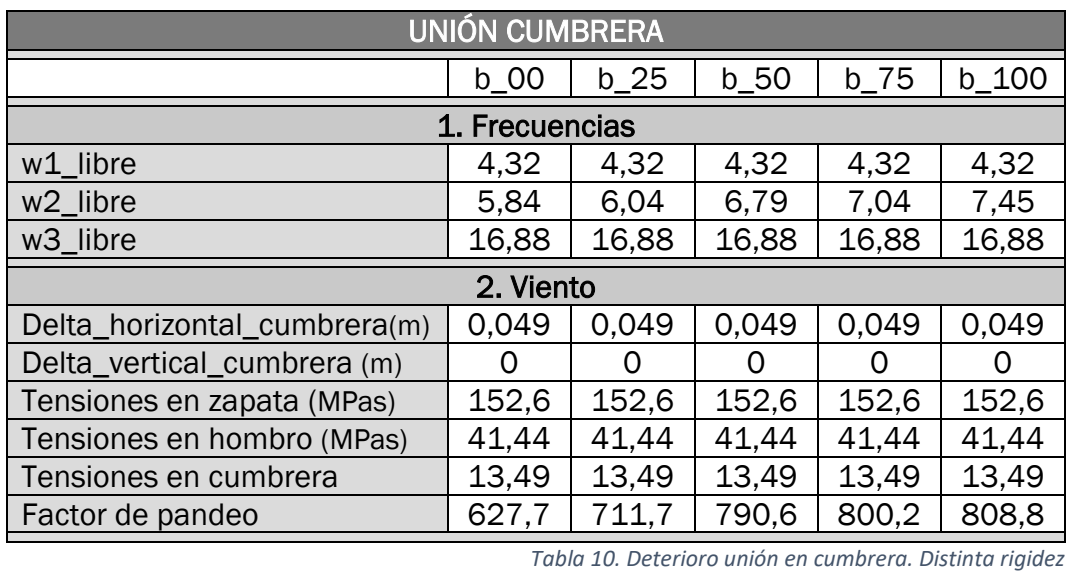

Todas las respuestas recopiladas de unión de cumbrera son recogidas en la tabla mostrada a continuación:

7 7 4 *Tabla 10. Deterioro unión en cumbrera. Distinta rigidez* 5

# 3.2 Resultados

En esta sección, vamos a contrastar los resultados que hemos obtenido previamente. Asimismo, buscamos identificar tendencias y analizar vulnerabilidades.

#### 3.2.1. Salidas frente a nivel de daño

En esta primera parte representamos las salidas (frecuencias, desplazamientos y tensiones) frente al nivel de daño.

En la representación gráfica 106, mostramos las frecuencias naturales en función de los diferentes niveles de daño, teniendo en cuenta únicamente la presencia de un tipo de daño y excluyendo combinaciones simultáneas.

En este contexto, observamos que a medida que el daño aumenta, la rigidez (k) experimenta una disminución, y como consecuencia, la frecuencia también disminuye. Este fenómeno es coherente, dado que es importante recordar que la frecuencia (w) al cuadrado es directamente proporcional a la inversa de la rigidez (k) dividida entre la masa.

$$
w^2 = \frac{k}{massa} \tag{24}
$$

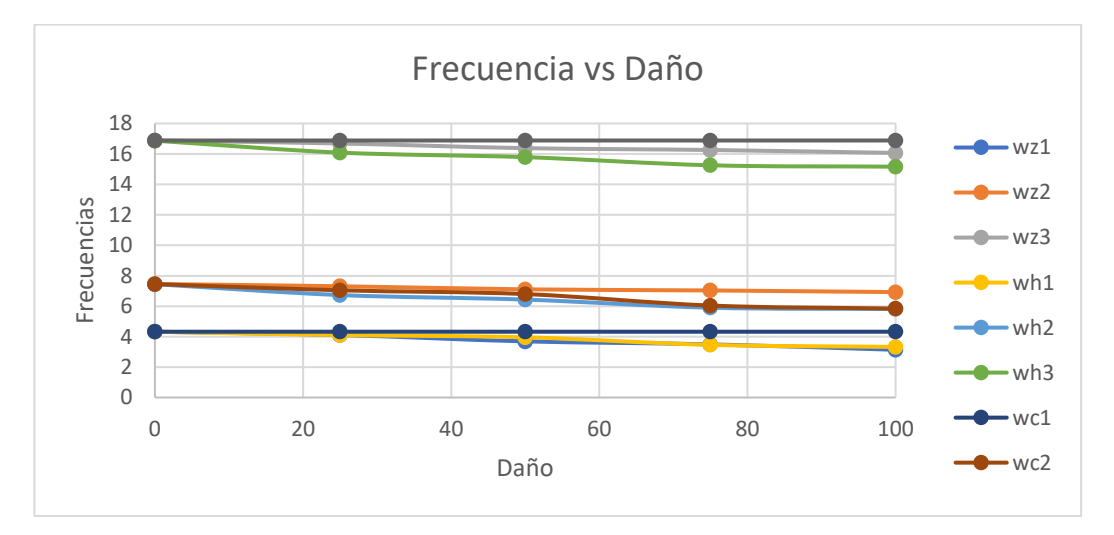

*Figura 106. Frecuencias en función del daño*

(25)

En las dos gráficas siguientes, confirmamos la validez de la fórmula en la que la fuerza es igual al producto de la rigidez (k) por el desplazamiento (δ).

$$
F = k * \delta
$$

Esto se evidencia al observar que a medida que la rigidez disminuye, los desplazamientos en cumbrera cuando hay daño en la zapata y el hombro tienden a aumentar. Por lo tanto, con un incremento en el desplazamiento, observamos una reducción en la frecuencia.

Es interesante destacar que, los desplazamientos con daño en la cumbrera se mantienen constantes, independientemente de las condiciones de daño presentes.

Las tendencias descritas anteriormente las observamos en las gráficas 107 y 108.

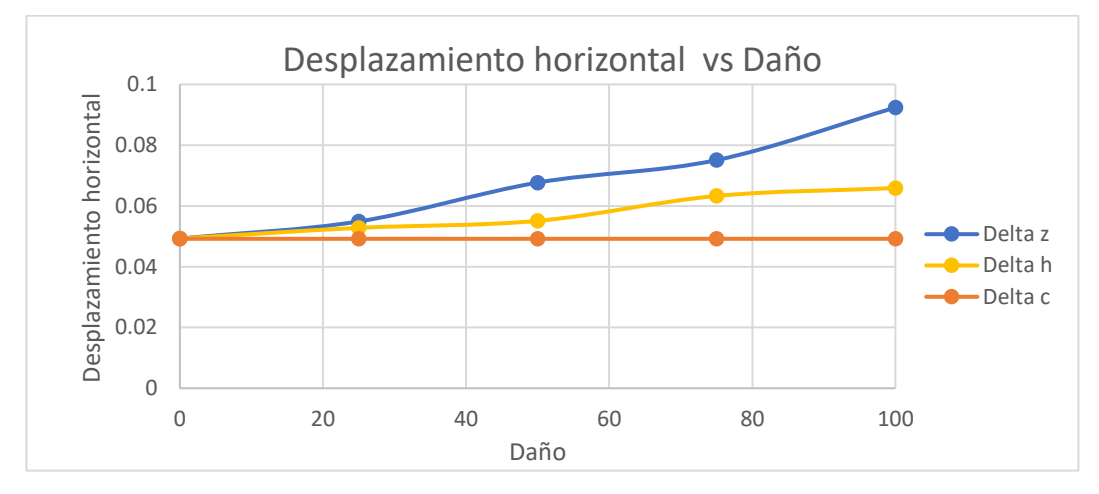

*Figura 107. Desplazamientos horizontales en cumbrera frente a nivel de daño*

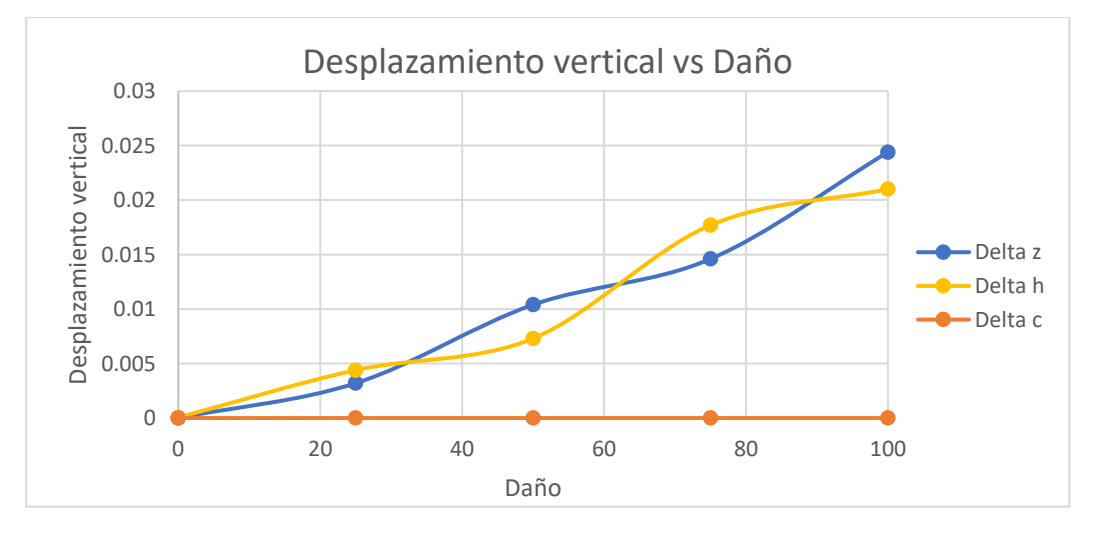

*Figura 108. Desplazamientos verticales en cumbrera frente a nivel de daño*

Para analizar las vulnerabilidades, abordaremos la pregunta: ¿Qué velocidad del viento provoca que el pórtico alcance el máximo desplazamiento cumpliendo normativa?

Observamos que, en ausencia de daños, el desplazamiento horizontal en cumbrera es de 0.049 m, por lo tanto:

$$
\frac{f}{H} = \frac{0.049}{10.45} = \frac{1}{213} > \frac{1}{200}
$$
 (26)

Para el viento V1 de 450MPa (27m/s) cumplimos la verificación por desplome lateral, que ya vimos anteriormente en el 2.5.2 Estados Límite de Servicio.

Cuando se produce daño en la zapata obtenemos 0.055 m, 0.068 m, 0.075m y 0.092 con 25%, 50%, 75% y 100% de daño respectivamente.

$$
\frac{f}{H} = \frac{0.055}{10.45} = \frac{1}{190} < \frac{1}{200} \tag{27}
$$

$$
\frac{f}{H} = \frac{0.055}{10.45} = \frac{1}{190} < \frac{1}{200} \tag{28}
$$

$$
\frac{f}{H} = \frac{0.075}{10.45} = \frac{1}{139} < \frac{1}{200} \tag{29}
$$

$$
\frac{f}{H} = \frac{0.092}{10.45} = \frac{1}{114} < \frac{1}{200} \tag{30}
$$

Para el viento V1 de 450 MPa (27m/s) no cumplimos la verificación por desplome lateral cuando hay daño en zapata. Por lo que vamos a calcular el máximo viento que aguanta con los distintos grados de daño.

Si hubiera daño en zapata de 25% el desplazamiento sería 0.055 m, entonces solo aguantaría vientos de 26.15 m/s resuelto a continuación:

$$
\frac{\frac{1}{200}}{\frac{1}{190}} = 0.95 \to 450 MPa * 0.95 = 427.5 MPa
$$
 (31)

Teniendo en cuenta que la presión dinámica del viento (Ecuación 4), es cuadrática con lo velocidad:

$$
q_b = 0.5 * \delta * V_b^2 \to 427.5 = 0.5 * 1.25 * v^2 \to v = 26.15 \text{ m/s}
$$
 (32)

En cambio, si hubiera daño en zapata de 50% el desplazamiento sería de 0.068 m por lo que aguantaría vientos de:

$$
\frac{\frac{1}{200}}{154} = 0.77 \rightarrow 450 MPa * 0.77 = 346.5 MPa
$$
\n(33)

$$
q_b = 0.5 * \delta * V_b^2 \to 346.5 = 0.5 * 1.25 * v^2 \to v = 23.55 \text{ m/s} \tag{34}
$$

Pero si el daño en zapata fuera de 75% el desplazamiento lateral sería de 0.075 m aguantando vientos de:

$$
\frac{\frac{1}{200}}{1} = 0.695 \to 450 MPa * 0.695 = 312.75 MPa
$$
\n(35)

$$
q_b = 0.5 * \delta * V_b^2 \to 312.75 = 0.5 * 1.25 * v^2 \to v = 22.37 \text{ m/s} \tag{36}
$$

Y por último, con daño de 100% el desplazamiento lateral sería de 0.092 m, soportaría un viento de:

$$
E_d < R_d \frac{\frac{1}{200}}{\frac{1}{114}} = 0.57 \to 450 \, \text{MPa} \cdot 0.57 = 256.5 \, \text{MPa} \tag{37}
$$

$$
q_b = 0.5 * \delta * V_b^2 \to 256.5 = 0.5 * 1.25 * v^2 \to v = 20.26 \text{ m/s}
$$
 (38)

Cuando se produce daño en el hombro obtenemos 0.053 m, 0.055 m, 0.063m y 0.066 con 25%, 50%, 75% y 100% de daño respectivamente. Estos valores son inferiores a los obtenidos con daño en la zapata, indicando una mayor resiliencia.

Y con daño en cumbrera el desplazamiento lateral es siempre de 0.049 m, independientemente del grado de daño, mostrando una alta resiliencia.

Las tensiones en la zapata frente al daño quedan de la siguiente manera:

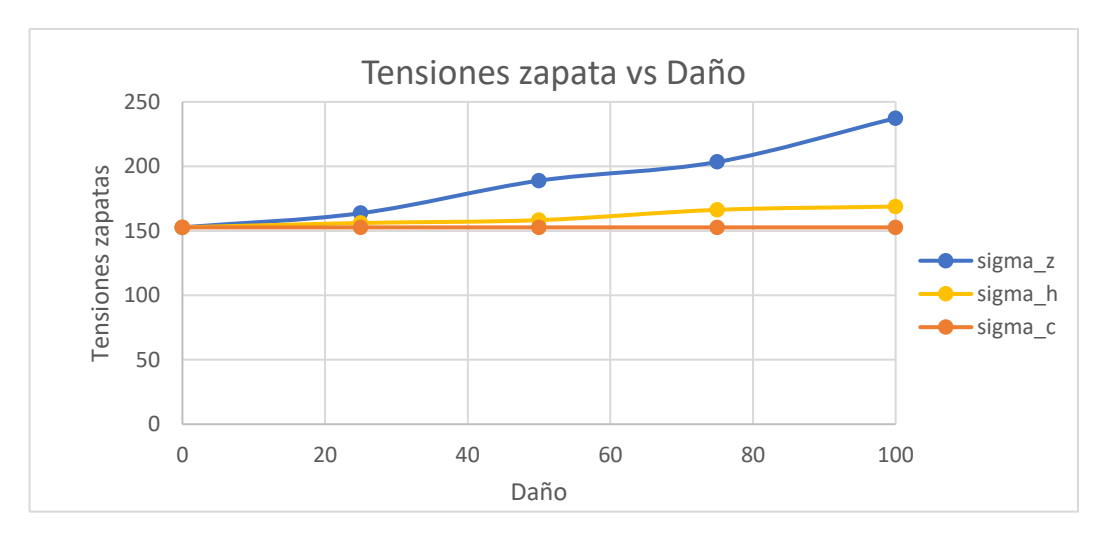

*Figura 109. Tensiones en zapata frente a nivel de daño*

Cuando una zapata es debilitada, observamos que la otra zapata (representada por la línea azul) tiende a cargar más peso, enfrentando tensiones mayores. Del mismo modo, en el caso de aumentar el daño en uno de los hombros, la zapata opuesta a dicho hombro también experimenta un aumento en la carga. Sin embargo, en el caso de la cumbrera, se mantiene constante. Esto se debe a que el sistema conforma un pórtico simétrico, lo que implica una distribución equitativa de las cargas a lo largo de las zapatas, independientemente del nivel de daño en cumbrera.

Para analizar las vulnerabilidades, abordaremos la misma pregunta: ¿Qué velocidad del viento provoca que el pórtico alcance la máxima tensión?

Observamos que, en ausencia de daños, la tensión en zapata debida a daño en zapata es de 152.1 MPa aguantando una presión de:

$$
\frac{355}{152} = 2.3 \to 2.3 * 450 \text{ MPa} = 1035 \text{ MPa}
$$
 (39)

Por lo tanto, soporta un viento de:

$$
q_b = 0.5 * \delta * V_b^2 \to 1035 = 0.5 * 1.25 * v^2 \to v = 40.7 \frac{\text{m}}{\text{s}} \tag{40}
$$

Con daño en zapata de 25% la tensión es de 164 MPa entonces aguanta velocidades de:

$$
\frac{355}{164} = 2.16 \rightarrow 2.16 * 450 \text{ MPa} = 974 \text{ MPa}
$$
 (41)

$$
q_b = 0.5 * \delta * V_b^2 \to 974 = 0.5 * 1.25 * v^2 \to v = 39.5 \frac{\text{m}}{\text{s}}
$$
 (42)

En caso de daño en zapata de 50% la tensión es de 189 MPa entonces aguanta velocidades de:

$$
\frac{355}{189} = 1.9 \rightarrow 1.9 * 450 \text{ MPa} = 855 \text{ MPa}
$$
\n(43)

$$
q_b = 0.5 * \delta * V_b^2 \to 855 = 0.5 * 1.25 * v^2 \to v = 36.7 \frac{\text{m}}{\text{s}} \tag{44}
$$

Pero si hubiera daño en zapata de 75 % la tensión es de 203.4 MPa entonces aguanta velocidades de:

$$
\frac{355}{203.4} = 1.75 \to 1.75 \times 450 \text{ MPa} = 787.5 \text{ MPa}
$$
 (45)

$$
q_b = 0.5 * \delta * V_b^2 \to 787.5 = 0.5 * 1.25 * v^2 \to v = 35.5 \frac{\text{m}}{\text{s}} \tag{46}
$$

Y, por último, en situaciones con daño en zapata de 100 % la tensión es de 237.4 MPa entonces aguanta velocidades de:

$$
\frac{355}{237.4} = 1.5 \rightarrow 1.5 * 450 MPa = 675 MPa
$$
\n(47)

$$
q_b = 0.5 * \delta * V_b^2 \to 675 = 0.5 * 1.25 * v^2 \to v
$$
  
= 32.86  $\frac{m}{s}$  (48)

Observamos que a medida que el daño es mayor, las tensiones soportadas son mayores, siendo necesario un viento menor para llegar al colapso.

Cuando simulamos daño en el hombro se obtiene 156 MPa, 158 MPa, 166 MPa y 168 MPa con 25%, 50%, 75% y 100% de daño respectivamente. Estos valores de tensión son inferiores a los obtenidos con daño en la zapata, indicando una mayor resiliencia.

Y con daño en cumbrera la tensión en zapata es siempre de 152 MPa, independientemente del grado de daño, mostrando una alta resiliencia.

Las tensiones en cumbrera frente al daño siguen las tendencias mostradas en la gráfica 110.

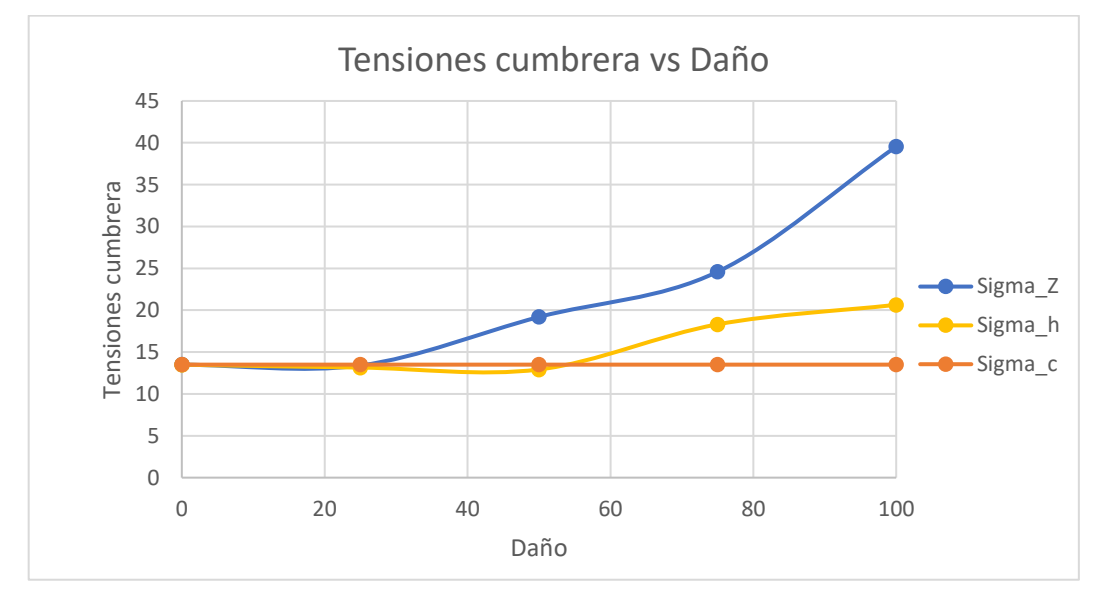

*Figura 110.Tensiones en cumbrera frente a nivel de daño*

Observamos el mismo patrón que en la representación anterior: cuando una zapata se debilita, la cumbrera tiende a soportar más peso, enfrentando tensiones mayores. De manera similar, en el caso de aumentar el daño en el hombro, la cumbrera experimenta un aumento de carga. Sin embargo, es importante destacar que, en el caso de la cumbrera, las tensiones se mantienen constante.

Y por último tenemos las tendencias de las tensiones de hombro frente al daño, mostradas en la figura 111.

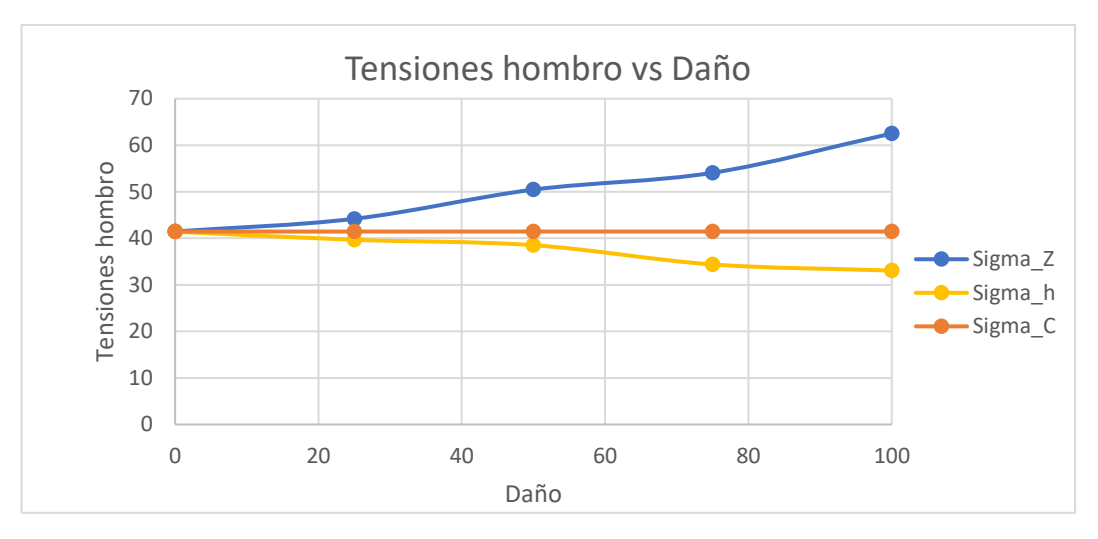

*Figura 111. Tensiones en hombro frente a nivel de daño*

Cuando una zapata sufre debilitamiento, el hombro ubicado en sentido opuesto experimenta un incremento en la carga. Por otro lado, cuando intensificamos el daño en el hombro, observamos una reducción en la carga del hombro contrario, resultando en tensiones menores. En el caso de la cumbrera, las tensiones se mantienen constante.

# 3.2.2. Salidas frente a las frecuencias

En la segunda parte, representamos las salidas en función de las frecuencias naturales.

En primer lugar, examinamos el escenario en el que se produce daño en la zapata. En las gráficas siguientes de desplazamientos, se evidencia que cuando la frecuencia disminuye, el desplazamiento en cumbrera tiende a aumentar, lo que indica una reducción en la rigidez y un incremento en el nivel de daño.

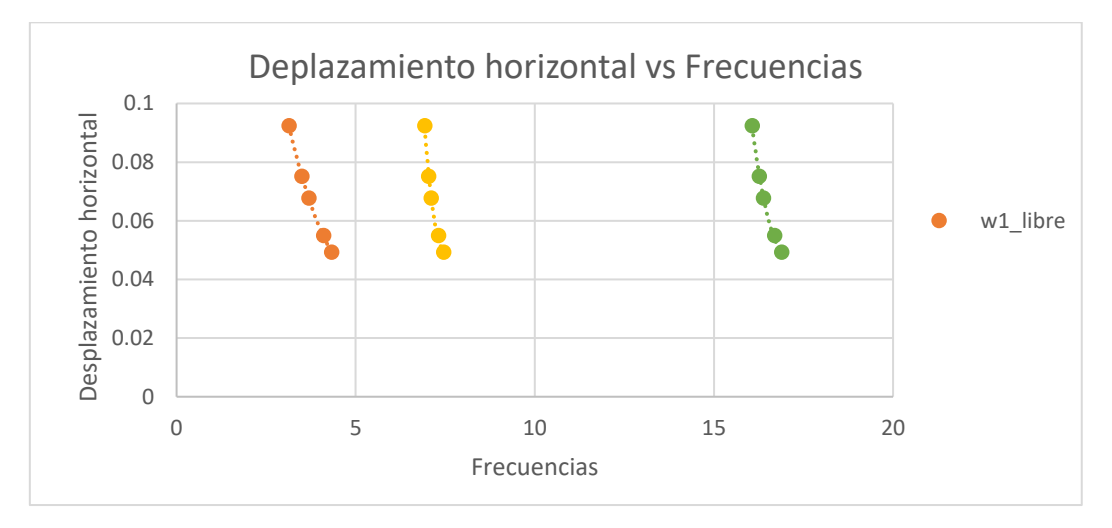

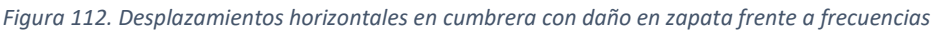

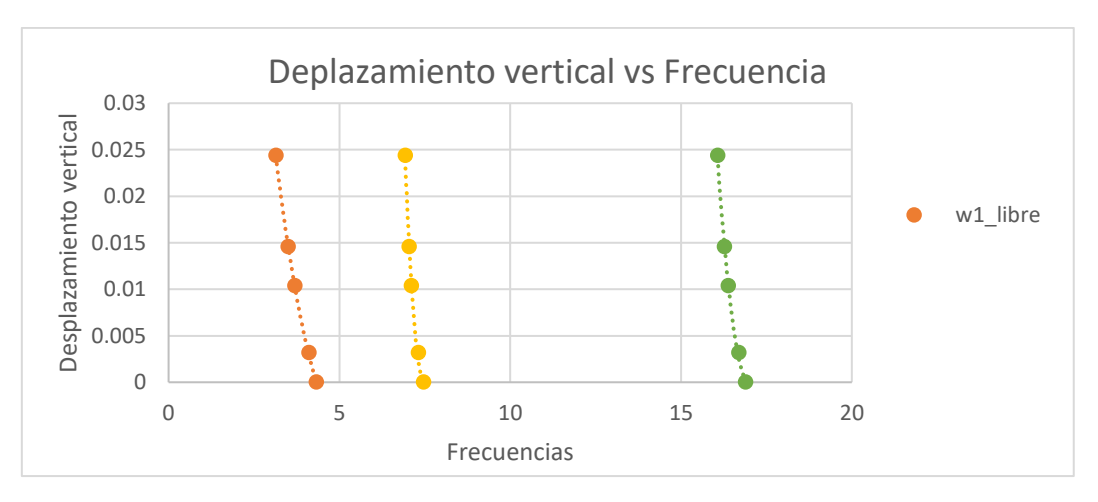

*Figura 113. Desplazamientos verticales en cumbrera con daño en zapata frente a frecuencias*

En la representación de las tensiones frente a las frecuencias, observamos como a medida que las frecuencias disminuyen, las tensiones en zapata, cumbrera y hombro aumentan, lo que indica una reducción en la rigidez y un incremento en el nivel de daño.

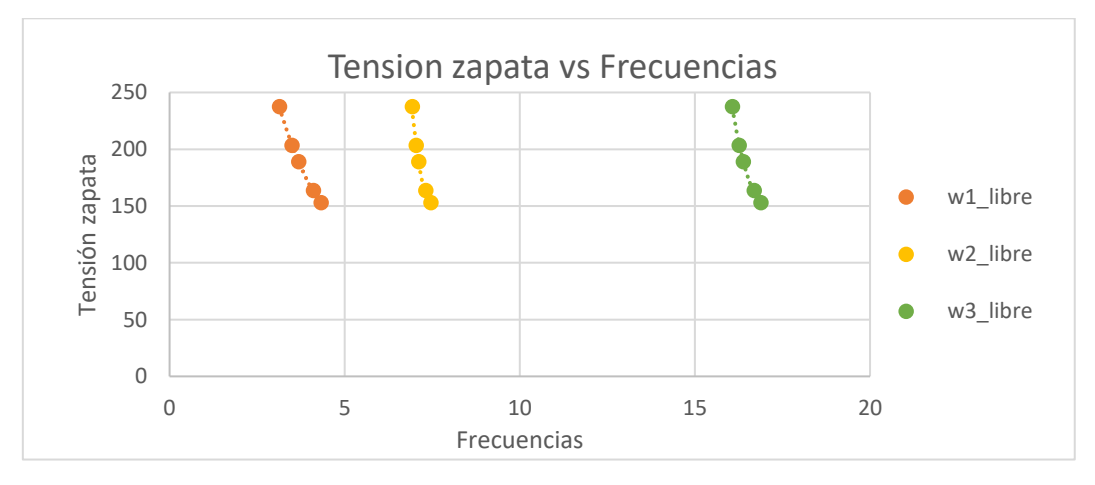

*Figura 114. Tensiones en zapata con daño en zapata frente a frecuencias*

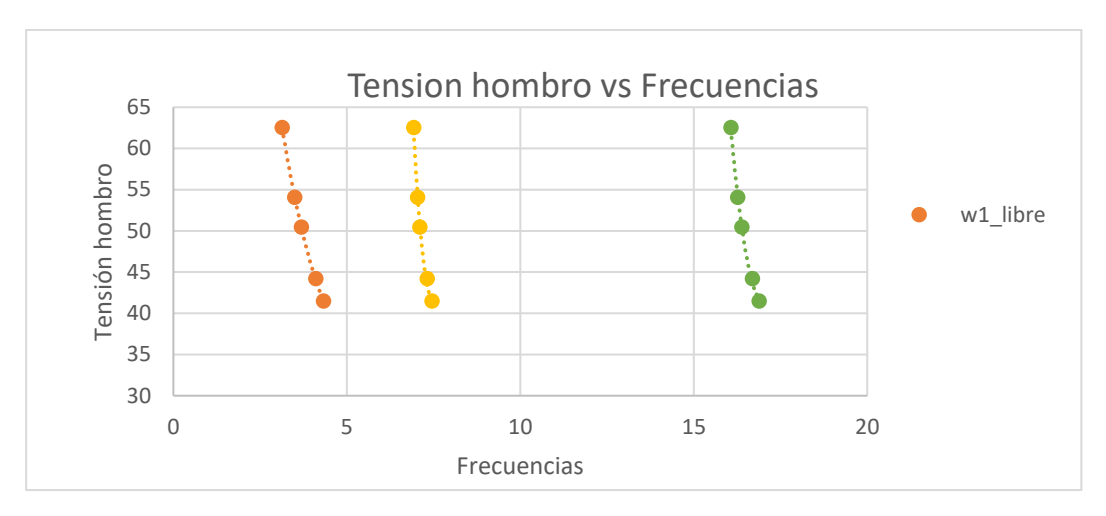

*Figura 115. Tensiones en hombro con daño en zapata frente a frecuencias*

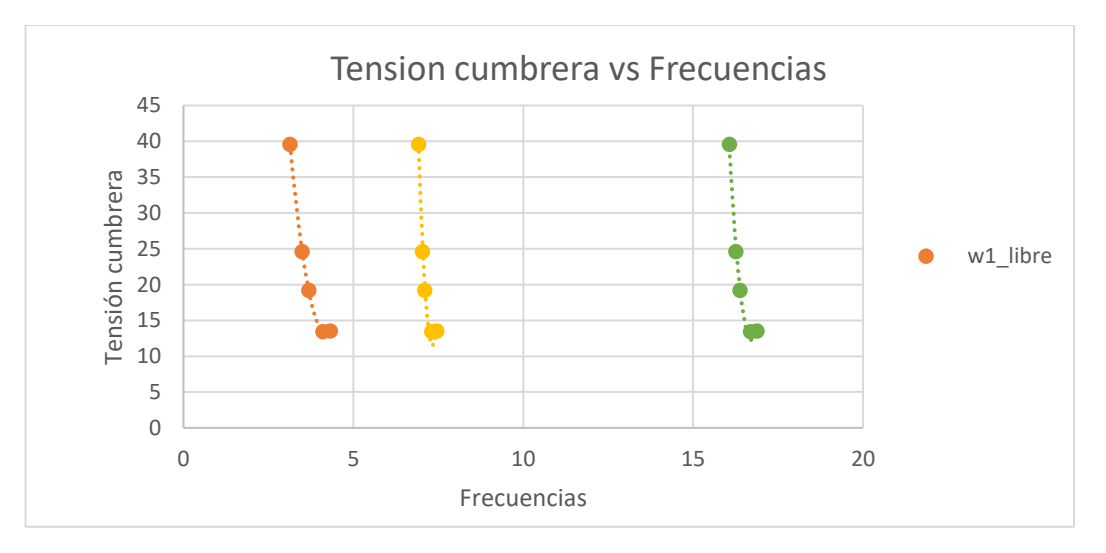

*Figura 116. Tensiones en cumbrera con daño en zapata frente a frecuencias*

En segundo lugar, estudiaremos el escenario en el que se produce daño en el hombro. En las gráficas subsiguientes de desplazamiento, observamos una tendencia similar al anterior: a medida que la frecuencia disminuye, los desplazamientos en la cumbrera aumentan, indicando una menor rigidez y un mayor nivel de daño.

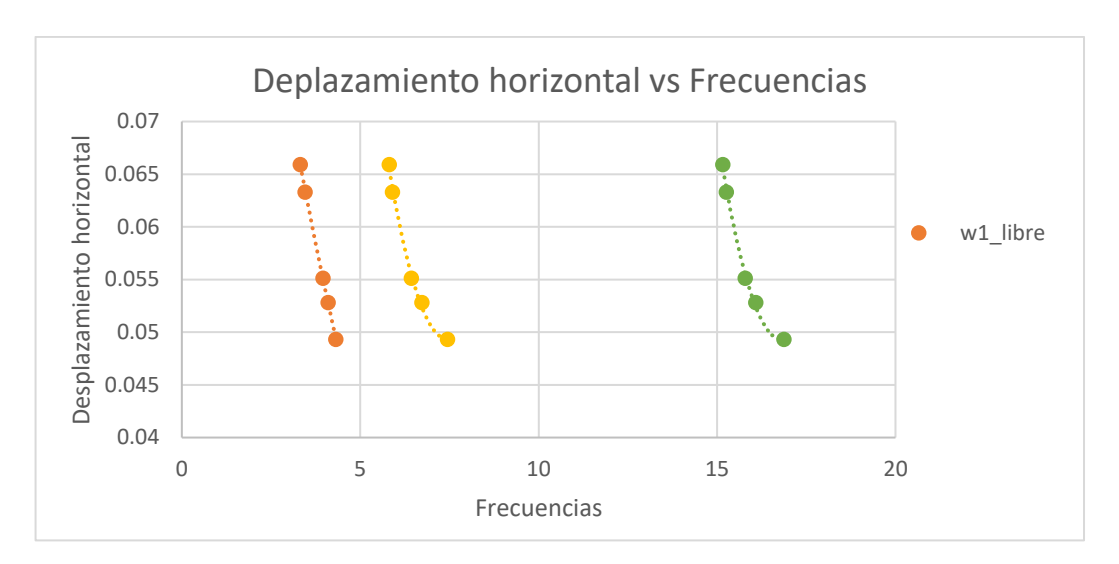

*Figura 117. Desplazamientos horizontales en cumbrera con daño en el hombro frente a frecuencias*

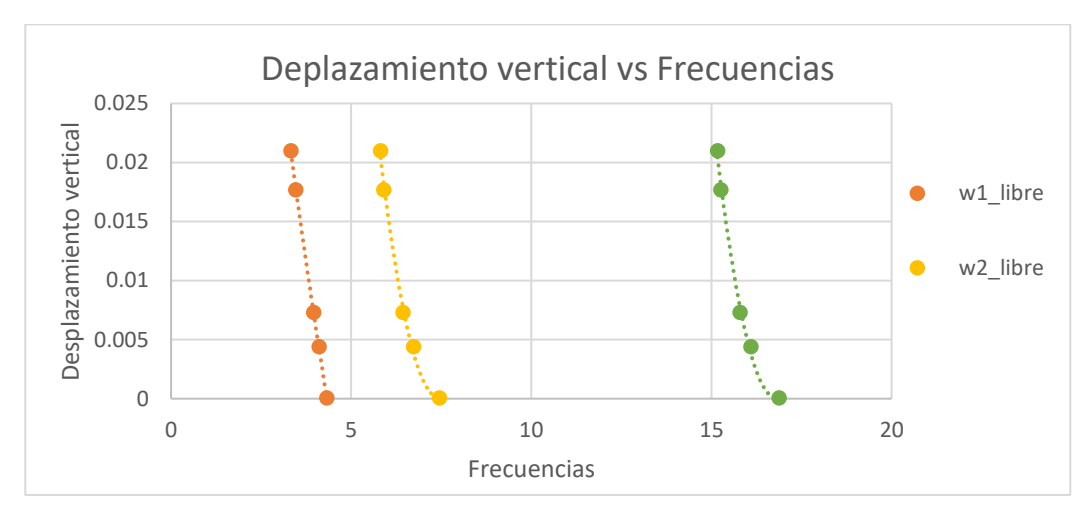

*Figura 118. Desplazamientos verticales en cumbrera con daño en el hombro frente a frecuencias*

En el análisis del comportamiento de las tensiones frente a las frecuencias, notamos que conforme las frecuencias disminuyen, las tensiones en zapata y cumbrera aumentan, sugiriendo una disminución en la rigidez y un aumento en el nivel de daño. Sin embargo, las tensiones en el hombro siguen un patrón inverso; a medida que las frecuencias disminuyen, las tensiones también disminuyen, indicando una reducción en la rigidez y un aumento en el nivel de daño en esa región específica.

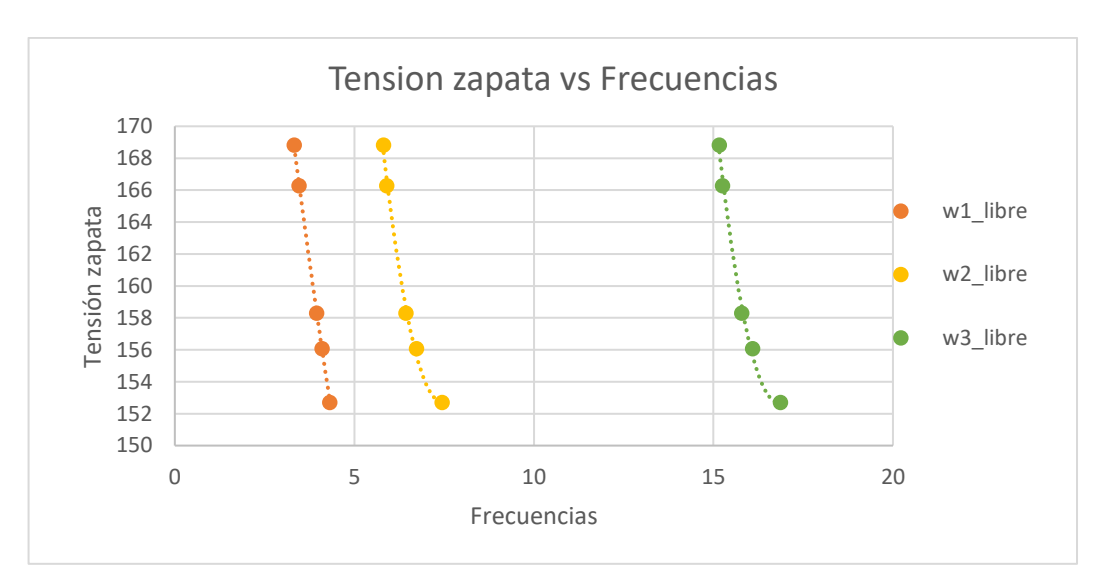

*Figura 119. Tensiones en zapata con daño en el hombro frente a frecuencias*

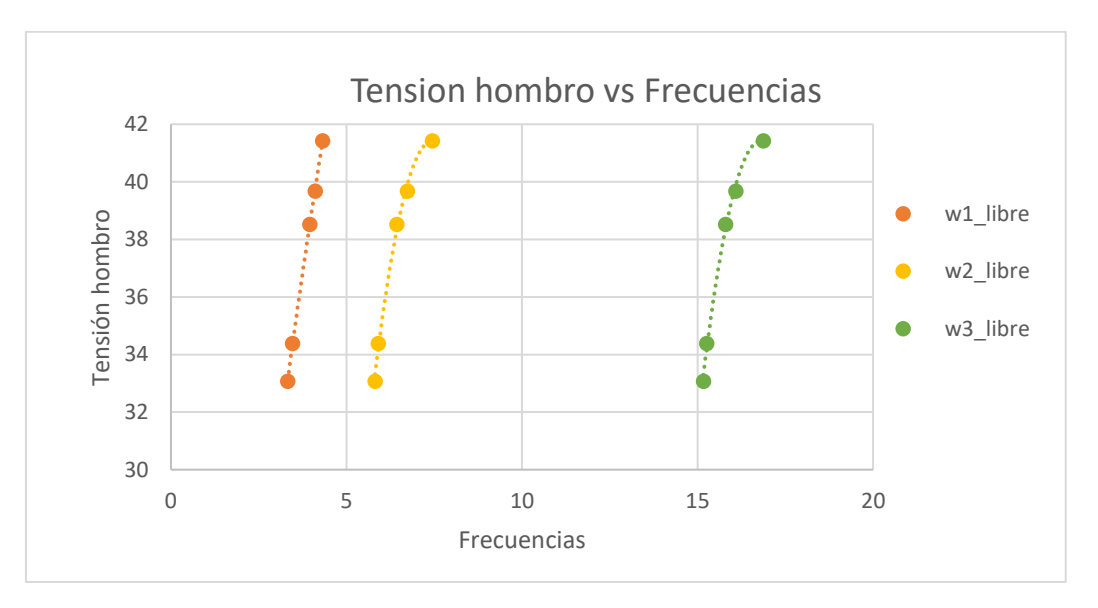

*Figura 120. Tensiones en el hombro con daño en hombro frente a frecuencias*

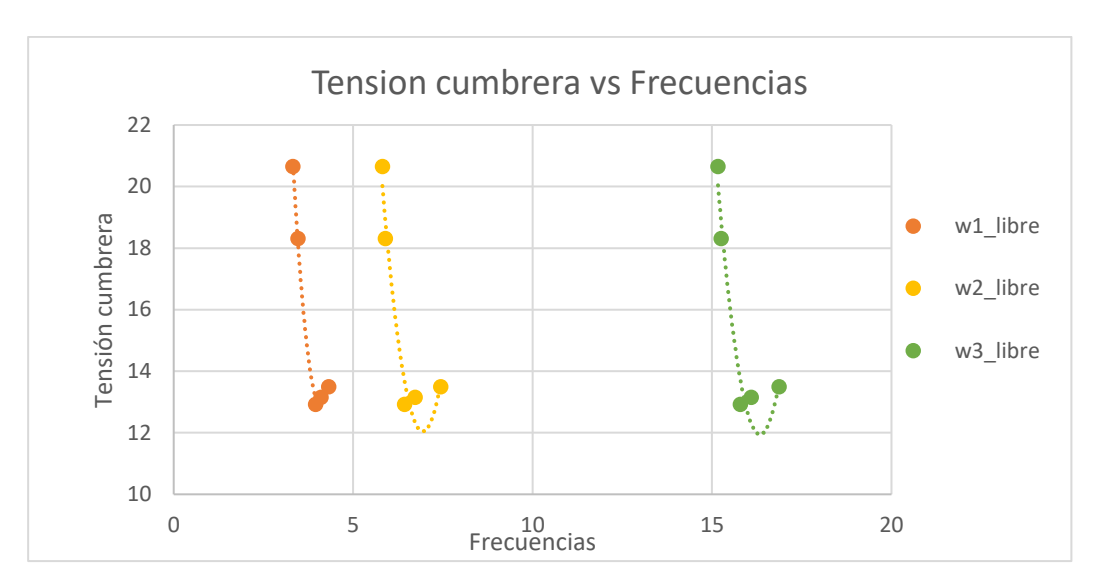

*Figura 121. Tensiones en cumbrera con daño en el hombro frente a frecuencias*

En el último escenario, analizamos la situación en la que se produce daño en la cumbrera. En la tabla 10 del apartado 3.1.4, apreciamos que, a medida que el daño varía, tanto los desplazamientos como las tensiones permanecen constantes, sin experimentar cambios en sus valores. Este comportamiento lo asociamos a la simetría del pórtico a dos aguas, donde la distribución equitativa de cargas y fuerzas a lo largo de la cumbrera conlleva a una estabilidad en las respuestas estructurales ante variaciones en el nivel de daño.

# CAPÍTULO 4.

# Conclusiones, líneas futuras y consideraciones generales

Respondiendo a los objetivos planteados en su apartado correspondiente, hemos obtenido las conclusiones citadas a continuación. Por otra parte, describimos líneas futuras acerca de la continuación del presente trabajo y consideraciones generales.

#### 4.1 Conclusiones

En conclusión, este Trabajo de Fin de Grado ha abordado el cálculo y dimensionamiento de un pórtico metálico, centrándonos en la elección de elementos clave como los dinteles y pilares, los cuales hemos materializado mediante perfiles IPE360 de acero S355. Esta selección la hemos respaldado en las sólidas propiedades mecánicas del material, asegurando la resistencia y durabilidad necesarias para el óptimo desempeño y la seguridad de la estructura.

El objetivo principal del proyecto, centrado en estudiar la evoluación de diversos indicadores de la integridad estructural del pórtico frente a la carga V1 después de sufrir daño en algunas de sus uniones, hemos logrado con éxito mediante la aplicación de simulación computacional a través de SAP2000. Las tendencias extraídas de estas simulaciones proporcionan una visión virtual de la evolución de las frecuencias ante daños intencionados en las uniones, sentando así las bases para la posterior validación experimental.

La siguiente fase del proyecto implicaría la construcción física del pórtico y la realización de mediciones experimentales de las frecuencias propias utilizando un acelerómetro. La comparación de estos resultados con los obtenidos computacionalmente permitirá identificar y evaluar posibles daños en uniones específicas, proporcionando información valiosa sobre la integridad estructural del pórtico.

Otra de las conclusiones que hemos identificado es que, en caso de fallo en la unión de zapata, los desplazamientos horizontales no cumplen con la verificación por desplome lateral. Este hallazgo resalta la importancia de considerar las condiciones de fallo en el diseño estructural y pone de manifiesto la necesidad de calcular el viento máximo que puede soportar para cada grado de daño.

En conjunto, este trabajo no solo contribuye al conocimiento teórico y práctico en el diseño de estructuras metálicas, sino que también destaca la importancia de la simulación computacional como herramienta predictiva en la evaluación de la vulnerabilidad estructural.

# 4.2 Líneas futuras

Como líneas futuras podemos destacar entre otras las siguientes:

- Ampliación de estudio de cargas: Extender el estudio a otras cargas significativas, como N1, V2, N2, etc. O analizar cómo la estructura responde ante diversas combinaciones de cargas, lo que proporcionaría una comprensión más completa de su comportamiento bajo diferentes escenarios de carga.
- Variación y combinación de daños. Explorar la combinación de diferentes tipos de daños en la estructura. La construcción de una hipermatriz 5x5x5 que incluya 125 combinaciones de daños podría ofrecer una visión más detallada de la vulnerabilidad estructural. Esto podría incluir variaciones en la magnitud y ubicación de los daños, así como la posibilidad de daños simultáneos en varias partes de la estructura. Por ejemplo, podríamos tener el caso de 25% en zapata, 50% en hombro y 0% en cumbrera.
- Interpolación de daños. Investigar cómo la estructura responde a niveles intermedios de daño. Por ejemplo, ¿cómo veríamos afectada una unión si el daño es del 30% en lugar de los casos estudiados previamente

Estas líneas futuras permitirían profundizar en el alcance de la investigación y abrirán nuevas oportunidades para avanzar en la comprensión de la vulnerabilidad estructural.

# 4.3 Consideraciones adicionales

Este trabajo supone una iniciación a la investigación, lo cual puede ser muy útil en cuanto a la visión y capacidades que aporta de cara al futuro y al desarrollo personal en la vida laboral. También con su realización hemos conseguido
mejorar la capacidad de organización planificación, así como el trabajo de forma autónoma.

En cuanto al aspecto económico, cabe destacar que el programa empleado ha tenido un coste de adquisición, pero no lo incluimos ya que la licencia nos la proporciona la universidad.

Para realizar una estimación en cuanto al coste del presente trabajo, consideremos que un Ingeniero en formación cobrará unos 20.450€ anuales. Según el Boletín Oficial del Estado la jornada laboral anual máxima en el año 2023 será de 1.770 horas. Mediante un sencillo cálculo sabemos entonces que precio de una hora de trabajo es de 11.55€.

En cuanto a las horas de dedicación del presente TFG, las podemos aproximar de la siguiente forma:

- Planificación, propuesta de ideas e investigación: 40h de trabajo.
- Desarrollo del modelo virtual del pórtico: 25h de trabajo.
- Recopilación de resultados: 80h de trabajo.
- Redacción del tomo y elaboración de la presentación: 170h de trabajo.

Por lo tanto, el número de horas empleadas para desarrollar este TFG ha sido de 315 horas, por lo que el coste final asciende a 3523€, aproximadamente

## Referencias

Principales documentos consultados para la realización de este Trabajo Fin de Grado:

- [1] Ramon Argüelles Alvarez y otros, *ESTRUCTURAS DE ACERO 2. Uniones y sistemas estructurales*, 2nd ed. 2007.
- [2] "Instrucción EAE versión en castellano Ministerio de Transportes, Movilidad y Agenda Urbana".
- [3] "Módulo CYPECAD CYPE 3D Uniones II\_ Naves con perfiles en doble T. Uniones atornilladas - CYPE".
- [4] S. Estructural, "Documento BásicoSE-AE," 2009.
- [5] D. Básico, "Ministerio de Fomento Seguridad estructural SE 1 Resistencia y estabilidad SE 2 Aptitud al servicio," 2019.
- [6] "CSI Analysis Reference Manual." [Online]. Available: [www.csiamerica.com](http://www.csiamerica.com/)
- [7] C. Wang, *Structural Health Monitoring (SHM) of Civil Structures*. Basel, Switzerland: MDPI - Multidisciplinary Digital Publishing Institute, 2018.
- [8] "Análisis Modal Catec".

## Anexo

En este anexo nos centramos en evaluar cómo responde el pórtico cuando aplicamos la carga de nieve N1.

Cuando hablamos de la nieve que incluye masa, la distribución de esa masa también puede influir en las frecuencias naturales de vibración del sistema. En este caso, la masa de la nieve no solo ejerce un peso debido a la gravedad (medido en newtons o N), sino que también contribuye con su masa total al sistema. Por lo que tendremos que calcular la masa de la nieve y sumársela a la masa de los dinteles para poder sacar las frecuencias de la nieve, pero no llevaremos a cabo un estudio detallado de esta contribución específica.

Comenzamos estudiando el pórtico base, es decir, sin ningún tipo de daño.

En la figura 122, representamos los desplazamientos en la cumbrera tanto en la dirección horizontal como en la vertical. Podemos observar que el desplazamiento horizontal es nulo, mientras que el desplazamiento vertical es de 0.0555 m.

El valor igual a 0,0555 m hay que compáralo con el resultado que os de la verificación por flecha, que ya vimos anteriormente en el 5.2 Estados Límite de Servicio.

$$
\frac{L}{300} \ge 0.0555 \rightarrow \frac{18,36}{300} = 0.0612 \, m \ge 0.0555 \, m \rightarrow Se \, cumple \qquad (49)
$$

Evolución de diversos indicadores de la integridad de un pórtico en función de la semirrigidez de sus nudos

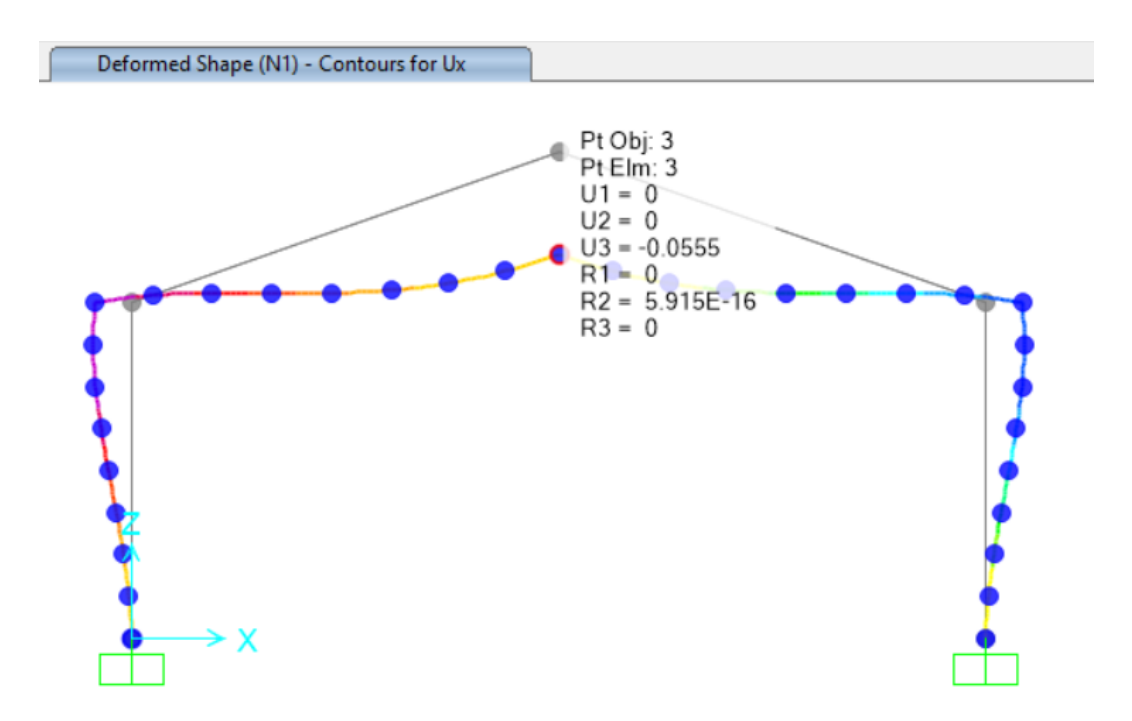

*Figura 122.Desplazamientos en cumbrera debidos al viento. Rigidez 1*

Además, vamos a utilizar el diagrama de tensiones y tomaremos nota de las tensiones en áreas específicas, como la zona de la zapata, el hombro y la cumbrera, tal como ilustramos en la imagen 123.

El valor de las tensiones hay que compáralo con el resultado que nos da la verificación, que ya vimos anteriormente en el 5.1 Estados Límite Último.

$$
Zapata \rightarrow E_d < R_d \rightarrow 120,77 MPas < 355 MPas \rightarrow Se \text{ cumple}
$$
 (50)

$$
Hombro \rightarrow E_d < R_d \rightarrow 152,78 \, MPas < 355 \, MPas \rightarrow Se \, cumple \qquad (51)
$$

$$
Cumbrero \rightarrow E_d < R_d \rightarrow 65,06 \, MPas < 355 \, MPas \rightarrow Se \, cumple \qquad (52)
$$

Anexo

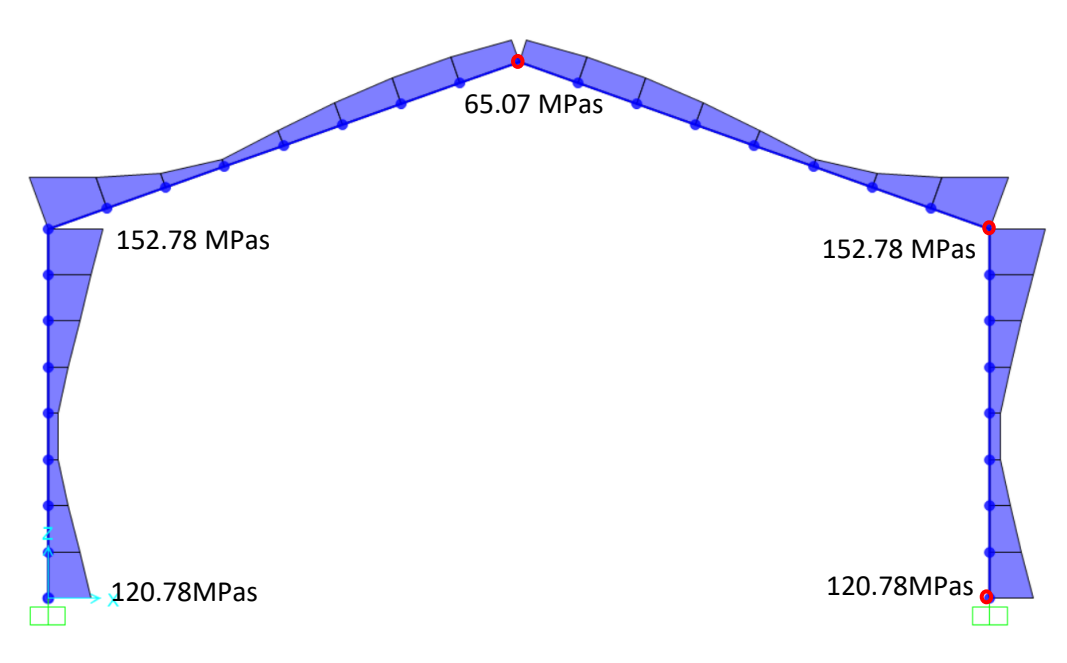

*Figura 123. Tensiones debidas a N1.* 

Al igual que con el viento, es importante considerar el factor de carga de nieve en nuestro análisis. Para hacerlo, procedemos de la misma manera que hicimos en el caso del viento y obtenemos los siguientes resultados:

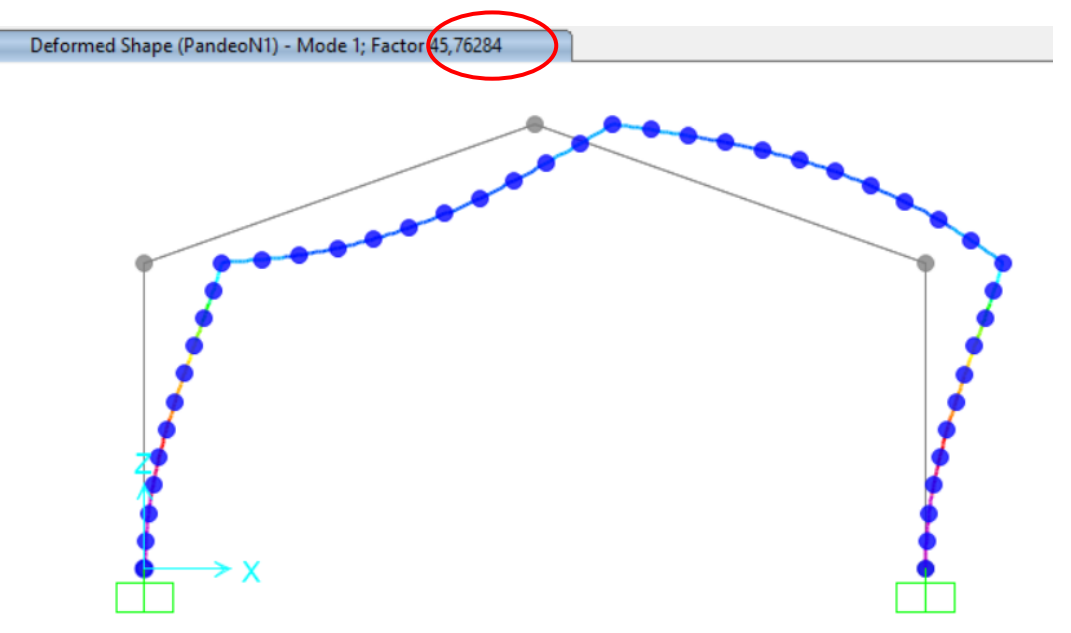

*Figura 124. Factor de carga de pandeo N1. Rigidez 1*

Todos los datos obtenidos anteriormente son recogidos en la Tabla 11.

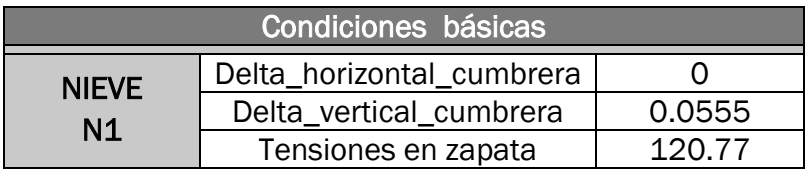

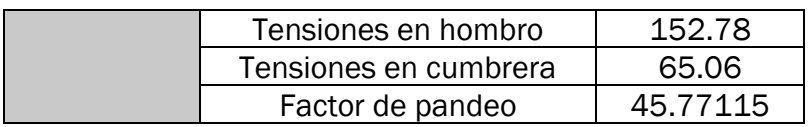

*Tabla 11.Condiciones óptimas bajo N1.*

Continuamos el estudio de la estructura cuando solo la unión de zapata presenta daños. Como ya comentamos, ajustaremos la rigidez de la unión permitiendo que el momento 3-3 lo liberemos de manera gradual. Los resultados obtenidos ante esta situación son:

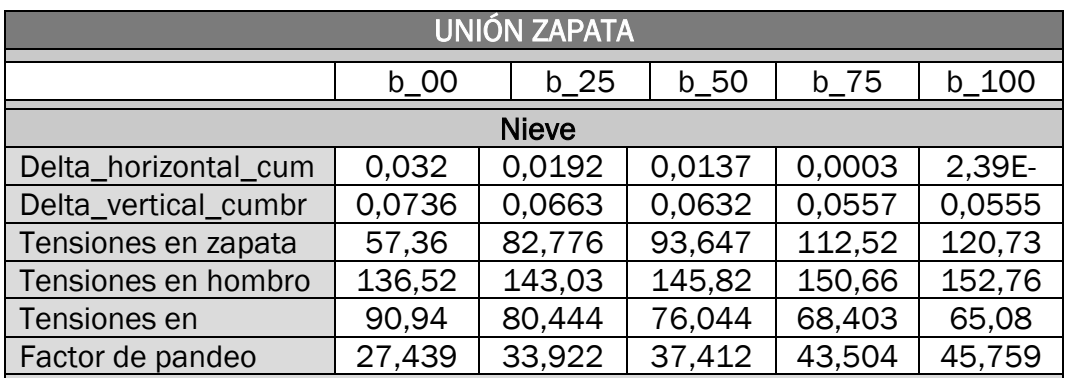

67 68 59 *Tabla 12. Deterioro unión en zapata. Distinta rigidez* 27

Después, examinamos la respuesta de la estructura ante daños en la unión de hombro. Procedemos a actuar de igual manera que con la carga de viento, obteniendo los valores recogidos en la Tabla 13.

82

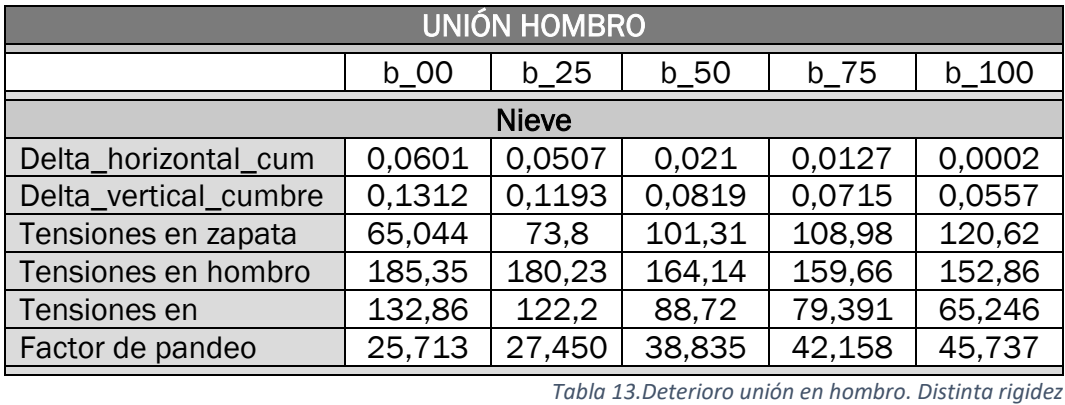

Tabla 13.Deterioro unión en hombro. Distinta rigidez

Y, por último, nos enfocamos en evaluar la conexión de la cumbrera. El proceso seguirá la misma metodología aplicada en las fases previas.

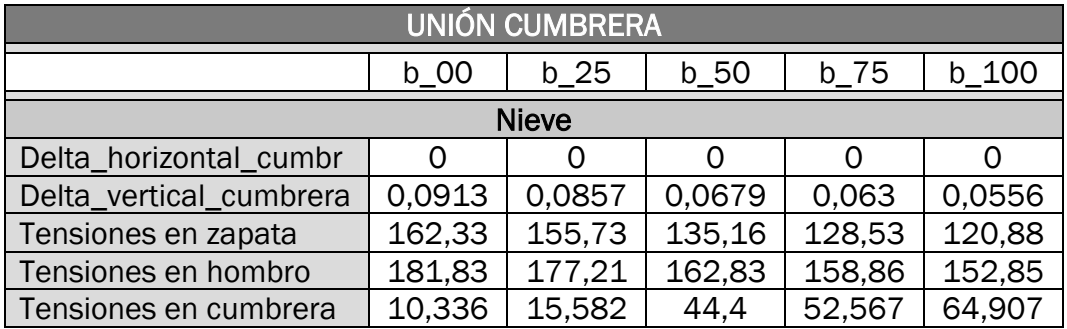

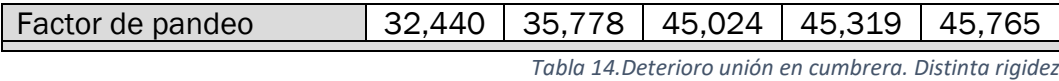

Tabla 14. Deterioro unión en cumbrera. Distinta rigidez